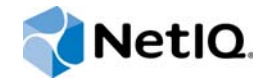

# PlateSpin Forge® 11.2

# 用户指南

**2015** 年 **10** 月

www.netiq.com/documentation

#### 法律声明

本文档及其中所述软件按许可证协议或保密协议的条款提供,并受这些条款的约束。除非在此类许可证协议或保密协议中有明 确规定,否则 NETIQ CORPORATION 将按 " 原样 " 提供本文档及其中所述软件,不做任何明示或暗示的保证 (包括但不限于 对用于具体目的的适销性或适用于的暗示保证)。美国的某些州不允许免除对某些交易的明示或暗示保证,因此本声明可能不 适用于您。

为明确起见,特此声明:任何模块、适配器或其他类似的材料 (统称"模块"),均根据与之相关或与之进行互操作的 NetIQ 产品或软件的相应版本按 《最终用户许可证协议》的条款与条件进行许可,访问、复制或使用某个 " 模块 ",即表示您同意受 此类条款的约束。如果您不同意 《最终用户许可证协议》的条款,则将无权使用、访问或复制 " 模块 ",因此,您必须销毁 " 模块 " 的所有副本,并联系 NetIQ 以寻求进一步的指导。

未经 NetIQ Corporation 的事先书面许可,不得转借、销售或赠予本文档及其中所述软件,除非法律另外许可。除非在此类许 可证协议或保密协议中有明确规定,否则,未经 NetIQ Corporation 的事先书面同意,不得对本文档或其中所述软件中的任何 部分进行复制,也不得将其储存在检索系统中,或以任何形式或任何方式 (包括电子方式、机械方式等)进行传输。本文档中 的某些公司、名称和数据仅用于说明,不得代表真实的公司、个人或数据。

本文档可能包含不准确的技术信息或印刷错误。此处的信息将定期进行更改。这些更改可能会纳入本文档的新版中。 NetIQ Corporation 可能会随时对本文档所述软件进行改进或更改。

美国政府的有限权利:如果本软件和文档是由美国政府、代表美国政府或由美国政府的主要承包商或分包商(任何层级)根据 48 C.F.R. 227.7202-4 (针对国防部 (DOD) 采购)以及 48 C.F.R. 2.101 和 12.212 (针对非 DOD 采购)的规定获取的,则美 国政府对本软件和文档的各方面权利 (包括使用、修改、复制、发布、执行、显示或披露本软件或文档的权利),将受许可协 议中规定的商业许可权利和限制的约束。

#### **© 2015 NetIQ Corporation**。保留所有权利。

有关 NetIQ 商标的信息, 请参见 <https://www.netiq.com/company/legal/>。

#### 许可证授予

为 PlateSpin Forge 11 或更高版本购买的许可证不能用于 PlateSpin Forge 3.3 或先前版本。

#### 第三方软件

请参考 *PlateSpin* [第三方许可证的使用和版权信息](https://www.netiq.com/documentation/platespin_licensing/platespin_licensing_qs/data/platespin_licensing_qs.html) *(https://www.netiq.com/documentation/platespin\_licensing/ platespin\_licensing\_qs/data/platespin\_licensing\_qs.html)* 页面,了解有关 Platespin Forge 中使用的第三方软件的信息。

# 目录

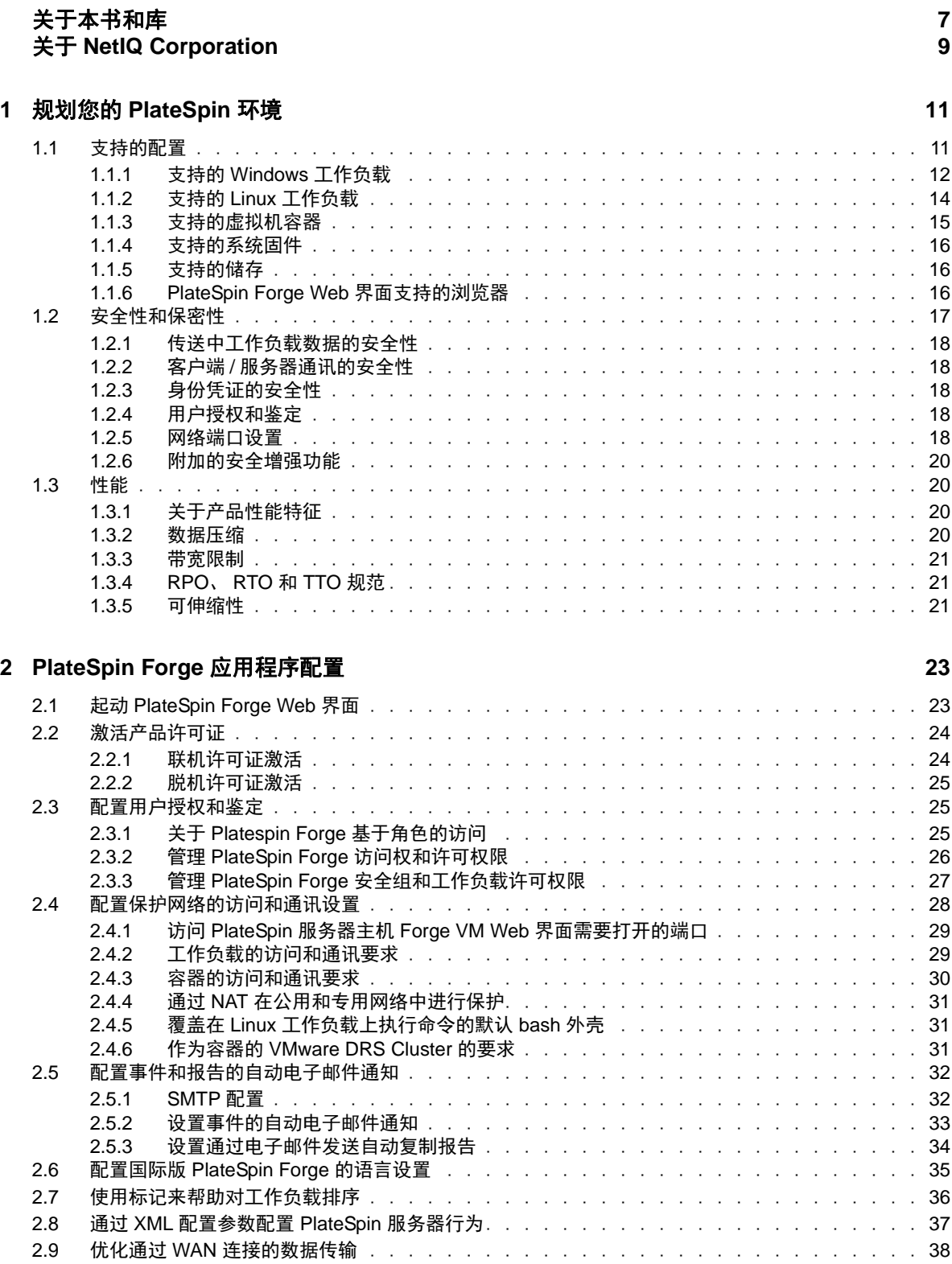

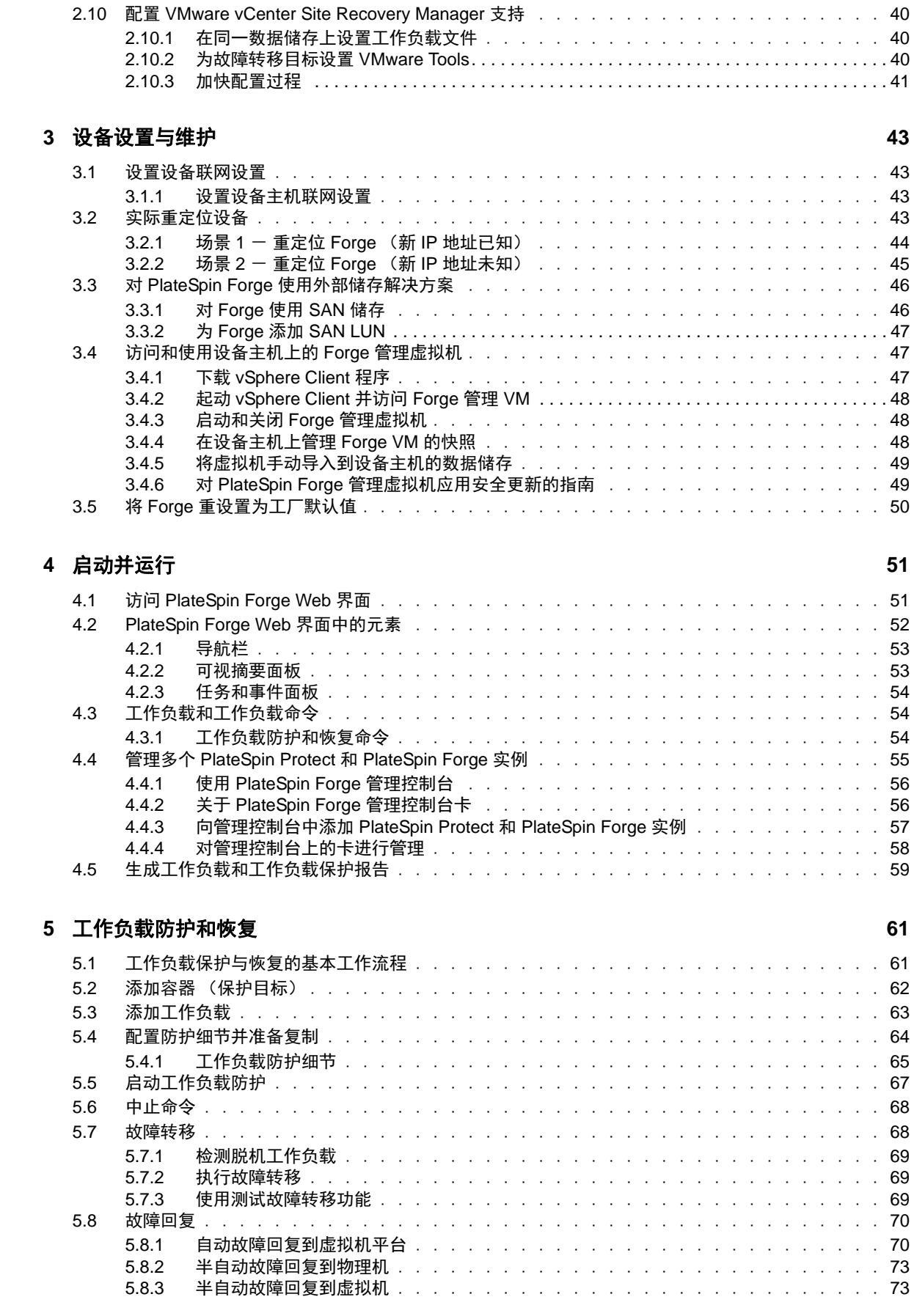

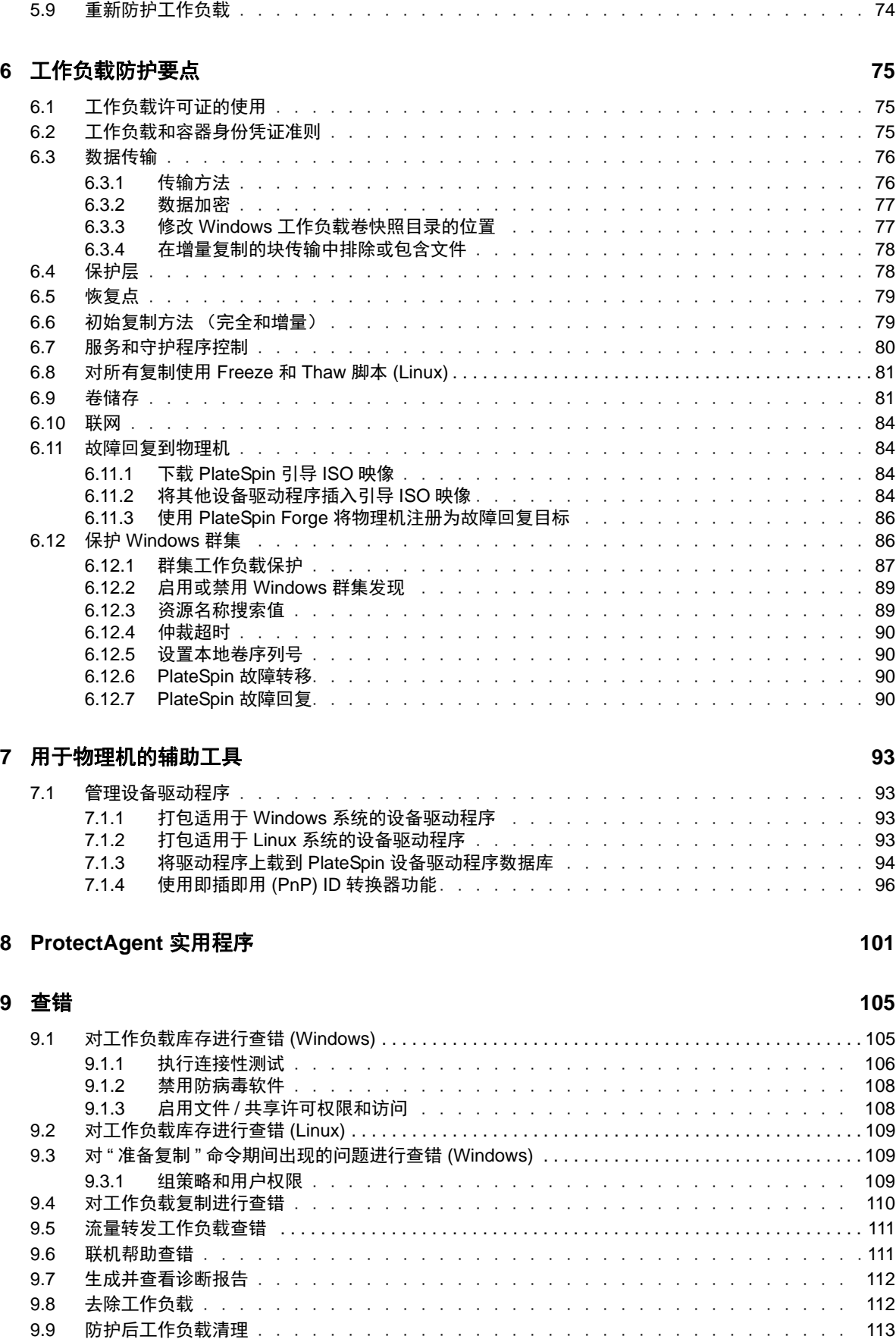

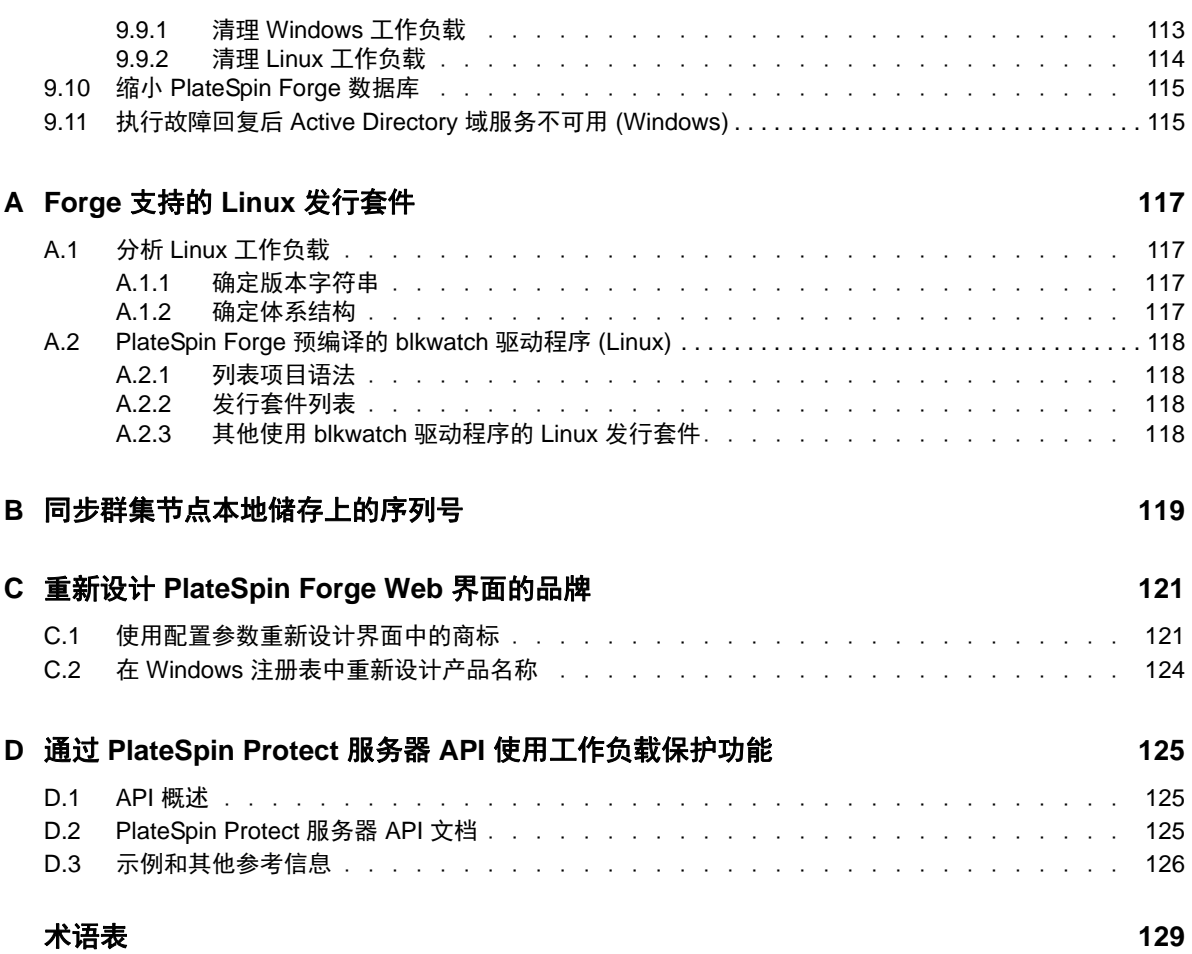

# <span id="page-6-0"></span>关于本书和库

本 《*用户指南*》提供有关使用 PlateSpin Forge 的信息。其中提供了概念性信息、用户界面概述和常 见任务的分步指导。它还定义术语并包括查错信息。

# 目标受众

本文档适用于在正在进行的工作负载保护项目中使用 PlateSpin Forge 的 IT 员工, 比如数据中心管理 员和操作员。

# 库中的信息

[PlateSpin Forge](https://www.netiq.com/documentation/platespin-forge/) 文档 (https://www.netiq.com/documentation/platespin-forge/) 网站上提供了本产品的 HTML 和 PDF 格式的库。除了英语版本外,我们还提供了简体中文、繁体中文、法语、德语、日语和 西班牙语版本的联机文档。

PlateSpin Forge 库提供了以下信息资源:

#### 发行说明

提供版本中新增功能和增强功能以及已知问题的相关信息。

#### 入门指南

提供有关如何为您的环境配置设备的信息。

#### 用户指南

提供概念性信息、用户界面概述和常见任务的分步指导。

#### 重构建指南

提供有关如何重构建和重配置设备的信息。

### 升级指南

提供有关如何升级设备软件的信息。

## 其他资源

建议您使用以下其他在线资源:

- ◆ [PlateSpin Forge](https://forums.netiq.com/forumdisplay.php?56-Platespin-Forge) 论坛 (https://forums.netiq.com/forumdisplay.php?56-Platespin-Forge): 面向产 品用户的网络社区,您可以在这里与其他用户讨论产品功能、交流经验。
- ◆ [PlateSpin Forge](https://www.netiq.com/products/forge/) 产品 (https://www.netiq.com/products/forge/): Web 版产品手册, 介绍了功能、 购买途径、技术规范、常见问题和各种资源 (例如视频和白皮书)的相关信息。
- NetIQ [用户社区](https://www.netiq.com/communities/) (https://www.netiq.com/communities/):包含各种讨论主题的网络社区。
- ◆ NetIQ [支持知识库](https://www.netiq.com/support/kb/) (https://www.netiq.com/support/kb/): 收集了很多有深度的技术文章。
- ◆ NetIQ [支持论坛](https://forums.netiq.com/forum.php) (https://forums.netiq.com/forum.php): 网络上供 NetIQ 产品用户讨论 NetIQ 产 品功能及向其他用户分享经验的地方。
- ◆ [MyNetIQ](https://www.netiq.com/f/mynetiq/) (https://www.netiq.com/f/mynetiq/): 提供高级白皮书、网络广播注册和产品试用版下载 等产品信息和服务的网站。

# <span id="page-8-0"></span>关于 **NetIQ Corporation**

我们是一家全球性的企业软件公司,专注于您的环境中三大永恒挑战:变化、复杂性和风险,设法帮 助您应对这些挑战。

# 我们的观点

#### 适应变化及管理复杂性和风险实乃老生常谈

实际上在您面临的所有挑战中,这些也许是容易让您失控的最突出变数,从而无法安全地衡量、 监视和管理您的物理环境、虚拟环境和云计算环境所需。

### 提供更好、更快的关键业务服务

我们相信,尽可能多地为 IT 组织提供控制,是更及时、经济有效地交付服务的唯一方法。只有在 组织不断做出改变,并且管理这些变化所需的技术本身日益复杂时,持续存在的压力 (如变化和 复杂性)才会继续增大。

# 我们的理念

#### 销售智能解决方案,而不只是软件

为了提供可靠的控制,我们首先务必了解 IT 组织 (如贵组织)的实际日常运作情况。这才是我 们可以开发出实用的智能型 IT 解决方案以成功取得公认的重大成果的唯一途径。并且,这比单纯 销售软件要有价值得多。

#### 推动您走向成功是我们的追求

我们将您的成功视为我们业务活动的核心。从产品启动到部署,我们深知:您需要与您当前购买 的解决方案配合使用和完美集成的解决方案;您需要在部署后获得持续的支持并接受后续的培训 ;您还需要真正易于合作的伙伴一起应对变化。总之,只有您成功,才是我们都成功。

# 我们的解决方案

- 身份和访问管理
- 访问管理
- ◆ 安全管理
- 系统和应用程序管理
- 工作负载管理
- 服务管理

# 与销售支持联系

若对产品、定价和功能有疑问,请与本地合作伙伴联系。如果无法与合作伙伴联系,请与我们的销售 支持团队联系。

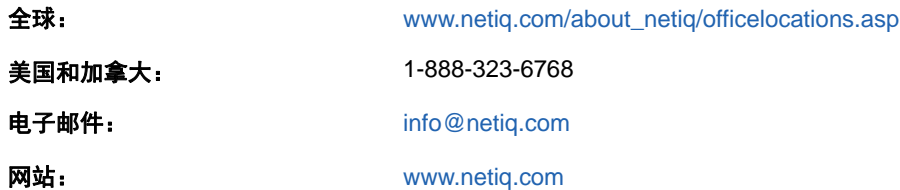

# <span id="page-9-0"></span>联系技术支持

有关具体的产品问题,请与我们的技术支持团队联系。

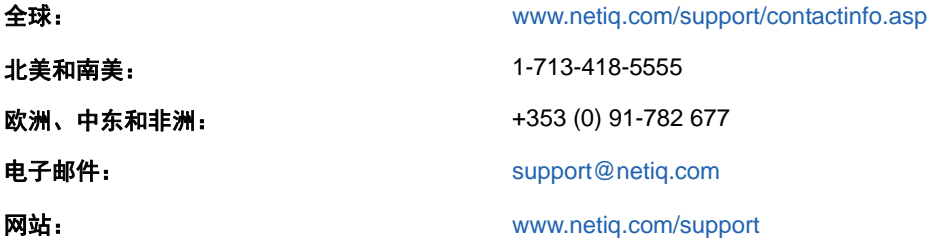

要详细了解有关 NetIQ 技术支持的服务和过程,请参见 《*[Technical Support Guide](https://www.netiq.com/Support/process.asp#_Maintenance_Programs_and)*》技术支持指南 (https://www.netiq.com/Support/process.asp#\_Maintenance\_Programs\_and)。

# 联系文档支持

我们的目标是提供满足您的需要的文档。 [PlateSpin Forge](https://www.netiq.com/documentation/platespin-forge/) 文档 (https://www.netiq.com/ documentation/platespin-forge/) 网站上提供了本产品的 HTML 和 PDF 格式的文档。

如果您对文档改进有任何建议,请单击 HTML 版文档任何页面底部的**评论该主题**。您还可以发送电子 邮件至 [Documentation-Feedback@netiq.com](mailto:Documentation-Feedback@netiq.com)。我们会重视您的意见,欢迎您提供建议。

# 联系在线用户社区

NetIQ 在线社区 NetIQ Communities 是让您可与同行及 NetIQ 专家沟通的协作网络。 NetIQ Communities 上提供了更多即时信息、实用资源的有用链接,以及联系 NetIQ 专家的途径,有助于确 保您掌握必要的知识,以充分发挥所依赖的 IT 投资的潜力。有关详细信息,请访问 [http://](http://community.netiq.com) [community.netiq.com](http://community.netiq.com)。

# <span id="page-10-0"></span><sup>1</sup> 规划您的 **PlateSpin** 环境

PlateSpin Forge 是一款合并恢复硬件设备,可以使用嵌入式虚拟化技术保护物理和虚拟工作负载 (操作系统、中间件和数据)。在生产服务器出现中断或发生灾难时,工作负载可以在 PlateSpin Forge 恢复环境中快速启动并继续如常运行,直到生产环境恢复为止。

PlateSpin Forge 支持:

1

- 出现故障时迅速恢复工作负载
- 同时防护多个工作负载 (10 到 50 个,视型号而定)
- 在不干扰生产环境的情况下测试故障转移工作负载
- ◆ 将故障转移工作负载故障回复到其原始基础结构或全新基础结构 (物理或虚拟)
- ◆ 使用现有外部储存解决方案, 如 SAN

使用内部预打包的储存时, Forge 的总储存容量最高为 20 TB,尽管通过添加 iSCSI 或光纤通道卡使 用外部储存配置时其储存容量几乎无限制。

请使用本章中的信息来规划您的保护和恢复环境。

- 第 1.1 节 " [支持的配置](#page-10-1) " (第 11 页)
- 第 1.2 节 " [安全性和保密性](#page-16-0) " (第 17 页)
- ◆ 第 1.3 节 " [性能](#page-19-1) " (第 20 页)

# <span id="page-10-1"></span>**1.1** 支持的配置

PlateSpin Forge 支持为运行 Microsoft Windows、 SUSE Linux Enterprise Server 和 Red Hat Enterprise Linux 操作系统绝大多数版本的服务器工作负载提供保护。它还支持选定版本的 Novell Open Enterprise Server、 Oracle Enterprise Linux 和 CentOS 操作系统。

本节介绍 PlateSpin Forge 支持的所有平台配置,以及进行工作负载保护和恢复所需的软件、硬件和 虚拟化环境。如本节中所述,某些配置需要经过特殊的处理才能用于工作负载设置和恢复。在尝试设 置工作负载之前,请务必查阅联机文档或知识库文章中的其他参考信息。

**说明:**尽管此处未提及的配置不受支持,但我们对 PlateSpin Forge 做了很多方面的改进,这是对客 户提出的建议所做的直接回应。您的建议可帮助我们确保我们的产品满足您的所有需求。如果您对未 列出的某种平台配置感兴趣,请[与技术支持联系](#page-9-0)。我们会重视您的意见,欢迎您提供建议。

- **◆ 第 1.1.1 节 " 支持的 [Windows](#page-11-0) 工作负载 " (第 12 页)**
- 第 1.1.2 节 " 支持的 Linux [工作负载](#page-13-0) " (第 14 页)
- 第 1.1.3 节 " [支持的虚拟机容器](#page-14-0) " (第 15 页)
- 第 1.1.4 节 " [支持的系统固件](#page-15-0) " (第 16 页)
- 第 1.1.5 节 " [支持的储存](#page-15-1) " (第 16 页)
- 第 1.1.6 节 ["PlateSpin Forge Web](#page-15-2) 界面支持的浏览器 " (第 16 页)

## <span id="page-11-0"></span>**1.1.1** 支持的 **Windows** 工作负载

<span id="page-11-2"></span>PlateSpin Forge 支持大多数 Microsoft Windows 版本的工作负载。有关支持的 Windows 版本的列表, 请参见表 [1-1](#page-11-1)。

支持文件和块级复制,但存在一定限制。请参见第 6.3 节 " [数据传输](#page-75-2) " (第 76 页)。

<span id="page-11-1"></span>表 *1-1* 支持的 *Windows* 工作负载

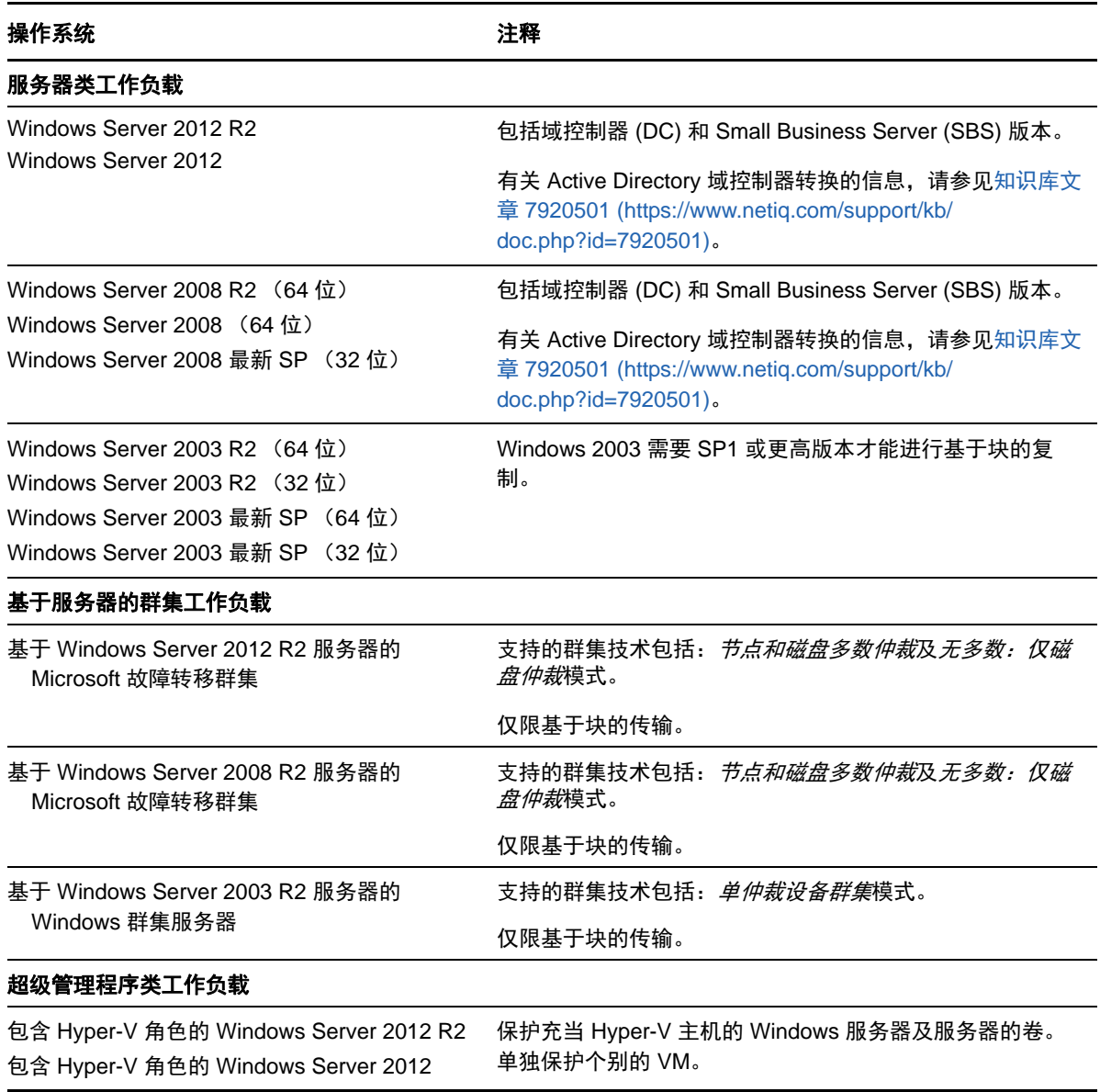

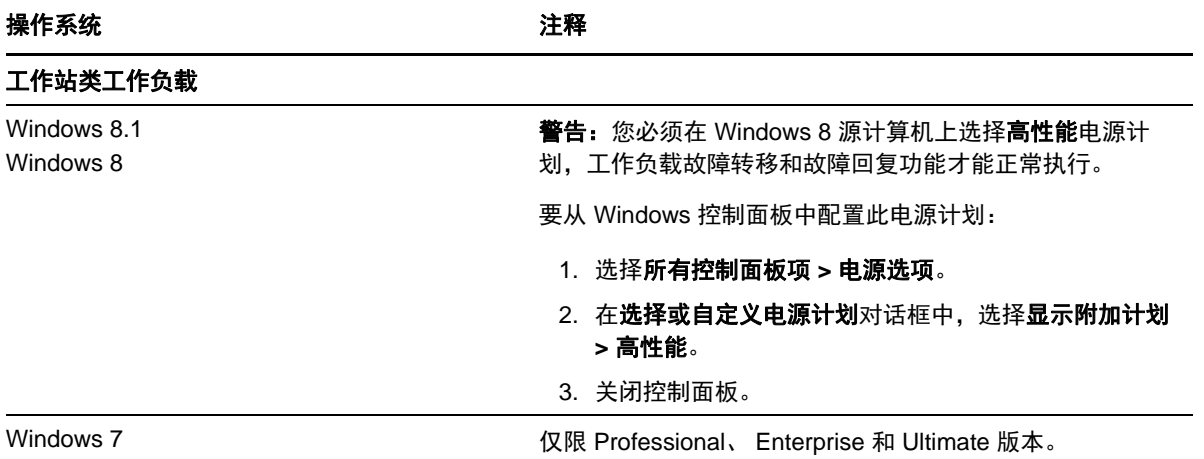

#### 支持的 **Windows** 文件系统

在任何支持的 Windows 系统上, PlateSpin Forge 都只支持 NTFS 文件系统。

#### 支持的 **Windows** 群集

有关如何保护所支持群集中的工作负载的详细信息,请参见保护 [Windows](#page-85-2) 群集 (第 86 页)。如果群 集节点上有本地储存,则另请参[见同步群集节点本地储存上的序列号 \(第](#page-118-1) 119 页)。

#### 支持的国际版本

PlateSpin Forge 支持法语、德语、日语、简体中文和繁体中文版本的 Microsoft Windows。请参[见配](#page-34-1) 置国际版 [PlateSpin Forge](#page-34-1) 的语言设置 (第 35 页)。

提示:对其他国际版本仅提供有限的支持;对于以上所列语言以外的其他语言,更新系统文件的操作 可能会受到影响。

#### <span id="page-12-0"></span>工作负载固件 (**UEFI** 和 **BIOS**)支持

PlateSpin Forge 会镜像 Microsoft 对基于 UEFI 或 BIOS 的 Windows 工作负载的支持。它会将工作负 载从源传输到目标 (支持块传输和文件传输),同时对相应的源和目标操作系统实施支持的固件。对 物理机的故障回复也是同样。启动 UEFI 和 BIOS 系统之间的任何转换 (故障转移及故障回复)时, Forge 会分析该转换并告知是否有效。

说明: 如果您保护的是基于 UEFI 的工作负载, 并且要在受保护工作负载的整个生命周期内继续使用 同一固件引导模式,则需要将目标指定为 vSphere 5.0 容器或更新版本。

以下是 Forge 在基于 UEFI 和 BIOS 的系统间进行保护及故障回复时的行为示例:

◆ 如果将基于 UEFI 的工作负载传输到 VMware vSphere 4.x 容器 (不支持 UEFI), 在故障转移 时,Forge 会将工作负载的 UEFI 固件转换为 BIOS 固件。之后,当用户在基于 UEFI 的物理机上 选择了进行故障回复时, Forge 会反过来将 BIOS 固件转换为 UEFI 固件。

- ◆ 如果您尝试将受保护的 Windows 2003 工作负载故障回复到基于 UEFI 的物理机, Forge 会对该 选择进行分析,并提示您该操作无效 (也就是说,系统不支持从 BIOS 到 UEFI 的固件转换,因 为 Windows 2003 不支持 UEFI 引导模式)。
- ◆ 当在基于 BIOS 的目标上保护基于 UEFI 的源时, Forge 会将 UEFI 系统的引导盘 (即之前的 GPT 磁盘)迁移到 MBR 磁盘。将此 BIOS 工作负载故障回复到基于 UEFI 的物理机时, 会将引 导盘转换回 GPT。

### 工作负载复杂磁盘分区支持

除了 MBR 分区模式外, PlateSpin Forge 还支持对 Windows 工作负载的磁盘进行 GPT 分区。如果单 个磁盘包含 57 个以内 (含)的分区或卷, 则支持完整复制。

#### **Windows Update**

<span id="page-13-2"></span>在运行第一个完全复制之前,请务必更新源系统上的 Windows (Windows 更新 )。如果 Windows 机器 是一个域控制器,另请确保在复制期间禁用系统上的防病毒软件。

### <span id="page-13-0"></span>**1.1.2** 支持的 **Linux** 工作负载

PlateSpin Forge 支持多个 Linux 发行套件。有关支持的 Linux 操作系统的列表,请参见表 [1-2](#page-13-1)。

受保护的 Linux 工作负载的复制仅在块级别进行。请参见 blkwatch [驱动程序的要求 \(第](#page-14-1) 15 页)。

<span id="page-13-1"></span>表 *1-2* 支持的 *Linux* 工作负载

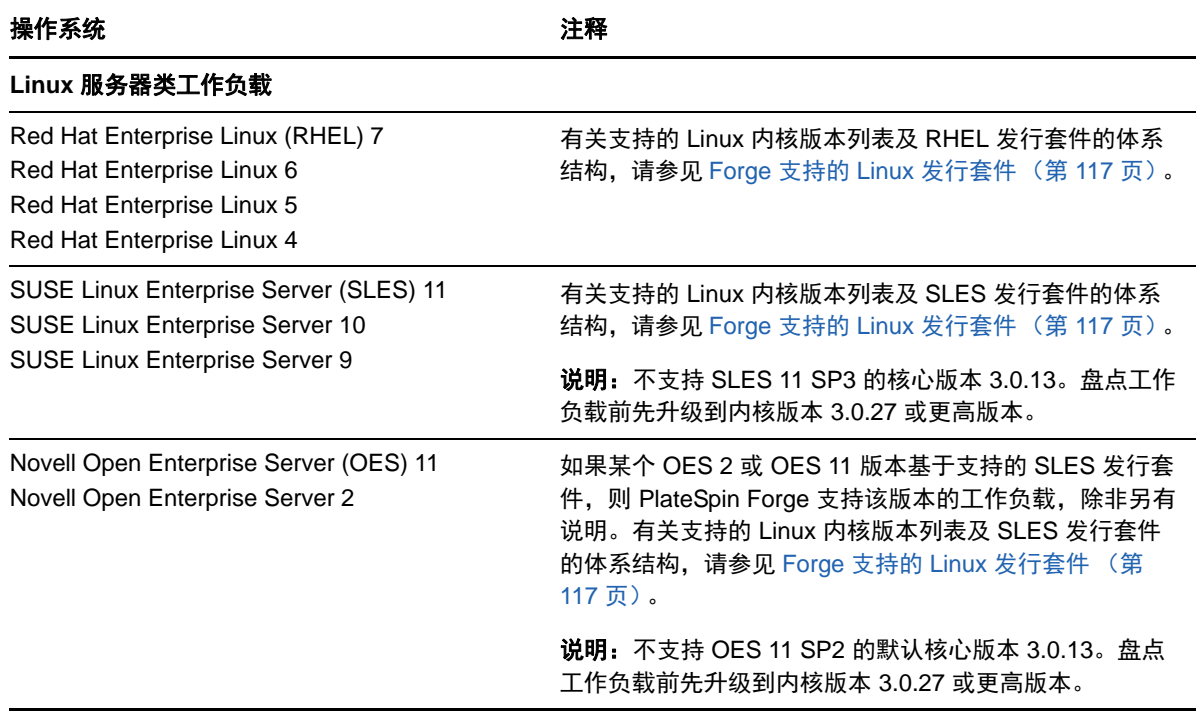

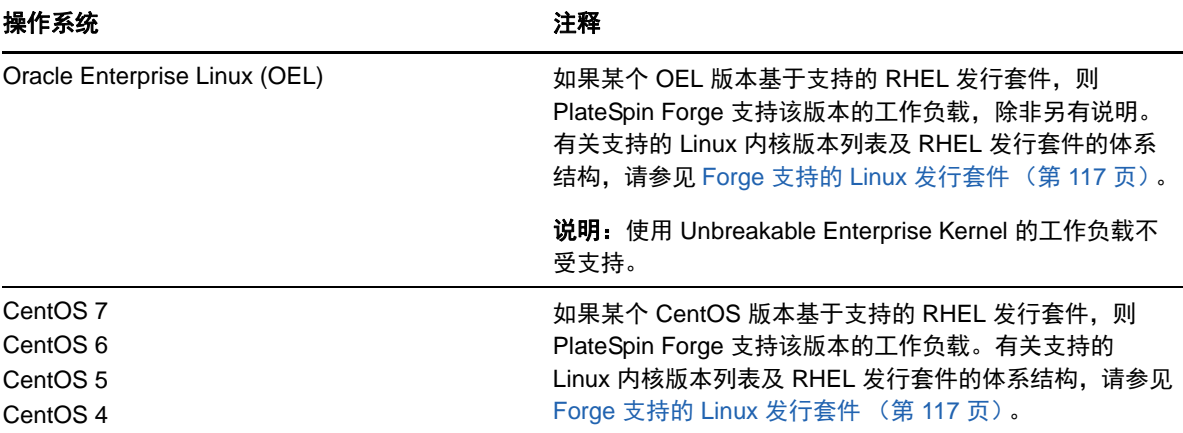

#### 支持的 **Linux** 文件系统

PlateSpin Forge 支持 EXT3、EXT4、EXT2、REISERFS、XFS 和 NSS(OES 2 和 OES 11 工作负 载)文件系统,仅限基于块的传输。

说明:源上加密的工作负载卷在故障转移虚拟机上解密。

#### 工作负载固件 (**UEFI** 和 **BIOS**)支持

PlateSpin Forge 支持 UEFI 和 BIOS 固件接口。

#### 工作负载复杂磁盘分区支持

除了 MBR 分区模式外, PlateSpin Forge 还支持对 Linux 工作负载的磁盘进行 GPT 分区。如果单个 磁盘包含 57 个以内 (含)的分区或卷, 则支持完整复制。

#### <span id="page-14-1"></span>**blkwatch** 驱动程序的要求

要对 PlateSpin Forge 中的 Linux 工作负载执行基于块的数据传输,需要使用一个已针对特定受保护 Linux 发行套件进行编译的 blkwatch 驱动程序。 PlateSpin Forge 软件包括许多非调试 Linux 发行套件 (32 位和 64 位) 的 blkwatch 驱动程序的预编译版本。您也可以创建自定义的驱动程序。有关详细信 息,请参见 Forge 支持的 Linux [发行套件 \(第](#page-116-4) 117 页)。

### <span id="page-14-0"></span>**1.1.3** 支持的虚拟机容器

<span id="page-14-2"></span>容器是一种保护基础架构,它充当受保护工作负载的定期更新复本的主机。该基础结构可以是 VMware ESXi Server, 也可以是 VMware DRS Cluster。

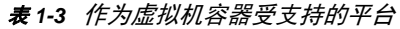

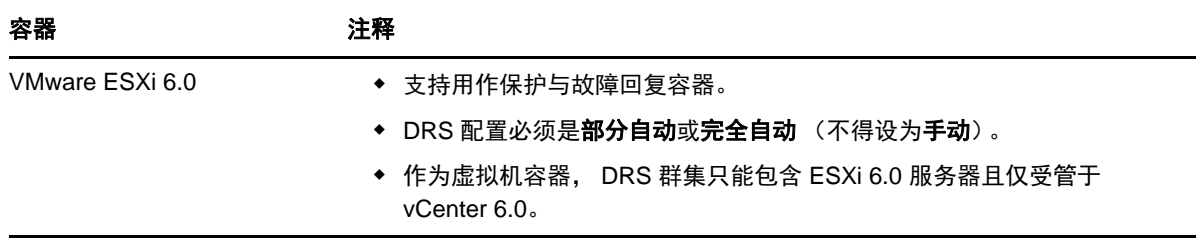

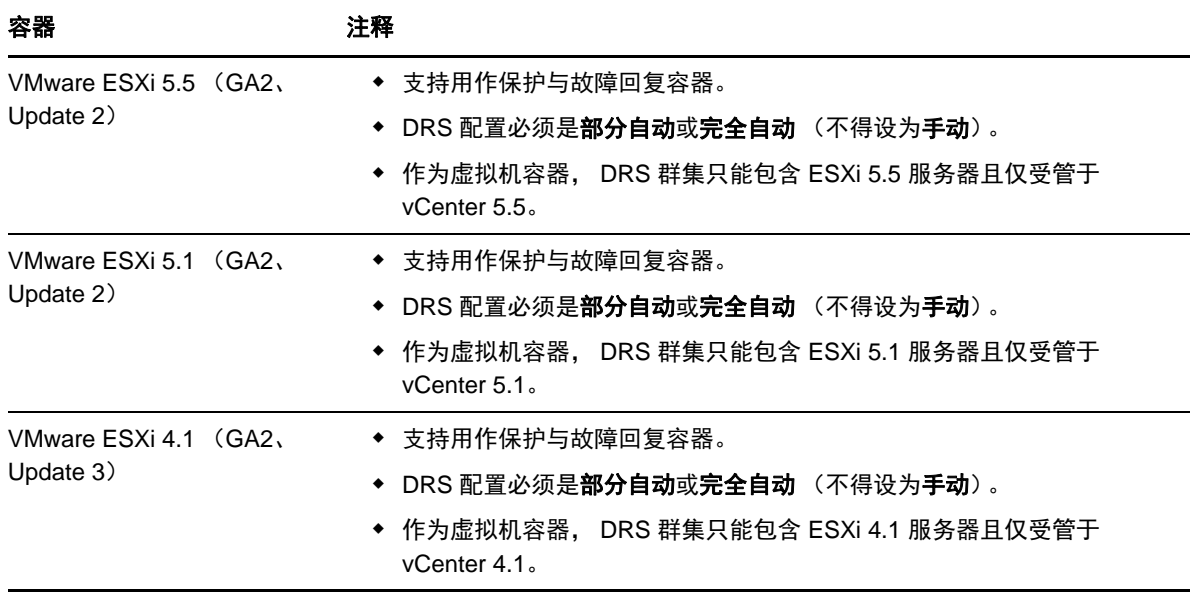

说明: ESXi 版本必须具有付费许可证, 如果使用免费许可证, 则这些系统不支持保护功能。

### <span id="page-15-0"></span>**1.1.4** 支持的系统固件

PlateSpin Forge 支持 UEFI 和 BIOS 固件接口。

在 Windows 系统上, PlateSpin Forge 会镜像 Microsoft 对 UEFI 的支持。有关详细信息,请参见[支持](#page-11-0) 的 Windows [工作负载 \(第](#page-11-0) 12 页) 中[的工作负载固件 \(](#page-12-0)UEFI 和 BIOS) 支持。

### <span id="page-15-1"></span>**1.1.5** 支持的储存

要保护的工作负载和储存必须配置在使用 MBR (主引导记录)或 GPT (GUID 分区表)分区模式分 区的磁盘上。尽管 GPT 允许每个磁盘上最多有 128 个分区,但 PlateSpin Forge 仅支持每个磁盘上有 57 个或更少的 GPT 分区。

PlateSpin Forge 支持多种储存类型,包括基本磁盘、 Windows 动态磁盘、 LVM (仅限第 2 版)、 RAID 和 SAN。

对于 Linux 工作负载, PlateSpin Forge 会提供以下附加功能:

- 在故障转移工作负载中,将重创建非卷储存,如与源工作负载关联的交换分区。
- 保留卷组和逻辑卷的布局,以便可在故障回复过程中重创建布局。
- ◆ (OES 11 工作负载)源工作负载的 Novell Linux 卷管理 (NLVM) 布局保留在设备主机中并会在其 中重创建。将 NSS 池从源复制到恢复虚拟机。
- <span id="page-15-3"></span>◆ (OES 2 工作负载)源工作负载的 EVMS 布局保留在设备主机中并在其中重创建。将 NSS 池从 源复制到恢复虚拟机。

## <span id="page-15-2"></span>**1.1.6 PlateSpin Forge Web** 界面支持的浏览器

您与本产品的大多数交互都是通过基于浏览器的 PlateSpin Forge Web 界面来实现。

支持的浏览器为:

- *Google Chrome* 34.0 和更高版本
- *Microsoft Internet Explorer* 11.0 和更高版本
- *Mozilla Firefox* 29.0 和更高版本

说明:您的浏览器必须启用 JavaScript (活动脚本)。

#### 要启用 **JavaScript**,请执行以下操作:

- **Chrome**:
	- 1. 在 Chrome 菜单中,选择设置,然后向下滚动,单击显示高级设置。
	- 2. 在隐私设置下,单击内容设置。
	- 3. 滚动到 JavaScript, 然后选择允许所有网站运行 JavaScript。
	- 4. 单击完成。
- **Firefox**:
	- 1. 在地址栏中键入 about:config 并按 Enter。
	- 2. 单击我保证会小心。
	- 3. 在搜索栏中键入 javascript.enabled, 然后按 Enter。
	- 4. 在搜索结果中查看 javascript.enabled 参数的值。如果该值为 false, 请右键单击 javascript.enabled 并选择切换, 将值设置为 true。
- **Internet Explorer**:
	- 1. 从 " 工具 " 菜单中选择 **Internet** 选项。
	- 2. 选择安全选项卡,然后单击自定义级别。
	- 3. 滚动到脚本 **>** 活动脚本,然后选择启用。
	- 4. 在警告对话框中单击是,然后单击确定。
	- 5. 单击应用 > 确定。

要以某种受支持的语言使用 PlateSpin Forge Web 界面和集成帮助,请参见[配置国际版](#page-34-1) PlateSpin Forge [的语言设置 \(第](#page-34-1) 35 页)。

## <span id="page-16-0"></span>**1.2** 安全性和保密性

PlateSpin Forge 提供了诸多功能来帮助您保护数据和增强安全性。

- 第 1.2.1 节 " [传送中工作负载数据的安全性](#page-17-0) " (第 18 页)
- 第 1.2.2 节 " 客户端 / [服务器通讯的安全性](#page-17-1) " (第 18 页)
- 第 1.2.3 节 " [身份凭证的安全性](#page-17-2) " (第 18 页)
- 第 1.2.4 节 " [用户授权和鉴定](#page-17-3) " (第 18 页)
- 第 1.2.5 节 " [网络端口设置](#page-17-4) " (第 18 页)
- 第 1.2.6 节 " [附加的安全增强功能](#page-19-0) " (第 20 页)

### <span id="page-17-0"></span>**1.2.1** 传送中工作负载数据的安全性

在工作负载复制期间,使用传输加密可以提高工作负载数据传输的安全性。启用加密后,可使用 AES (高级加密标准)対通过网络从源到目标的数据传输进行加密。

说明:数据加密会影响性能,并且可能会显著降低数据传输率,最高可达 30%。

您可以通过选择**加密数据传输**选项,单独为每个工作负载启用或禁用加密。请参见[工作负载防护细节](#page-64-1) (第 65 [页\)。](#page-64-1)

### <span id="page-17-1"></span>**1.2.2** 客户端 **/** 服务器通讯的安全性

由于 PlateSpin 服务器会在 Forge VM 上启用 SSL, 因此 Web 浏览器与 PlateSpin 服务器之间的安全 数据传送已配置为使用 HTTPS (安全超文本传输协议)。

### <span id="page-17-2"></span>**1.2.3** 身份凭证的安全性

用于访问各个系统 (例如工作负载和故障回复目标)的身份凭证储存在 PlateSpin Forge 数据库中, 因此获得与 Forge 虚拟机相同的安全防护。

此外,身份凭证还包括在诊断内,可由授权用户访问。应确保工作负载防护项目由授权人员处理。

### <span id="page-17-3"></span>**1.2.4** 用户授权和鉴定

PlateSpin Forge 提供了全面又安全的基于用户角色的用户授权和鉴定机制,并控制用户可以执行的应 用程序访问和操作。请参[见配置用户授权和鉴定 \(第](#page-24-3) 25 页)。

### <span id="page-17-4"></span>**1.2.5** 网络端口设置

表 [1-4](#page-17-5) 列出了 PlateSpin Forge 使用的默认端口。如果您配置了自定义端口,则必须打开这些自定义 端口。为确保 PlateSpin Forge 服务器与它所管理的源计算机和目标计算机之间能够通讯,请务必另 外在介于两者之间的任何防火墙上打开适当的端口。通讯流量是双向的 (传入和传出)。有关 PlateSpin 服务器环境的网络访问配置的详细信息,请参[见配置保护网络的访问和通讯设置 \(第](#page-27-1) 28 [页\)](#page-27-1)。

| 端口号 | 协议  | 功能           | 细节                                                                 |
|-----|-----|--------------|--------------------------------------------------------------------|
| 80  | TCP | <b>HTTP</b>  | (不安全)用于在 Forge VM 与它所管理的源计算机和目<br>标计算机之间进行 HTTP 通讯。                |
|     |     |              | 请在 Forge VM、源工作负载和目标工作负载以及<br>VMware ESXi 主机上打开此端口。                |
| 443 | TCP | <b>HTTPS</b> | (安全)用于在 Forge VM 与源计算机和目标计算机之间<br>进行 HTTPS 通讯 (如果已启用 SSL)。         |
|     |     |              | 请在 Forge VM、源工作负载和目标工作负载、 VMware<br>ESXi 主机以及 vCenter 主机服务器上打开此端口。 |

<span id="page-17-5"></span>表 *1-4 PlateSpin Forge* 使用的默认端口

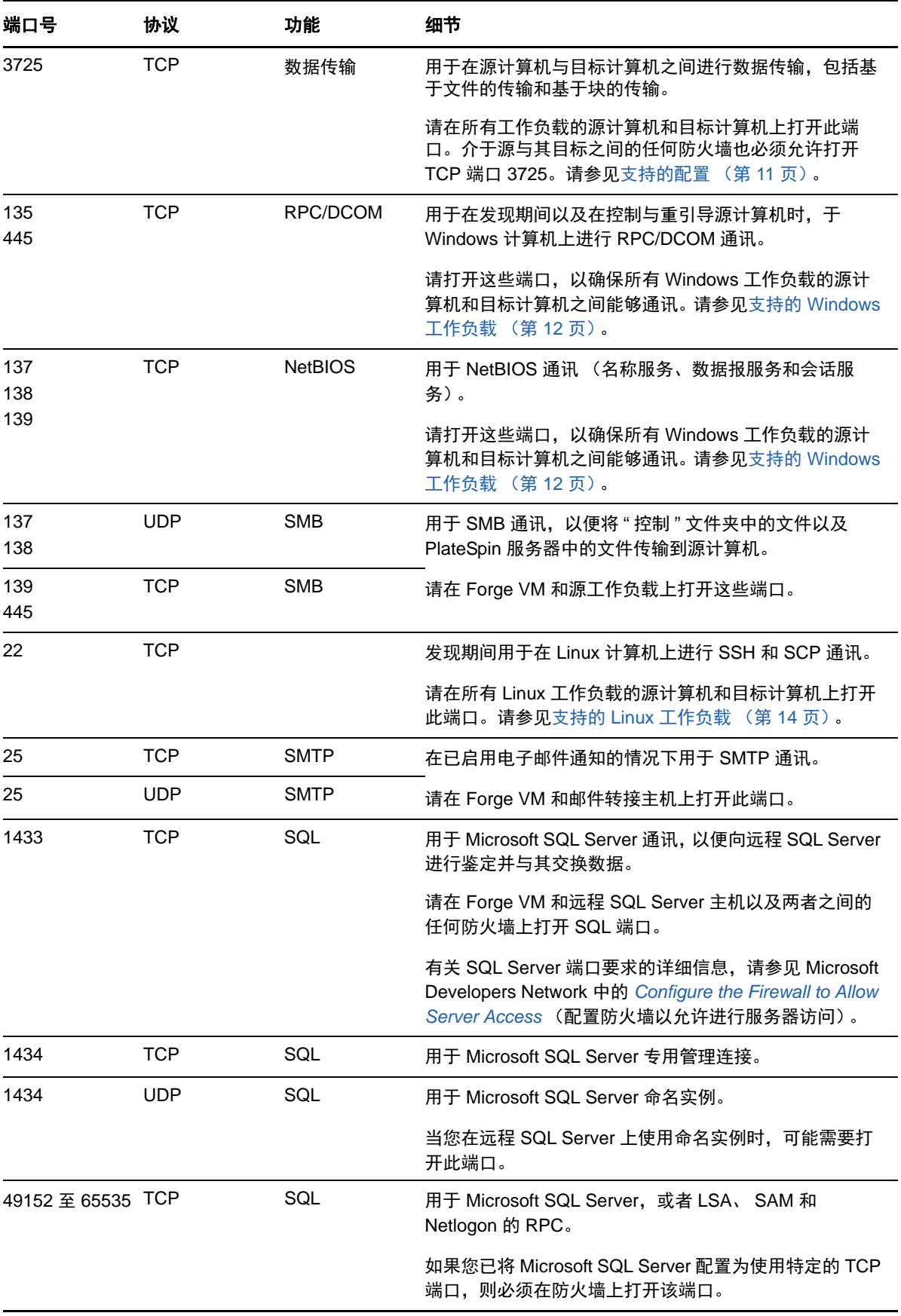

### <span id="page-19-0"></span>**1.2.6** 附加的安全增强功能

PlateSpin Forge 在[知识库文章](https://www.netiq.com/support/kb/doc.php?id=7015818) 7015818 (https://www.netiq.com/support/kb/doc.php?id=7015818) 中 介绍了如何去除漏洞,以防止从 PlateSpin 服务器发出 POODLE (Padding Oracle On Downgraded Legacy Encryption) 攻击。

# <span id="page-19-1"></span>**1.3** 性能

- 第 1.3.1 节 " [关于产品性能特征](#page-19-2) " (第 20 页)
- 第 1.3.2 节 " [数据压缩](#page-19-3) " (第 20 页)
- ◆ 第 1.3.3 节 " [带宽限制](#page-20-0) " (第 21 页)
- 第 [1.3.4](#page-20-1) 节 "RPO、 RTO 和 TTO 规范 " (第 21 页)
- 第 1.3.5 节 " [可伸缩性](#page-20-2) " (第 21 页)

### <span id="page-19-2"></span>**1.3.1** 关于产品性能特征

PlateSpin Forge 产品的性能特征取决于很多因素,包括:

- 源工作负载的硬件和软件配置文件
- 目标容器的硬件和软件配置文件
- 网络带宽、配置和条件的具体情况
- 受防护的工作负载数量
- ◆ 受防护的卷数量
- ◆ 受防护的卷大小
- 源工作负载的卷上的文件密度 (每单位容量的文件数)
- 源 I/O 级别 (工作负载的忙碌程度)
- 并发复制数量
- 数据加密处于启用还是禁用状态
- 数据压缩处于启用还是禁用状态

对于大规模的工作负载防护计划,应对典型工作负载执行测试保护,运行一些复制,并将结果作为基 准,在整个项目进行期间定期微调度量。

### <span id="page-19-3"></span>**1.3.2** 数据压缩

如果需要, PlateSpin Forge 可以先压缩工作负载数据,再通过网络进行传输。这能够减少复制期间传 输的数据总量。

压缩率取决于源工作负载的卷上的文件类型,变化范围在约 0.9 (100 MB 数据压缩到 90 MB)到约 0.5 (100 MB 压缩到 50 MB)。

说明:数据压缩利用源工作负载的处理器能力。

可以对每个工作负载单独配置数据压缩,也可以在保护层中配置数据压缩。请参[见保护层 \(第](#page-77-2) 78 [页\)](#page-77-2)。

### <span id="page-20-0"></span>**1.3.3** 带宽限制

PlateSpin Forge 使您能够控制工作负载保护过程中源到目标的直接通讯所占用的网络带宽。您可以为 每个保护合同指定吞吐率。这能够防止复制通讯量拥塞生产网络,并可减小 PlateSpin Server 的总负 载。

可以对每个工作负载单独配置带宽限制,也可以在保护层中配置带宽限制。请参[见保护层 \(第](#page-77-2) 78 [页\)](#page-77-2)。

### <span id="page-20-1"></span>**1.3.4 RPO**、 **RTO** 和 **TTO** 规范

- 恢复点目标 **(RPO)**:说明以时间度量的可接受数据丢失量。 RPO 由受保护工作负载两次增量复 制之间的时间确定,受影响的因素包括 PlateSpin Forge 的当前利用率级别、工作负载更改的速 率和范围、网络速度以及所选复制日程表。
- 恢复时间目标 **(RTO)**:说明故障转移操作 (使故障转移工作负载联机以暂时替代受防护的生产工 作负载)所需的时间。

将工作负载故障转移到其虚拟复本的 RTO 受其配置和执行故障转移操作所需时间 (10 到 45 分 钟)的影响。请参见[故障转移 \(第](#page-67-2) 68 页)。

◆ 目标测试时间 (TTO): 用服务恢复可信度说明测试灾难恢复所需的时间。

使用**测试故障转移**功能可在不同场景中运行并生成基准数据。请参见[使用测试故障转移功能 \(第](#page-68-3) 69 [页\)](#page-68-3)。

影响 RPO、 RTO 和 TTO 的因素包括必需的并发故障转移操作的数量;单个故障转移工作负载的内存 和 CPU 资源比多个故障转移工作负载的内存和 CPU 资源多,因为多个工作负载共享其底层基础结构 的资源。

您应该执行多次测试故障转移操作,以确定在您的环境中故障转移工作负载所需的平均时间,然后将 它们用作总体数据恢复计划中的基准数据。请参[见生成工作负载和工作负载保护报告 \(第](#page-58-1) 59 页)。

### <span id="page-20-2"></span>**1.3.5** 可伸缩性

可伸缩性包含 (并取决于) PlateSpin Forge 产品的以下主要特征:

- ◆ 每个服务器的工作负载:每个 PlateSpin Server 的工作负载数可能在 10 到 50 之间不等,具体取 决于诸多因素,包括 RPO 要求和服务器主机的硬件特征。
- ◆ 每个容器的防护: 每个容器的最大保护数与 VMware 的每个 ESXi 主机支持的最大 VM 数规范相 关 (但不相同)。其他因素包括恢复统计数字 (包括并发复制和故障转移)和硬件供应商规范。

您应进行测试,逐渐增加容量数,并使用它们确定可伸缩性上限。

# <span id="page-22-0"></span>2 <sup>2</sup>**PlateSpin Forge** 应用程序配置

本章介绍 PlateSpin Forge 的配置要求和设置。

- ◆ 第 2.1 节 " 起动 [PlateSpin Forge Web](#page-22-1) 界面 " (第 23 页)
- 第 2.2 节 " [激活产品许可证](#page-23-0) " (第 24 页)
- 第 2.3 节 " [配置用户授权和鉴定](#page-24-1) " (第 25 页)
- 第 2.4 节 " [配置保护网络的访问和通讯设置](#page-27-0) " (第 28 页)
- 第 2.5 节 " [配置事件和报告的自动电子邮件通知](#page-31-0) " (第 32 页)
- 第 2.6 节 " 配置国际版 [PlateSpin Forge](#page-34-0) 的语言设置 " (第 35 页)
- 第 2.7 节 " [使用标记来帮助对工作负载排序](#page-35-0) " (第 36 页)
- 第 2.8 节 " 通过 XML [配置参数配置](#page-36-0) PlateSpin 服务器行为 " (第 37 页)
- 第 2.9 节 " 优化通过 WAN [连接的数据传输](#page-37-0) " (第 38 页)
- ◆ 第 2.10 节 "配置 [VMware vCenter Site Recovery Manager](#page-39-0) 支持 " (第 40 页)

# <span id="page-22-1"></span>**2.1** 起动 **PlateSpin Forge Web** 界面

要以某种受支持的语言使用 PlateSpin Forge Web 界面和集成帮助,请参见[配置国际版](#page-34-0) PlateSpin Forge [的语言设置 \(第](#page-34-0) 35 页)。

### 要起动 **PlateSpin Forge Web** 界面:

**1** 打开一个支持的 Web [浏览器并](#page-15-3)转到:

https://< 主机名 | *IP* 地址 >/Forge

将 < 主机名 | *IP* 地址 > 替换为 Forge VM 的 DNS 主机名或 IP 地址。

如果未启用 SSL, 则在 URL 中使用 http。

首次登录 PlateSpin Forge 时,浏览器会重定向到 " 许可证激活 " 页面。

**2** 使用 Forge VM 的本地管理员用户身份凭证登录。

Forge 管理 VM 的默认身份凭证为:用户名 Administrator,口令 Password1。要修改 Administrator 用户的口令,您可以远程登录到 VM 的 Windows 桌面,然后使用 Windows 管理工具来设置新口 令。

有关为 PlateSpin 设置更多用户的信息,请参见第 2.3 节 "[配置用户授权和鉴定](#page-24-1) " (第 25 页)。

# <span id="page-23-0"></span>**2.2** 激活产品许可证

PlateSpin Forge 产品许可证通过工作负载许可来允许您保护特定数量或无限数量的工作负载。有关详 细信息,请参见第 6.1 节 " [工作负载许可证的使用](#page-74-3) " (第 75 页)。

要进行 PlateSpin Forge 产品许可,您必须具有许可证激活代码。如果没有许可证激活代码,请通过 [Customer Center](http://www.netiq.com/customercenter/) (http://www.netiq.com/customercenter/) 申请一个激活代码。许可证激活代码将通过 电子邮件发送给您。

说明: 如果您是现有的 PlateSpin 客户, 但不具有 Customer Center 帐户, 则必须先使用您的采购订 单中指定的相同电子邮件地址创建一个。请参见 " [创建帐户](https://www.netiq.com/selfreg/jsp/createAccount.jsp) " (https://www.netiq.com/selfreg/jsp/ createAccount.jsp)。

您可以通过两种方法激活产品许可证:联机或脱机。

- 第 2.2.1 节 " [联机许可证激活](#page-23-1) " (第 24 页)
- 第 2.2.2 节 " [脱机许可证激活](#page-24-0) " (第 25 页)

### <span id="page-23-1"></span>**2.2.1** 联机许可证激活

如需联机激活, PlateSpin Forge 必须能够访问因特网。

说明:联机激活期间, HTTP 代理可能导致失败。如果用户处在使用 HTTP 代理的环境中, 则建议脱 机激活。

#### 要设置联机许可证激活:

**1** 在 PlateSpin Forge Web 界面中,单击添加 **PlateSpin Forge** 许可证 **>** 添加许可证。

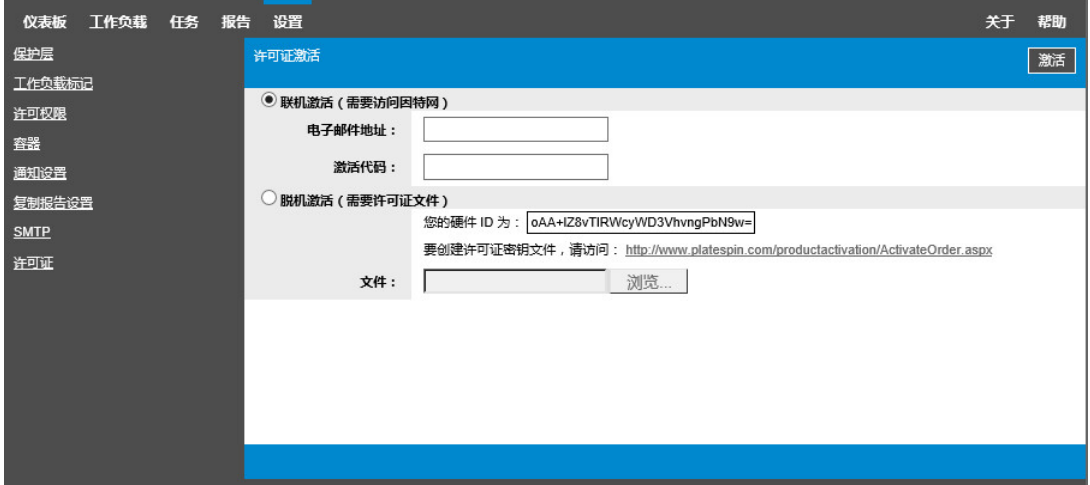

- **2** 选择联机激活。
- **3** 请指定您在订购时提供的电子邮件地址和收到的激活代码,然后单击激活。 系统会通过因特网获取所需的许可证,并激活产品。

### <span id="page-24-0"></span>**2.2.2** 脱机许可证激活

如要采用脱机激活方式,您需要使用能够访问因特网的计算机获取 PlateSpin Forge 许可证密钥。

- **1** 在 PlateSpin Forge Web 界面中,单击添加 **PlateSpin Forge** 许可证 **>** 添加许可证。
- <span id="page-24-4"></span>2 选择脱机激活,然后复制显示的硬件 ID。
- **3** 在可访问因特网的计算机上,使用 Web 浏览器导航到 PlateSpin [产品激活网站](http://www.platespin.com/productactivation/ActivateOrder.aspx) (http:// www.platespin.com/productactivation/ActivateOrder.aspx)。使用您 Customer Center 的用户名 及密码登录。
- **4** 使用硬件 ID 创建许可证密钥文件。此过程需要以下信息:
	- ◆ 收到的激活代码
	- ◆ 订购时提供的电子邮件地址
	- ◆ 复制在[步骤](#page-24-4) 2 中的硬件 ID
- **5** 保存生成的许可证密钥文件,并将其传输到未连接因特网的产品主机,然后使用它激活产品。
- **6** 在 PlateSpin Forge Web 界面中的 " 许可证激活 " 页面上,键入文件的路径或浏览到其所在位置, 然后单击激活。

<span id="page-24-3"></span>将保存许可证密钥文件,并基于该文件激活产品。

# <span id="page-24-1"></span>**2.3** 配置用户授权和鉴定

本节包含下列信息:

- 第 2.3.1 节 " 关于 [Platespin Forge](#page-24-2) 基于角色的访问 " (第 25 页)
- 第 2.3.2 节 " 管理 PlateSpin Forge [访问权和许可权限](#page-25-0) " (第 26 页)
- ◆ 第 2.3.3 节 " 管理 PlateSpin Forge [安全组和工作负载许可权限](#page-26-0) " (第 27 页)

### <span id="page-24-2"></span>**2.3.1** 关于 **Platespin Forge** 基于角色的访问

PlateSpin Forge 的用户授权和鉴定机制基于用户角色,并控制应用程序访问和用户可以执行的操作。 该机制基于集成 Windows 身份验证 (IWA) 以及它与 Internet 信息服务 (IIS) 的交互。

基于角色的访问权限机制让您可以通过几种方式实现用户授权和鉴定:

- 将应用程序访问权限限于特定用户
- 仅允许特定用户执行特定操作
- 授予每个用户对于特定工作负载的访问权限,用于执行由所指派角色定义的操作

每个 PlateSpin Forge 实例都具有以下一组定义相关功能角色的操作系统级别用户组:

- 工作负载防护管理员:具有对于应用程序所有功能的不受限访问权限。本地管理员暗含在该组 中。
- 工作负载防护超级用户:具有应用程序大部分功能的访问权限,但存在一些限制,例如对于与许 可和安全性有关的系统设置的修改能力的限制。
- ◆ 工作负载保护操作员: 具有系统功能的有限子集的访问权限, 足够维持日常操作。

在用户尝试连接 PlateSpin Forge 时,通过浏览器提供的身份凭证由 IIS 验证。如果用户不是工作负载 保护角色的某个成员,则连接会被拒绝。

<span id="page-25-1"></span>表 *2-1* 工作负载防护角色和许可权限细节

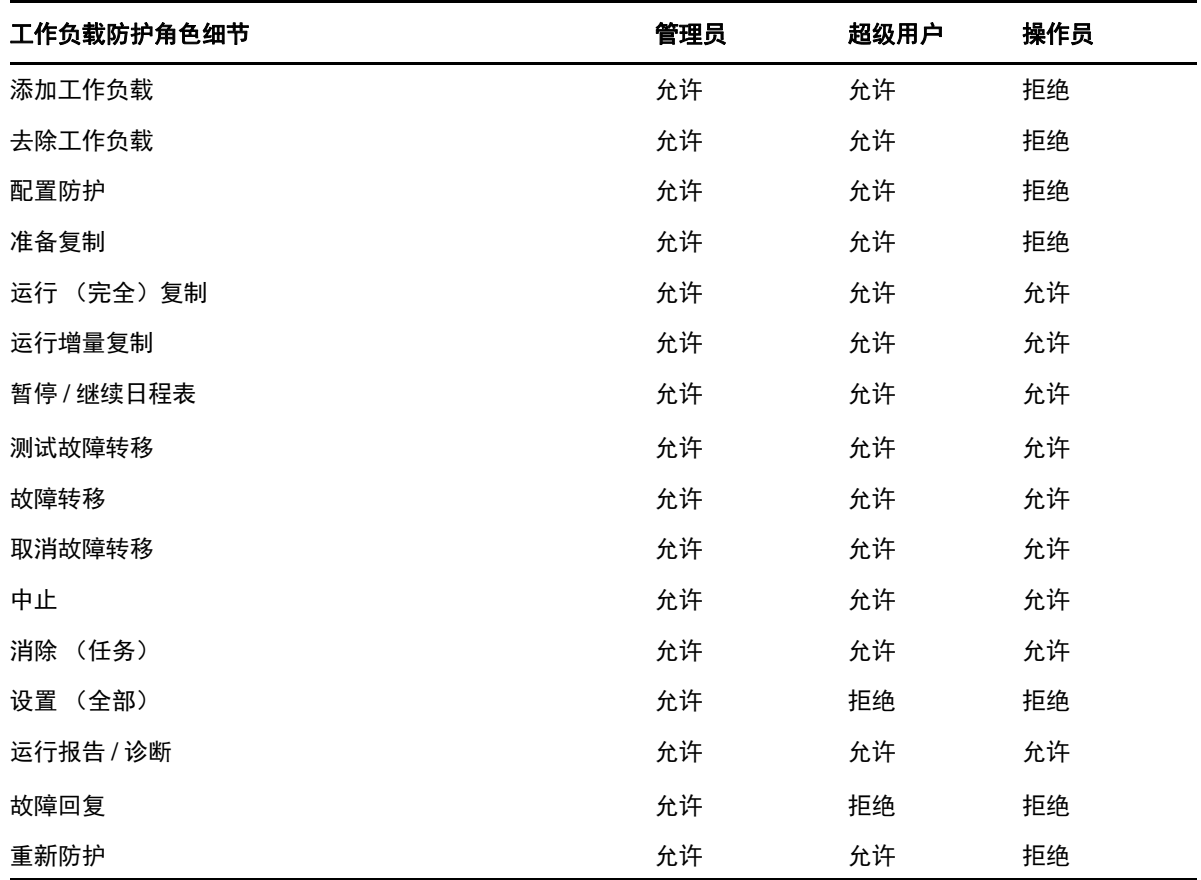

此外, PlateSpin Forge 软件还提供了基于*安全组*的机制,这些安全组定义哪些用户应具有 PlateSpin Forge 工作负载库存中哪些工作负载的访问权限。

### 要设置对 **PlateSpin Forge** 的基于角色的适当访问权限:

- **1** 向表 [2-1](#page-25-1) 中详细介绍的适当用户组中添加用户。请参见 Windows 文档。
- **2** 创建将这些用户与指定工作负载关联的应用程序级别安全组。请参见管理 [PlateSpin Forge](#page-26-0) 安全 [组和工作负载许可权限 \(第](#page-26-0) 27 页)。

## <span id="page-25-0"></span>**2.3.2** 管理 **PlateSpin Forge** 访问权和许可权限

以下小节提供了更多信息:

- 修改 Forge 管理 VM 的 [Administrator](#page-25-2) 用户口令 (第 26 页)
- ◆ 添加 [PlateSpin Forge](#page-26-1) 用户 (第 27 页)
- 为 PlateSpin Forge [用户指派工作负载保护角色 \(第](#page-26-2) 27 页)

### <span id="page-25-2"></span>修改 **Forge** 管理 **VM** 的 **Administrator** 用户口令

Forge 管理 VM 的默认身份凭证为:用户名 Administrator,口令 Password1。

要修改 Administrator 用户的口令:

- **1** 使用您为 VM 配置的 IP 地址起动与 Forge 管理 VM 的远程桌面连接。
- **2** 使用当前身份凭证以 Administrator 用户身份登录。
- **3** 使用 Windows 管理工具为 Administrator 用户设置新口令。
- **4** 注销并关闭远程桌面连接。

### <span id="page-26-1"></span>添加 **PlateSpin Forge** 用户

使用本节中介绍的过程可添加新的 PlateSpin Forge 用户。

如果要将特定角色许可权限授予 Forge 虚拟机上的某个现有用户,请参见为 [PlateSpin Forge](#page-26-2) 用户指 [派工作负载保护角色 \(第](#page-26-2) 27 页)。

可以现在为新创建的用户指派一个工作负载防护角色。请参见为 PlateSpin Forge [用户指派工作负载](#page-26-2) [保护角色 \(第](#page-26-2) 27 页)。

### <span id="page-26-2"></span>为 **PlateSpin Forge** 用户指派工作负载保护角色

在为用户指派角色之前,请确定最适合于该用户的许可权限集合。请参见表 2-1" [工作负载防护角色和](#page-25-1) [许可权限细节](#page-25-1)" (第 26 页)。

可能需要几分钟更改才会生效。要尝试手动应用更改,请使用 RestartPlateSpinServer.exe 可执行文件 重启动服务器。

#### 要重启动 **PlateSpin** 服务器:

- **1** 在尝试重启动 PlateSpin 服务器之前,请暂停所有合同,或确保没有任何正在进行的复制、故障 转移或故障回复进程。只有当所有工作负载处于空闲状态后,才继续下一步。
- **2** 转至 PlateSpin 服务器的 bin\RestartPlateSpinServer 子目录。
- **3** 双击 RestartPlateSpinServer.exe 可执行文件。

此时会打开命令提示符窗口,要求您确认。

**4** 通过输入 Y 并按 Enter 确认。

现在即可将该用户添加到 PlateSpin Forge 安全组并关联指定的工作负载集合。请参见管理 [PlateSpin](#page-26-0)  Forge [安全组和工作负载许可权限 \(第](#page-26-0) 27 页)。

### <span id="page-26-0"></span>**2.3.3** 管理 **PlateSpin Forge** 安全组和工作负载许可权限

PlateSpin Forge 提供了细粒度的应用程序级别的访问机制,允许特定用户对指定工作负载执行特定的 工作负载保护任务。这通过设置*安全组*实现。

- **1** 为您所在组织中许可权限最适合工作负载保护角色的 PlateSpin Forge 用户指派相应角色。请参 见为 PlateSpin Forge [用户指派工作负载保护角色 \(第](#page-26-2) 27 页)。
- 2 以管理员身份使用 PlateSpin Forge Web 界面访问 PlateSpin Forge, 然后单击**设置 > 许可权限**。 此时会打开 " 安全组 " 页面。
- **3** 单击创建安全组。
- **4** 在安全组名称字段中,键入安全组的名称。

**5** 单击添加用户并为该安全组选择所需用户。

如果将最近添加的 Forge VM 用户添加到 PlateSpin Forge,该用户可能不会立即显示在用户界面 中。在这种情况下,请先单击刷新用户帐户。

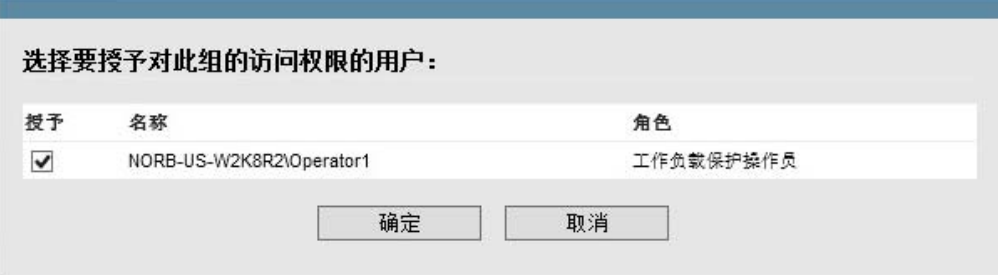

**6** 单击添加工作负载并选择所需工作负载:

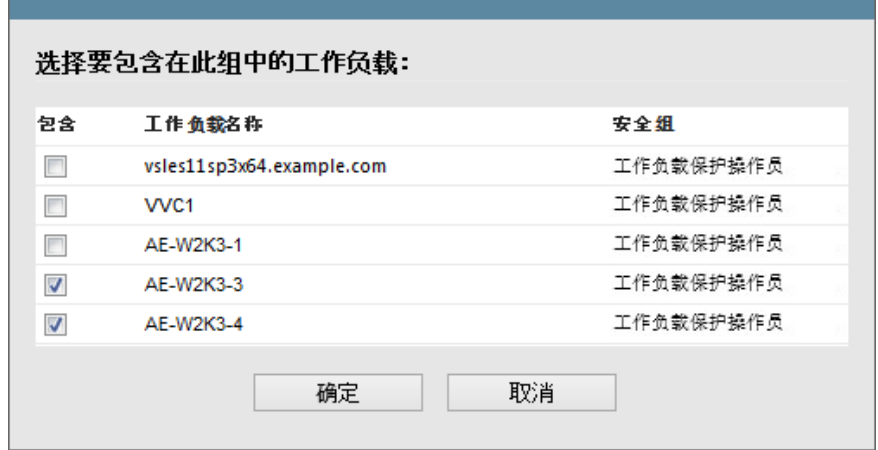

<span id="page-27-1"></span>只有该安全组中的用户才有权访问选定工作负载。

**7** 单击创建。

此时页面会重新装载,并在安全组列表中显示新的组。

要编辑安全组,可以在安全组列表中单击它的名称。

# <span id="page-27-0"></span>**2.4** 配置保护网络的访问和通讯设置

在设置要加以保护和恢复的工作负载之前,请务必将您的网络配置为本节中所述的访问和通讯设置。

- ◆ 第 2.4.1 节 " 访问 PlateSpin 服务器主机 Forge VM Web [界面需要打开的端口](#page-28-0) " (第 29 页)
- ◆ 第 2.4.2 节 " [工作负载的访问和通讯要求](#page-28-1) " (第 29 页)
- 第 2.4.3 节 " [容器的访问和通讯要求](#page-29-0) " (第 30 页)
- 第 2.4.4 节 " 通过 NAT [在公用和专用网络中进行保护](#page-30-0) " (第 31 页)
- ◆ 第 2.4.5 节 " 覆盖在 Linux [工作负载上执行命令的默认](#page-30-1) bash 外壳 " (第 31 页)
- 第 2.4.6 节 " 作为容器的 [VMware DRS Cluster](#page-30-2) 的要求 " (第 31 页)

# <span id="page-28-0"></span>**2.4.1** 访问 **PlateSpin** 服务器主机 **Forge VM Web** 界面需要打开的端 口

表 [2-2](#page-28-2) 描述了必须在 Forge VM 上打开哪些端口才能访问 PlateSpin Forge Web 界面。

<span id="page-28-2"></span>表 *2-2* 访问 *PlateSpin* 服务器主机 *Forge VM* 需要打开的端口

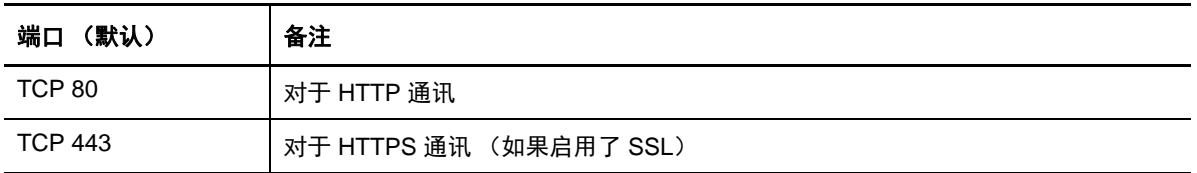

# <span id="page-28-1"></span>**2.4.2** 工作负载的访问和通讯要求

表 [2-3](#page-28-3) 描述了您要使用 PlateSpin Forge 保护的工作负载的软件、网络和防火墙要求。

<span id="page-28-3"></span>表 *2-3* 工作负载的访问和通讯要求

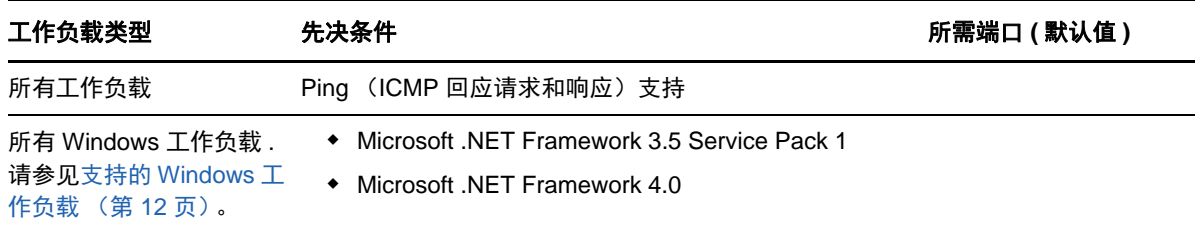

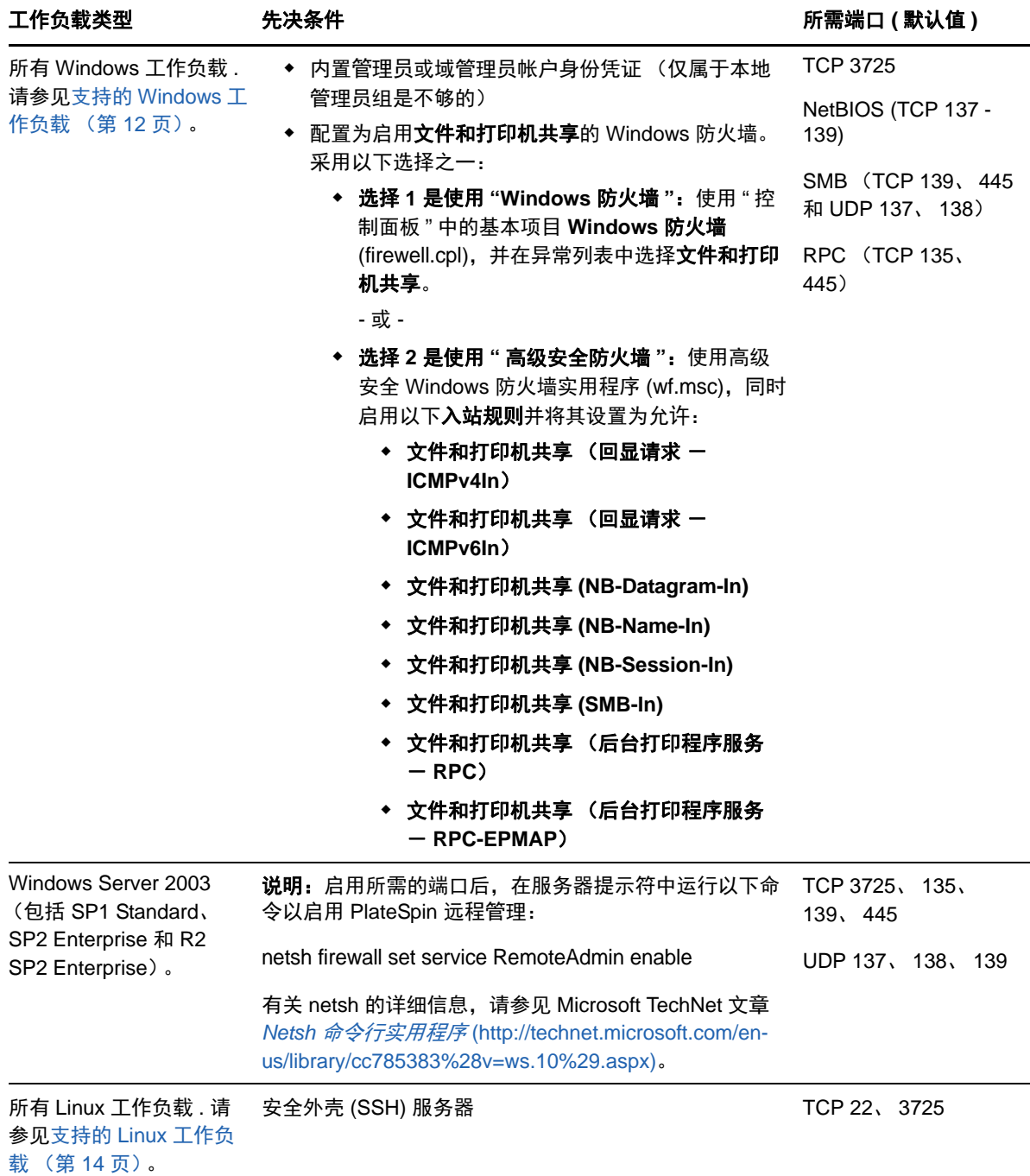

## <span id="page-29-0"></span>**2.4.3** 容器的访问和通讯要求

表 [2-4](#page-29-1) 描述了支持的工作负载容器的软件、网络和防火墙要求。

#### <span id="page-29-1"></span>表 *2-4* 容器的访问和通讯要求

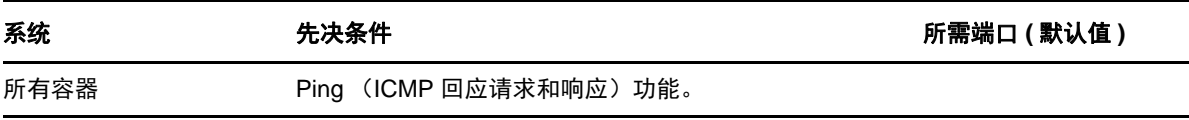

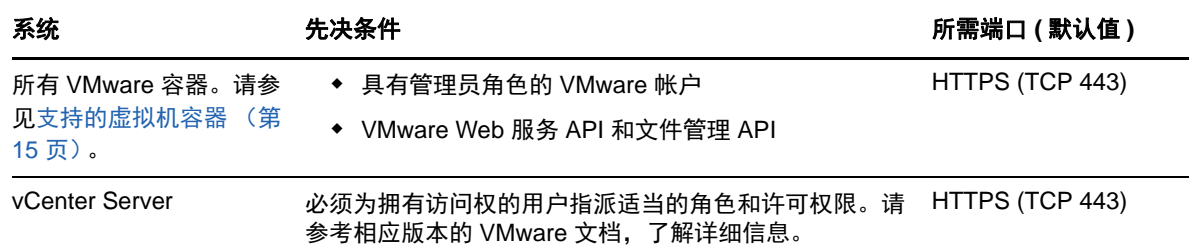

### <span id="page-30-0"></span>**2.4.4** 通过 **NAT** 在公用和专用网络中进行保护

在某些情况下,源、目标或 PlateSpin Forge 本身可能位于网络地址转换器 (NAT) 设备后的内部 (专 用)网络中,无法在保护期间与其对应的对象通讯。

PlateSpin Forge 使您能够解决此问题,具体取决于以下哪个主机位于 NAT 设备后:

- ◆ PlateSpin 服务器: 在服务器的 PlateSpin *服务器配置*工具中, 记录指派到该主机的其他 IP 地 址。请参见[配置应用程序以在](#page-30-3) NAT 环境中工作 (第 31 页)。
- ◆ 工作负载: 尝试添加工作负载时,请在发现参数中指定该工作负载的公用 (或外部) IP 地址。
- ◆ 故障转移虚拟机:在故障回复过程中,可以[在故障回复细节 \(工作负载到虚拟机\)](#page-70-0) (第 71 页) 中指定故障转移工作负载的备用 IP 地址。
- ◆ 故障回复目标: 在您尝试注册故障回复目标的过程中, 如果系统提示您提供 PlateSpin 服务器的 IP 地址,请提供 Forge VM 的本地地址,或服务器的 *PlateSpin* 服务器配置工具中记录的该 VM 的其中一个公共 (外部)地址 (请参见前面的 *PlateSpin* 服务器)。

### <span id="page-30-3"></span>配置应用程序以在 **NAT** 环境中工作

要使 PlateSpin 服务器可以在启用 NAT 的环境中工作,必须在服务器启动时读取的 *PlateSpin* 服务器 配置工具的数据库中记录 PlateSpin 服务器的其他 IP 地址。

有关更新过程的信息,请参见通过 XML 配置参数配置 PlateSpin [服务器行为 \(第](#page-36-0) 37 页)。

### <span id="page-30-1"></span>**2.4.5** 覆盖在 **Linux** 工作负载上执行命令的默认 **bash** 外壳

默认情况下, PlateSpin Server 在 Linux 源工作负载上执行命令时使用 /bin/bash 外壳。

如果需要,可以通过修改 PlateSpin Server 上的相应注册表项覆盖默认外壳。

请参[见知识库文章](https://www.netiq.com/support/kb/doc.php?id=7010676) 7010676 (https://www.netiq.com/support/kb/doc.php?id=7010676)。

### <span id="page-30-2"></span>**2.4.6** 作为容器的 **VMware DRS Cluster** 的要求

要成为有效的防护目标,必须在容器集 (已盘点)中将 VMware DRS Cluster 添加为 VMware 群集。 不应试图将 DRS 群集作为一组独立的 ESX 服务器来添加。请参见添加容器 (保护目标) (第 62 [页\)](#page-61-1)。

此外, VMware DRS Cluster 必须满足以下配置要求:

- 启用了 DRS,并设置为部分自动或完全自动。
- 至少在 VMware 群集中的所有 ESX 服务器中共享一个数据储存。
- ◆ VMware 群集中的所有 ESX 服务器至少共用一个 vSwitch 和虚拟端口组, 或 vNetwork 分布式交 换机。
- 每个防护合同中的故障转移工作负载 (VM) 必须以独占方式放置在 VMware 群集中所有 ESX 服务 器共享的数据储存、 vSwitch 和虚拟端口组上。

# <span id="page-31-0"></span>**2.5** 配置事件和报告的自动电子邮件通知

您可以将 PlateSpin Forge 配置为自动向指定的电子邮件地址发送事件和复制报告通知。该功能需要 首先指定一个有效的 SMTP 服务器供 PlateSpin Forge 使用。

- 第 2.5.1 节 ["SMTP](#page-31-1) 配置" (第 32 页)
- 第 2.5.2 节 " [设置事件的自动电子邮件通知](#page-32-0) " (第 33 页)
- 第 2.5.3 节 " [设置通过电子邮件发送自动复制报告](#page-33-0) " (第 34 页)

### <span id="page-31-1"></span>**2.5.1 SMTP** 配置

使用 PlateSpin Forge Web 界面为用于递送事件和复制报告的电子邮件通知的服务器配置 SMTP (简 单邮件传输协议)设置。

图 *2-1* 简单邮件传输协议设置

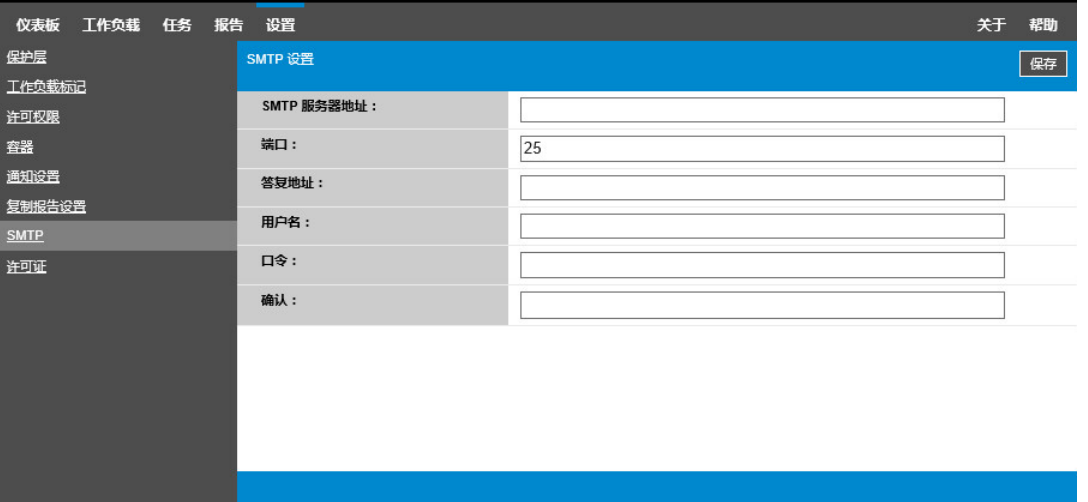

#### 要配置 **SMTP** 设置:

- **1** 在 PlateSpin Forge Web 界面中,单击设置 **> SMTP**。
- 2 指定 SMTP 服务器**地址、端口** (默认值为 25) 以及用于接收电子邮件事件和进度通知的**答复地** 址。
- **3** 键入用户名和口令,然后确认口令。
- **4** 单击保存。

### <span id="page-32-0"></span>**2.5.2** 设置事件的自动电子邮件通知

#### 要设置事件的自动通知:

- **1** 设置供 PlateSpin Forge 使用的 SMTP 服务器。请参见 SMTP [配置 \(第](#page-31-1) 32 页)。
- **2** 在 PlateSpin Forge Web 界面中,单击设置 **>** 通知设置。
- **3** 选择启用通知选项。
- **4** 单击编辑收件人,键入所需的电子邮件地址 (多个地址用逗号隔开),然后单击确定。

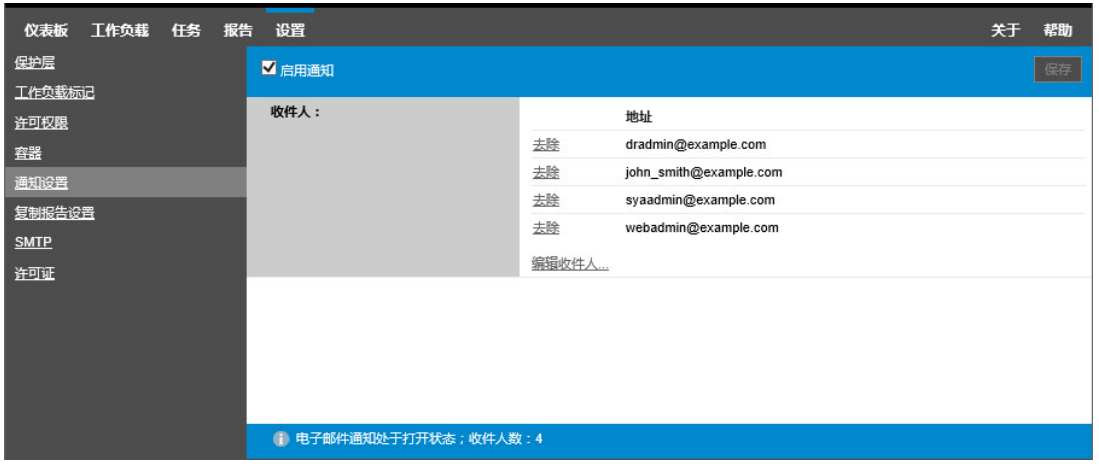

#### **5** 单击保存。

要删除列出的电子邮件地址,请单击相应地址旁边的去除。

如果配置了通知功能,表 [2-5](#page-32-1) 中所示的事件类型可以触发电子邮件通知。事件一律都会添加到系统应 用程序事件日志中,并根据警告、错误和信息三种日志项类型分类。

说明:尽管事件日志项有唯一的 ID, 但不保证该 ID 在后续版本中保持不变。

<span id="page-32-1"></span>表 *2-5* 按照日志项类型划分的事件类型

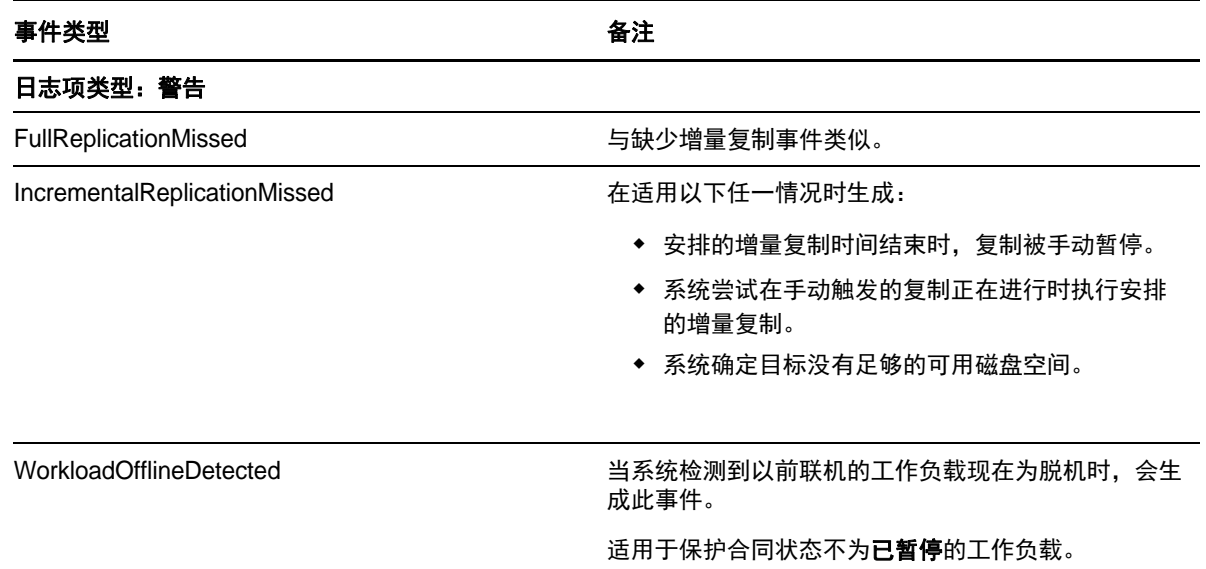

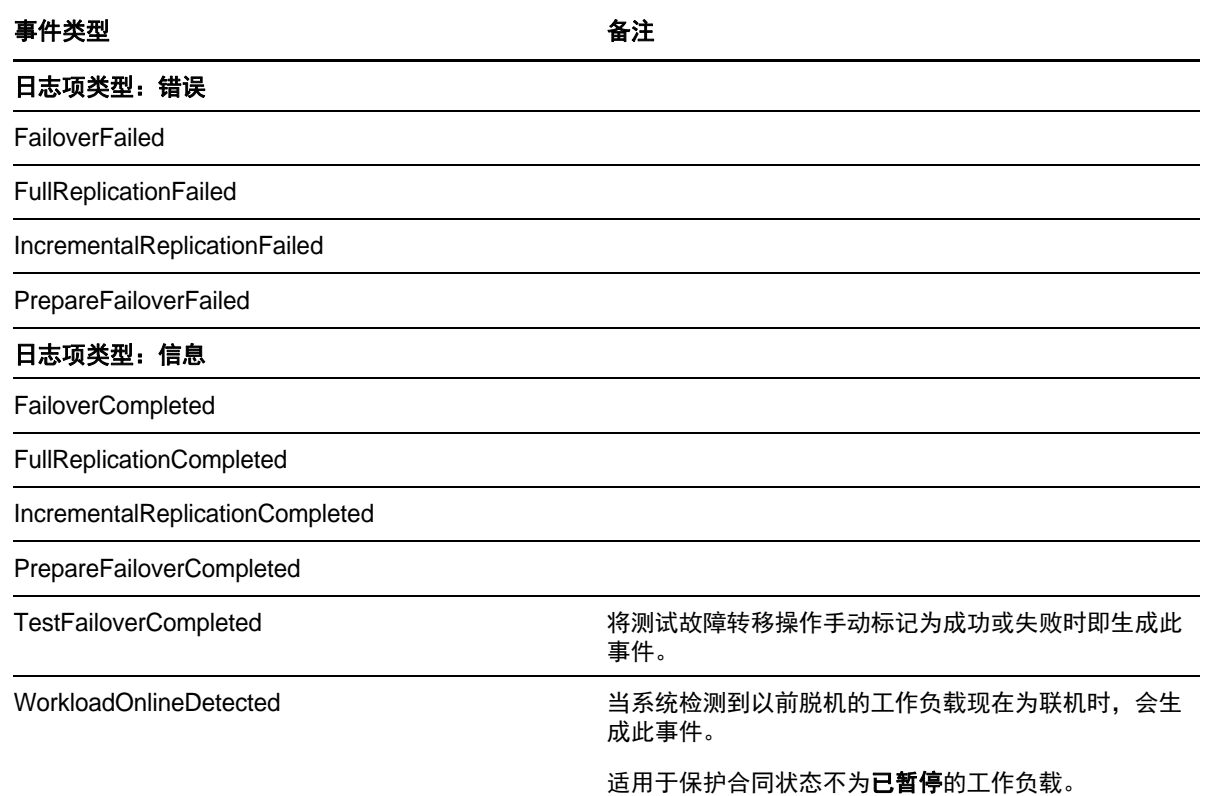

## <span id="page-33-0"></span>**2.5.3** 设置通过电子邮件发送自动复制报告

要将 PlateSpin Forge 设置为自动通过电子邮件发出复制报告,请执行以下步骤:

- **1** 设置供 PlateSpin Forge 使用的 SMTP 服务器。请参见 [SMTP](#page-31-1) 配置 (第 32 页)。
- **2** 在 PlateSpin Forge Web 界面中,单击设置 **>** 复制报告设置。
- **3** 选择启用复制报告选项。
- **4** 在报告重复部分,单击编辑,然后指定报告的适当重复模式。可以单击关闭来折叠该部分。
- 5 在收件人部分,单击编辑收件人,键入相应的电子邮件地址 (多个地址用逗号隔开),然后单击 **确定**。单击电子邮件地址旁边的**去除**可以从列表中删除相应的收件人。

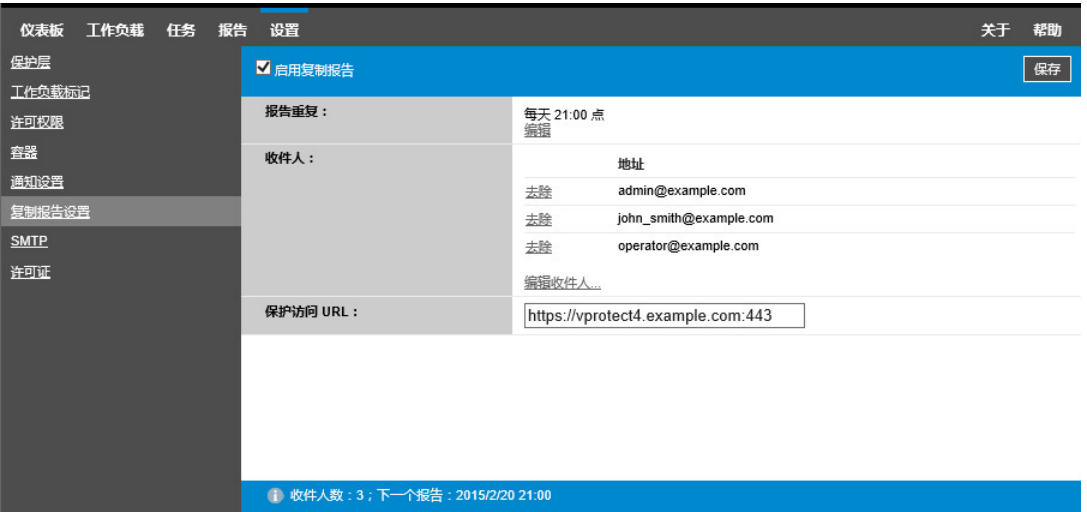

6 (可选)在 Forge 的**访问 URL** 部分,为 PlateSpin 服务器指定非默认的 URL (例如, 当 Forge VM 有多个 NIC 或位于 NAT 服务器后时)。该 URL 通过以电子邮件发送的报告中的超链接来影 响报告的标题以及在服务器上访问相关内容的功能。

#### <span id="page-34-1"></span>**7** 单击保存。

有关可以按需生成和查看的其他报告类型的信息,请参[见生成工作负载和工作负载保护报告 \(第](#page-58-1) 59 [页\)](#page-58-1)。

# <span id="page-34-0"></span>**2.6** 配置国际版 **PlateSpin Forge** 的语言设置

PlateSpin Forge 提供以下语言的国家语言支持 (NLS):简体中文、繁体中文、法语、德语和日语。

要以上述其中一种语言使用 PlateSpin Forge Web 界面和集成帮助,您必须在 Web 浏览器中添加相应 语言,并将该语言移到自选设置顺序的顶部:

- **1** 在 Web 浏览器中访问语言设置:
	- **Chrome**:
		- 1. 在 Chrome 菜单中,单击设置,然后向下滚动,单击显示高级设置。
		- 2. 滚动到语言,然后单击语言和输入设置。
	- **Firefox**:
		- 1. 从工具菜单中选择选项,然后选择内容选项卡。
		- 2. 在语言下,单击选择。
	- **Internet Explorer**:
		- 1. 从工具菜单中选择 **Internet** 选项,然后选择常规选项卡。
		- 2. 在外观下,单击语言。
- **2** 添加所需语言并将其移到列表顶端。
- 3 保存设置,然后连接到 [PlateSpin](#page-22-1) Forge 服务器以启动客户端应用程序。请参见起动 PlateSpin [Forge Web](#page-22-1) 界面 (第 23 页)。

说明:(针对繁体中文和简体中文版本的用户)尝试使用未添加特定中文版本的浏览器连接 PlateSpin Forge 服务器可能会导致 Web 服务器错误。要正确操作,请使用您浏览器的配置设置添加特定中文语 言 (例如,简体中文 [zh-cn] 或繁体中文 [zh-tw])。不要使用中性语言中文 [zh]。

PlateSpin Forge 服务器生成的少量系统讯息的语言取决于您在 Forge 虚拟机中选定的操作系统界面语 言:

### 要更改操作系统语言:

**1** 访问 Forge 虚拟机。

请参见[访问和使用设备主机上的](#page-46-3) Forge 管理虚拟机 (第 47 页)。

- 2 启动"区域和语言选项"小程序 (单击开始 > 运行, 键入 intl.cpl 并按 Enter), 然后单击**语言** (Windows Server 2003) 或**键盘和语言** (Windows Server 2008) 选项卡 (如适用)。
- **3** 如果尚未安装必需的语言包,则请安装。您可能需要访问操作系统安装媒体。
- **4** 选择所需语言作为操作系统界面语言。收到提示时,请注销或重启动系统。

# <span id="page-35-0"></span>**2.7** 使用标记来帮助对工作负载排序

如果您有大量的工作负载需要管理,浏览列表并选择多个要执行并发操作的类似工作负载可能会很耗 时。在此情况下,按名称或功能排序可能会有所帮助。另一种做法是,使用标记在您要作为一个组管 理的多个工作负载之间设置自定义关联。您可以按 " 标记 " 列轻松为工作负载排序,选择相应的标记 工作负载,然后同时对它们运行适用的操作。

标记可以代表工作负载的任何有意义的逻辑关联或物理关联。您可为每个标记配上独特的颜色和名 称。可以创建任意数目的独特标记,不过,可以选择的独特颜色有限。每个工作负载可与一个标记关 联。当您将某个工作负载导出为新的服务器时,其标记设置会保留下来。

### 要设置工作负载标记:

- 仪表板 工作负载 任务 报告 设置 关于 帮助 工作负载标记 > 创建工作负载标记 取消保存 名称 SAN Server 颜色  $\bigcirc$  $\circ$  $\circ$  $\circ$  $\circ$  $\bigcirc$  $\circ$  $\circ$  $\bigcirc$  $\circ$  $\circ$  $\circ$  $\circ$
- **1** 在 PlateSpin Forge Web 界面中,单击设置 > 工作负载标记 > 创建工作负载标记。
- **2** 指定唯一的标记名称 (不能超过 25 个字符),并将一种颜色与该项说明进行关联。
- 3 单击保存,将这个新标记添加到"设置"页的"工作负载标记"视图中的可用工作负载标记列表 内。

#### 要编辑或删除某个可用的工作负载标记:

- **1** 在 PlateSpin Forge Web 界面中,单击设置 > 工作负载标记。
- **2** 编辑任何可用的标记。单击标记名称,修改其名称或配色,然后单击保存。
- **3** 删除不再使用的任何标记。单击该标记旁边的删除,然后单击确定以确认删除。如果某个标记已 关联到任何工作负载,您将无法删除该标记。

#### 要添加标记,或者要将一个标记*关联*到一个工作负载:

- **1** 在工作负载列表中,选择要标记的活动工作负载,然后单击配置打开其配置页。
- **2** 展开标记部分以查看标记下拉框。
- **3** 选择要与该工作负载关联的标记名称,然后单击保存。

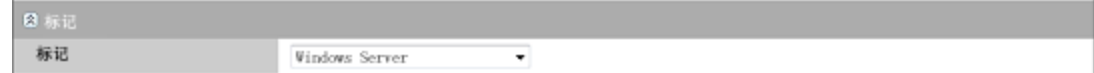

#### 要去除标记,或者要在一个标记与一个工作负载之间*取消关联*:

- **1** 在工作负载列表中选择工作负载,然后单击配置打开其配置页。
- **2** 展开标记部分以查看标记下拉框。
- 3 选择可用标记名称列表中的"空"行,然后单击**保存**。

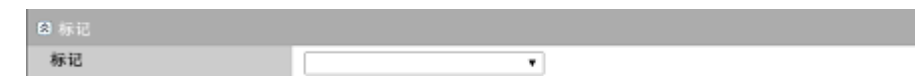

## <span id="page-36-0"></span>**2.8** 通过 **XML** 配置参数配置 **PlateSpin** 服务器行为

您可以通过 Forge VM 中配置网页上设置的配置参数控制 PlateSpin 服务器某些方面的行为,该网页 的 URL 为:

https:// 您的 *PlateSpin* 服务器 /platespinconfiguration/

说明:正常情况下,无需修改这些设置,除非 PlateSpin 支持人员建议您修改。

#### 要更改并应用任何配置参数:

- **1** 从任意 Web 浏览器打开 https:// 您的 *PlateSpin* 服务器 /platespinconfiguration/。
- **2** 查找所需的服务器参数并更改其值。
- **3** 保存设置并退出该页面。

完成配置工具中的更改后,无需重引导或重新启动服务。

以下主题介绍了您可能需要使用 XML 配置值来更改产品行为的具体情况:

优化通过 WAN [连接的数据传输 \(第](#page-37-0) 38 页)

- 优化通过 WAN [连接的数据传输 \(第](#page-37-0) 38 页)
- 重新设计 [PlateSpin Forge Web](#page-120-0) 界面的品牌 (第 121 页)

## <span id="page-37-0"></span>**2.9** 优化通过 **WAN** 连接的数据传输

您可以优化数据传输性能,并针对 WAN 连接对其进行微调。方法是修改系统从您对 Forge 虚拟机的 配置工具所做的设置中读取到的配置参数。有关一般过程,请参见通过 XML [配置参数配置](#page-36-0) PlateSpin [服务器行为 \(第](#page-36-0) 37 页)。

使用以下设置优化通过 WAN 的数据传输。这些设置是全局的,会影响基于文件的所有复制和 VSS 复 制。

**说明:**如果修改了这些值,则高速网络 (如千兆位以太网)的复制时间可能会受到负面影响。修改这 其中的任意参数之前,请先考虑咨询 PlateSpin 支持部门。

表 [2-6](#page-37-1) 列出了用于控制文件传输速度的配置参数及其默认值和最大值。您可以通过试错法修改这些 值,以优化高延迟 WAN 环境中的操作。

<span id="page-37-1"></span>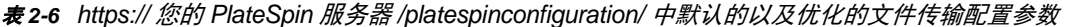

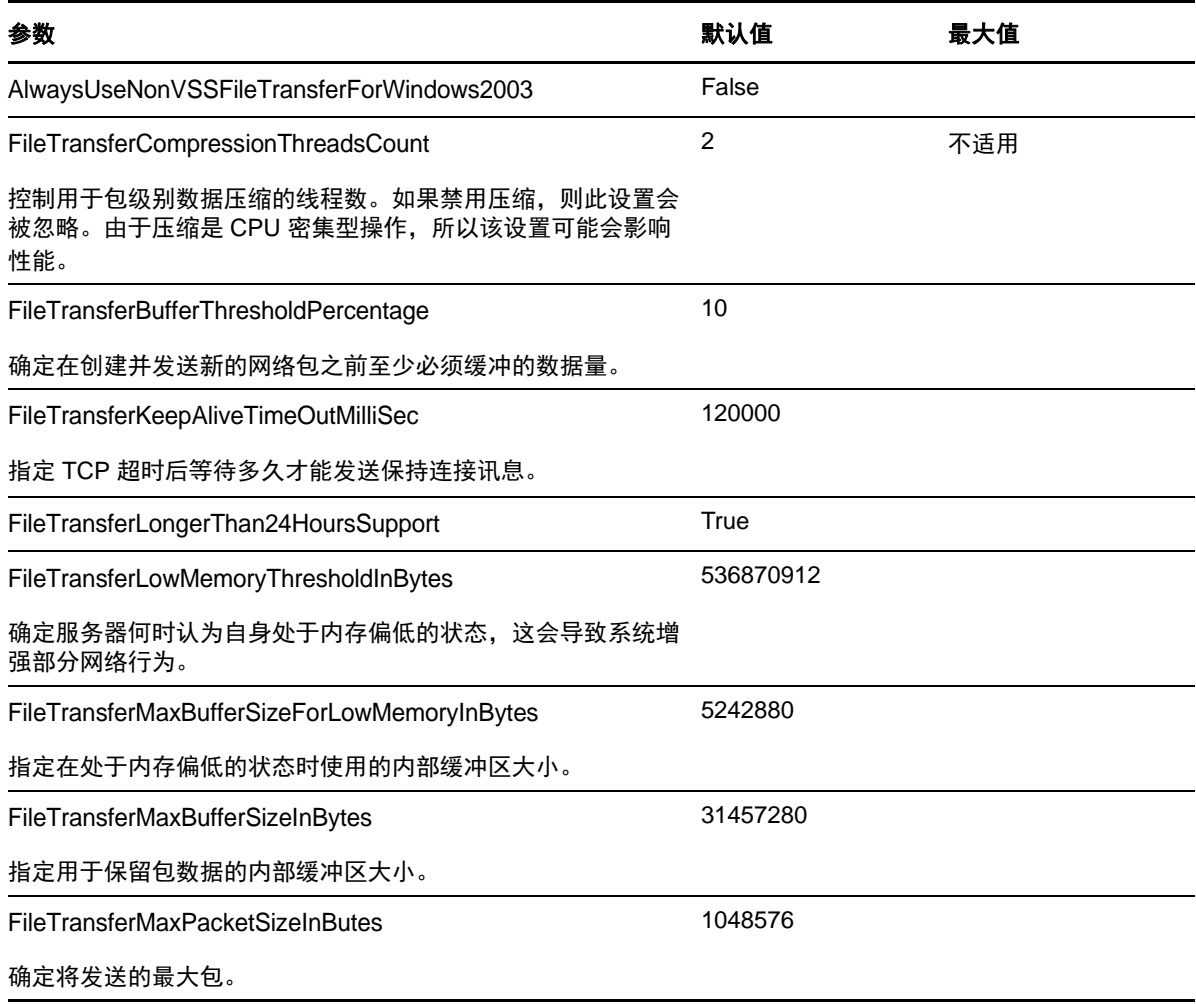

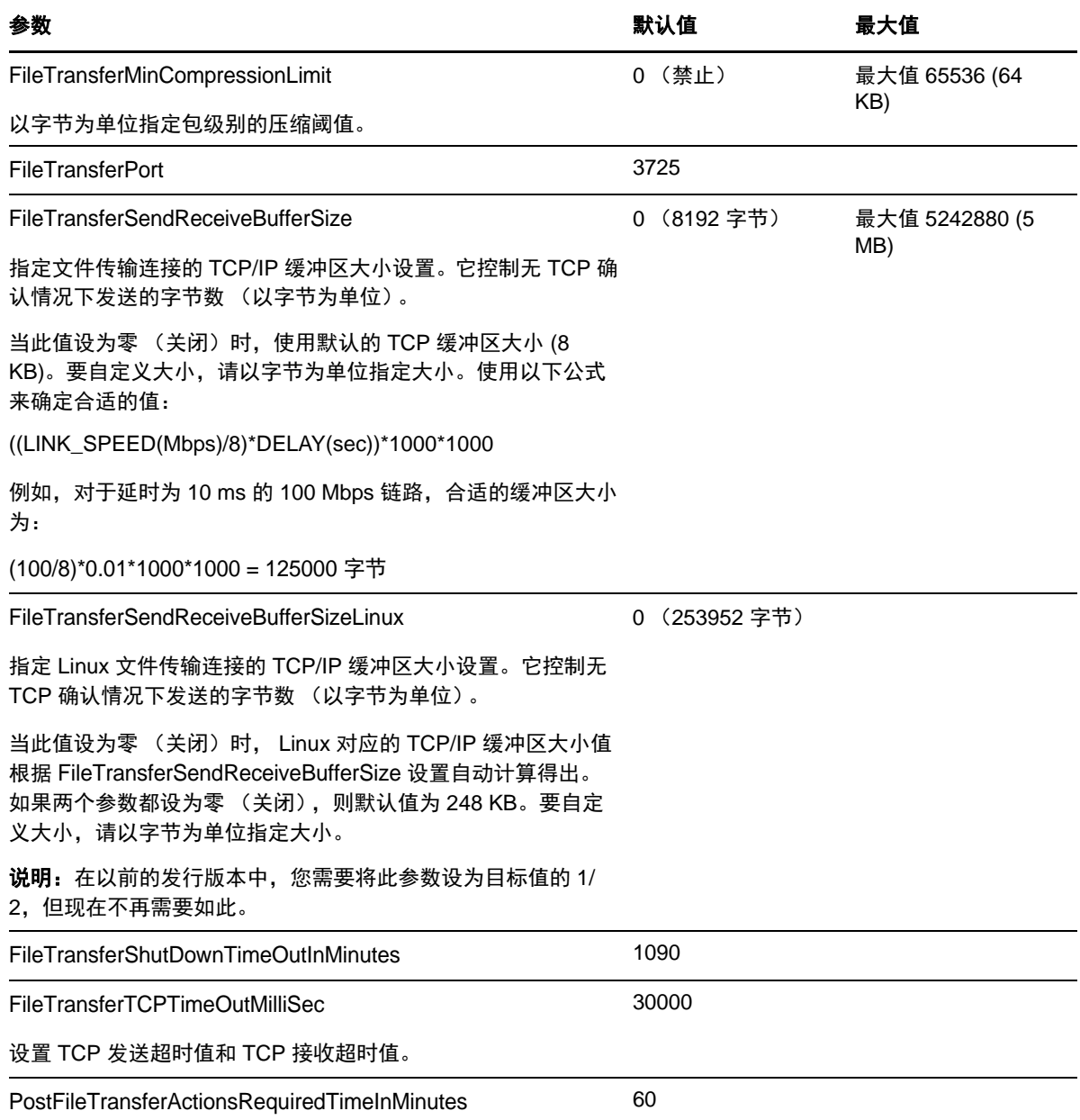

## **2.10** 配置 **VMware vCenter Site Recovery Manager** 支持

您可以使用 PlateSpin Forge 来本地保护工作负载,然后使用其他某种方法将这些工作负载复制到远 程位置,如 SAN。例如,您可以选择使用 VMware vCenter Site Recovery Manager (SRM) 将复制的 目标虚拟机的整个数据储存复制到远程站点。在这种情况下,需要执行特定配置步骤,以确保目标虚 拟机可以复制且它们在远程站点启动时行为正确。

如果通过做出以下调整将 PlateSpin Forge 配置为支持 SRM,则由 PlateSpin Forge 复制且在 VMware vCenter SRM 上管理的工作负载可以顺畅运行:

- 配置设置以将 PlateSpin Forge ISO 和软盘保存在与 VMware .vmx 和 .vmdk 文件相同的数据储存 中。
- 准备 PlateSpin Forge 环境以将 VMware 工具复制到故障转移目标。除了进行一些配置设置以加 快 VMware 工具的安装过程之外,还需要完成一些手动创建和复制操作。
- ◆ 第 2.10.1 节 " [在同一数据储存上设置工作负载文件](#page-39-0) " (第 40 页)
- 第 2.10.2 节 " [为故障转移目标设置](#page-39-1) VMware Tools" (第 40 页)
- 第 2.10.3 节 " [加快配置过程](#page-40-0) " (第 41 页)

### <span id="page-39-0"></span>**2.10.1** 在同一数据储存上设置工作负载文件

#### 要确保将工作负载文件保存在同一个数据储存上:

- **1** 从任意 Web 浏览器打开 https:// 您的 *PlateSpin* 服务器 /platespinconfiguration/ 以显示配置网页。
- **2** 在配置网页上,找到 CreatePSFilesInVmDatastore 服务器参数并将其值更改为 true。

说明:配[置复制合同](#page-63-0)的人员负责确保为所有目标虚拟机磁盘文件指定相同的数据储存。

**3** 保存设置并退出该页面。

### <span id="page-39-1"></span>**2.10.2** 为故障转移目标设置 **VMware Tools**

在复制期间,可以将 VMware 工具安装包复制到故障转移目标,以便在虚拟机引导时,配置服务可以 安装这些包。当故障转移目标能够连接 Platespin Forge 服务器时,安装会自动进行。如果安装不自动 进行,则需要在复制之前准备好环境。

#### 要准备环境:

- **1** 从 ESX 主机检索 VMware 工具包:
	- **1a** 将 windows.iso 映象从可访问 VMware 主机上的 /usr/lib/vmware/isoimages 目录安全复制 (scp) 到本地临时文件夹中。
	- **1b** 打开该 ISO 并解压缩它的安装包,以便将其保存到可访问的位置:
		- **VMware 5.***x* 共存的情况:安装包为 setup.exe 和 setup64.exe。
		- **VMware 4.***x* 共存的情况:安装包为 VMware Tools.msi 和 VMware Tools64.msi。
- **2** 通过您从 VMware Server 抽取的安装包创建 OFX 包:
	- 2a 压缩所需的包, 确保安装程序文件位于 .zip 存档的根目录。
	- **2b** 将 .zip 存档重命名为 1.package,以便可将其用作 OFX 包。

说明: 如果要为多个安装包创建 OFX 包,请记住,每个安装包必须具有它自己唯一的 .zip 存档。

因为每个包必须具有相同的名称 (1.package), 如果要将多个 .zip 存档另存为 OFX 包, 则需 要将每个包保存在它自己唯一的子目录中。

**3** 将相应的 OFX 包 (1.package) 复制到 PlateSpin 服务器上的 %ProgramFiles(x86)%\PlateSpin\Packages\%*GUID*%。 %*GUID*% 的值视 VMware Server 版本及其

VMware 工具的体系结构而定。

下表列出了将包复制到正确目录所需的服务器版本、 VMware 工具体系结构和 GUID 标识符:

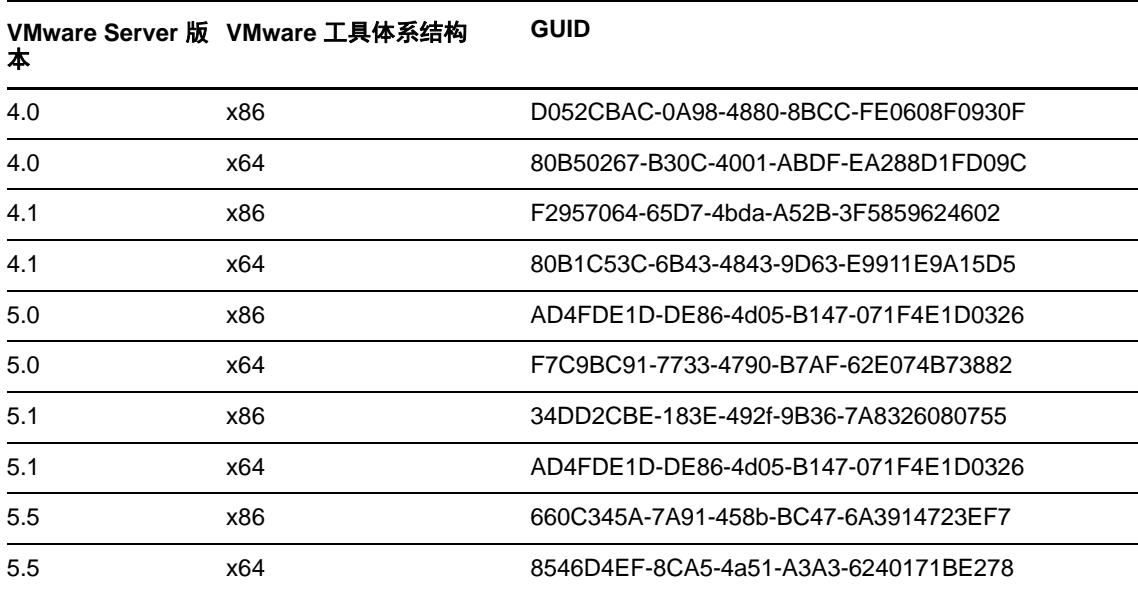

## <span id="page-40-0"></span>**2.10.3** 加快配置过程

故障转移目标开机引导后,配置服务会起动以让虚拟机做好使用准备,但会在几分钟内处于不活动状 态,等待来自 PlateSpin 服务器的数据或在 CD ROM 上查找 VMware 工具。

#### 要缩短此等待时间:

- **1** 在配置网页上,找到 ConfigurationServiceValues 配置设置,然后将其 WaitForFloppyTimeoutInSecs 子设置的值更改为零 (0)。
- **2** 在配置网页上,找到 ForceInstallVMToolsCustomPackage 并将其值更改为 true。

完成这些设置后,配置过程所需时间不到 15 分钟:目标计算机重引导 (最多两次),安装 VMware 工具,然后 SRM 访问这些工具以帮助它在远程站点配置联网。

# 3 设备设置与维护

本章提供了您可能需要定期完成的设备设置和维护任务的信息。

- 第 3.1 节 " [设置设备联网设置](#page-42-0) " (第 43 页)
- ◆ 第 3.2 节 " [实际重定位设备](#page-42-1) " (第 43 页)
- ◆ 第 3.3 节 " 对 PlateSpin Forge [使用外部储存解决方案](#page-45-0) " (第 46 页)
- 第 3.4 节 " [访问和使用设备主机上的](#page-46-0) Forge 管理虚拟机 " (第 47 页)
- 第 3.5 节 " 将 Forge [重设置为工厂默认值](#page-49-0) " (第 50 页)

## <span id="page-42-0"></span>**3.1** 设置设备联网设置

本节提供关于自定义设备主机的联网设置的信息。

● 第 3.1.1 节 " [设置设备主机联网设置](#page-42-2) " (第 43 页)

### <span id="page-42-2"></span>**3.1.1** 设置设备主机联网设置

您的 PlateSpin Forge 设备配置了六个用于外部访问的物理网络接口:

- ◆ 外部测试网络:在使用"测试故障转移"功能测试故障转移工作负载时隔离网络通讯。
- \* 内部测试网络: 用于测试与生产网络完全分离时的故障转移工作负载。
- ◆ 复制网络: 为系统提供在生产工作负载与其管理虚拟机中的复本之间进行的通讯指定的联网设 置。
- ◆ 生产网络:用于在执行故障转移或故障回复时确保真正业务连续性的联网。
- ◆ 管理网络: Forge 管理虚拟机网络。
- ◆ 设备主机网络:超级管理程序管理网络。在 PlateSpin Forge Web 界面中无法选择此网络。

默认情况下, PlateSpin Forge 会自带映射到超级管理程序的一个 vSwitch 的所有 6 个物理网络接口。 您可以自定义映射,以更适合您的环境。例如,可对有两个 NIC 的工作负载进行保护,一个用于生产 连接,另一个专门用于复制。有关详细信息,请参见[知识库文章](https://www.netiq.com/support/kb/doc.php?id=7921062) 7921062 (https://www.netia.com/ support/kb/doc.php?id=7921062)。

此外,为了进一步优化对网络通讯的控制,请考虑为每个端口组指派不同的 VLAN ID。这可以确保生 产网络不会受到来自工作负载保护和恢复操作的通讯的干扰。请参[见知识库文章](https://www.netiq.com/support/kb/doc.php?id=7921057) 21057 (https:// www.netiq.com/support/kb/doc.php?id=7921057)。

## <span id="page-42-1"></span>**3.2** 实际重定位设备

调整 PlateSpin Forge 设备位置时,需要更改其组件的 IP 地址以反映新的环境。它们是您在设备的初 始设置过程中指定的 IP 地址 (请参见 《*PlateSpin Forge* 入门指南》)。

#### 开始重定位过程之前:

- <span id="page-43-1"></span>**1** 暂停所有复制日程表,确保对于每个工作负载至少运行了一个增量复制:
	- **1a** 在 PlateSpin Forge Web 界面中,选择所有工作负载,单击暂停,然后单击执行。
	- **1b** 确保所有工作负载的状态都显示为已暂停。

<span id="page-43-2"></span>重定位过程细节随设备的新 IP 地址在目标站点是已知 (场景 1)还是未知 (场景 2)而异。

- ◆ 第 3.2.1 节 " 场景 1 重定位 Forge (新 IP [地址已知\)](#page-43-0) " (第 44 页)
- ◆ 第 3.2.2 节 " 场景 2 重定位 Forge (新 IP [地址未知\)](#page-44-0) " (第 45 页)

### <span id="page-43-0"></span>**3.2.1** 场景 **1** - 重定位 **Forge** (新 **IP** 地址已知)

#### 要在知道 **Forge** 设备硬件的新 **IP** 地址的情况下重定位 **Forge** 设备硬件:

- **1** 暂停所有复制。请参见上面的[步骤](#page-43-1) 1a 和[步骤](#page-43-2) 1b。
- **2** 起动 Forge 设备配置控制台 (Forge ACC):打开浏览器并转到 http://<Forge IP 地址 >:10000。
- **3** 使用 forgeuser 帐户登录并单击配置主机。
- **4** 输入新网络参数并单击应用。
- **5** 等待配置过程完成且浏览器窗口显示 " 配置成功 " 弹出窗口。

说明:在您实际断开设备并将其连接到新子网之后,弹出窗口中新 Forge ACC 地址的链接才会 生效。

- **6** 关闭设备:
	- **6a** 关闭 Forge 管理虚拟机。请参见启动和关闭 Forge [管理虚拟机 \(第](#page-47-0) 48 页)。
	- **6b** 关闭设备主机:
		- **6b1** 在 Forge 控制台上,按 Alt-F2 切换到 ESX Server 控制台。
		- **6b2** 作为超级用户登录 (使用用户名 root 和相应口令)。
		- **6b3** 键入以下命令并按 Enter:

shutdown -h now

**6c** 关闭设备。

- **7** 断开设备,将它移至新站点,附加到新子网中,然后打开其电源。 现在,新的 IP 地址应该已生效。
- **8** 起动 Forge ACC 并使用 forgeuser 帐户登录,然后单击配置 **Forge** 虚拟机,指定必需的参数并单 击应用。
- 9 校验设置正确,然后单击继续并等待此过程完成。

说明: 如果已将 Forge 虚拟机配置为使用 DHCP, 请在重定位后执行以下操作:

1. 确定 Forge 虚拟机的新 IP 地址 (使用 vSphere Client 程序访问 Forge 虚拟机并在虚拟机的 Windows 界面中进行查找。参见起动 [vSphere Client](#page-47-1) 并访问 Forge 管理 VM (第 48 页))。

2. 使用新 IP 地址起动 PlateSpin Forge Web 界面并刷新容器 (单击**设置 > 容器**, 然后单击 ↔ 。

**10** 继续暂停的复制。

### <span id="page-44-0"></span>**3.2.2** 场景 **2** - 重定位 **Forge** (新 **IP** 地址未知)

要在不知道 **Forge** 设备硬件的新 **IP** 地址的情况下重定位 **Forge** 设备:

- **1** 暂停所有复制。请参见[步骤](#page-43-1) 1a [和步骤](#page-43-2) 1b (第 44 页)。
- **2** 关闭设备:
	- **2a** 关闭 Forge 管理虚拟机。请参见启动和关闭 Forge [管理虚拟机 \(第](#page-47-0) 48 页)。
	- **2b** 关闭设备主机:
		- **2b1** 在 Forge 控制台上,按 Alt-F2 切换到 ESX Server 控制台。
		- **2b2** 作为超级用户登录 (使用用户名 root 和相应口令)。
		- **2b3** 键入以下命令并按 Enter:

shutdown -h now

**2c** 关闭设备。

- **3** 断开设备,将其移动并附加到新网络,然后打开其电源。
- **4** 设置计算机 (建议使用笔记本计算机),以使它能够用当前的 IP 地址 (旧站点上的 IP 地址)与 Forge 通讯, 然后将它连接到设备。

请参见 《*PlateSpin Forge* 入门指南》。

- **5** 起动 Forge ACC:打开浏览器并转到 http://<Forge IP 地址 >:10000。
- **6** 使用 forgeuser 帐户登录并单击配置主机。
- **7** 输入新网络参数并单击应用。
- **8** 等待配置过程完成且浏览器窗口显示 " 配置成功 " 弹出窗口。

说明: 在您现在实际断开设备并将其连接到新子网之后,弹出窗口中新 Forge ACC 地址的链接 才生效。

- **9** 断开计算机与设备的连接,并将设备连接到新子网。 现在,新的 IP 地址应该已生效。
- **10** 起动 Forge ACC 并使用 forgeuser 帐户登录,然后单击配置 **Forge** 虚拟机,指定必需的参数并单 击应用。
- 11 校验设置正确,然后单击继续并等待此过程完成。

说明: 如果已将 Forge 虚拟机配置为使用 DHCP, 请在重定位后执行以下操作:

1. 确定 Forge 虚拟机的新 IP 地址 (使用 vSphere Client 程序访问 Forge 虚拟机并在虚拟机的 Windows 界面中进行查找。参见起动 [vSphere Client](#page-47-1) 并访问 Forge 管理 VM (第 48 页))。

2. 使用新 IP 地址起动 PlateSpin Forge Web 界面并刷新容器(单击**设置 > 容器,** 然后单击 ఈ)。

**12** 继续暂停的复制。

## <span id="page-45-0"></span>**3.3** 对 **PlateSpin Forge** 使用外部储存解决方案

以下几节包含用于帮助您对 PlateSpin Forge 设置和配置外部储存的信息。

- 第 3.3.1 节 " 对 [Forge](#page-45-1) 使用 SAN 储存 " (第 46 页)
- 第 3.3.2 节 " 为 Forge 添加 [SAN LUN"](#page-46-1) (第 47 页)

## <span id="page-45-1"></span>**3.3.1** 对 **Forge** 使用 **SAN** 储存

PlateSpin Forge 支持现有的外部储存解决方案,例如储存区域网络 (SAN) 实施。光纤通道 (FC) 和 iSCSI 解决方案均受支持。对于光纤通道和 iSCSI HBA 的 SAN 支持使 Forge 设备可以与 SAN 阵列连 接。然后,您可以使用 SAN 阵列 LUN (逻辑单元)来储存工作负载数据。对 Forge 使用 SAN 可以 提高灵活性、效率和可靠性。

每种 SAN 产品之间都存在无法从一种硬件制造商产品迁移到另一种的细微差异。在考虑这些产品如 何与 Forge 管理虚拟机连接和交互时,这一点尤为明显。因此,对应于每种可能环境的特定配置步骤 超出了本指南的内容范围。

获取此类信息的最佳来源是您的硬件供应商或您的 SAN 产品销售代表。许多硬件供应商都提供了详 细介绍这些任务的支持指南。您可以在以下站点找到大量信息:

VMware [文档网站](http://www.vmware.com/support/pubs/) (http://www.vmware.com/support/pubs/)。

- *Fibre Channel SAN Configuration Guide* 中介绍了如何对 ESX Server 使用光纤通道储存区域网 络。
- *iSCSI SAN Configuration Guide* 中介绍了如何对 ESX Server 使用 iSCSI 储存区域网络。
- *VMware I/O Compatibility Guide* 列出了当前已批准的 HBA、 HBA 驱动程序和驱动程序版本。
- *VMware Storage/SAN Compatibility Guide* 列出了当前已批准的储存阵列。
- *VMware Release Notes* 提供了关于已知问题和变通方法的信息。
- *VMware Knowledge Bases* 中提供了关于常见问题和变通方法的信息。

以下供应商提供了已通过 VMware 测试的储存产品:

- [3PAR](http://www.3par.com) (http://www.3par.com)
- ◆ [Bull](http://www.bull.com) (http://www.bull.com) (仅限 FC)
- [Dell](http://www.dell.com) (http://www.dell.com)
- [Dell Compellent](http://www.dell.com/us/business/p/dell-compellent) (http://www.dell.com/us/business/p/dell-compellent)
- [EMC](http://www.emc.com) (http://www.emc.com)
- [EqualLogic](http://www.equallogic.com) (http://www.equallogic.com) (仅限 iSCSI)
- [Fujitsu](http://www.fujitsu.com) (http://www.fujitsu.com) 和 [Fujitsu Siemens](http://www.fujitsu-siemens.com) (http://www.fujitsu-siemens.com)
- [HP](http://www.hp.com) (http://www.hp.com)
- [Hitachi](http://www.hitachi.com) (http://www.hitachi.com) 和 [Hitachi Data Systems](http://www.hds.com) (http://www.hds.com) (仅限 FC)
- [IBM](http://www.ibm.com) (http://www.ibm.com)
- [NEC](http://www.nec.com) (http://www.nec.com) (仅限 FC)
- [Network Appliance \(NetApp\)](http://www.netapp.com) (http://www.netapp.com)
- ◆ [Nihon Unisys](http://www.unisys.com) (http://www.unisys.com) (仅限 FC)
- [Pillar Data](http://www.pillardata.com) (http://www.pillardata.com) (仅限 FC)
- [Sun Microsystems](http://www.sun.com) (http://www.sun.com)
- ◆ [Xiotech](http://www.xiotech.com) (http://www.xiotech.com) (仅限 FC)

您也可以访[问全球网络存储工业协会网站](http://www.snia.org/education/storage_networking_primer/ipstorage/) (http://www.snia.org/education/storage\_networking\_primer/ ipstorage/) 来了解更多有关 iSCSI 的信息。

## <span id="page-46-1"></span>**3.3.2** 为 **Forge** 添加 **SAN LUN**

PlateSpin Forge 支持使用储存区域网络 (SAN) 储存,但在 Forge 可以访问已有 SAN 之前,需要先为 Forge 的 ESX 添加 SAN 逻辑单元 (LUN)。

- **1** 设置和配置 SAN 系统。
- **2** 访问设备主机 (请参见下载 [vSphere Client](#page-46-2) 程序 (第 47 页))。
- 3 在 VMware 客户端界面中,单击 " 库存 " 面板中的根 (顶级) 节点, 然后单击**配置**选项卡。
- **4** 单击右上方的添加储存超链接。
- 5 在"添加储存向导"中,单击下一步,直到提示您指定数据储存信息。
- 6 指定数据储存名称,然后在后续的向导页面中单击**下一步**。在向导完成时,单击**完成**。
- **7** 单击硬件下的储存可查看 Forge 数据储存。新添加的 SAN LUN 将显示在窗口中。
- **8** 退出 VMware 客户端程序。

在 PlateSpin Forge Web 界面中,只有运行下一次复制并且应用程序主机刷新之后,才会显示新的数 据储存。您可以通过选择设置 **>** 容器并单击设备主机名旁的 来强制进行刷新。

## <span id="page-46-0"></span>**3.4** 访问和使用设备主机上的 **Forge** 管理虚拟机

有时您可能需要访问 Forge 管理虚拟机并按此处所述执行维护任务,或者有时 PlateSpin 支持人员会 建议您这样做。

使用 vSphere Client 软件访问 Forge 管理虚拟机,包括其操作系统界面和虚拟机设置。

- 第 3.4.1 节 " 下载 [vSphere Client](#page-46-2) 程序 " (第 47 页)
- 第 3.4.2 节 " 起动 [vSphere Client](#page-47-1) 并访问 Forge 管理 VM" (第 48 页)
- 第 3.4.3 节 " 启动和关闭 Forge [管理虚拟机](#page-47-0) " (第 48 页)
- 第 3.4.4 节 " [在设备主机上管理](#page-47-2) Forge VM 的快照 " (第 48 页)
- 第 3.4.5 节 " [将虚拟机手动导入到设备主机的数据储存](#page-48-0) " (第 49 页)
- <span id="page-46-3"></span>◆ 第 3.4.6 节 " 对 PlateSpin Forge [管理虚拟机应用安全更新的指南](#page-48-1)" (第 49 页)

## <span id="page-46-2"></span>**3.4.1** 下载 **vSphere Client** 程序

从设备主机中下载客户端软件,将软件安装到 PlateSpin Forge 外部的 Windows 工作站。

#### 要下载 **vSphere Client**:

- **1** 下载客户端软件:
	- ◆ 对于具有 VMware ESXi 5.5 Update 1 的 Forge 设备第 3 版,请下载 VMware vSphere [Client 5.5 Update 1](https://my.vmware.com/group/vmware/details?downloadGroup=VC55U1&productId=353&download=true&fileId=3323c27c0a1e36799881c61b1e990397&secureParam=619276ce4206ab4ce3cf389d4b32561c&downloadType=) 程序。
- **2** 起动下载的安装程序并遵循指导以安装软件。

## <span id="page-47-1"></span>**3.4.2** 起动 **vSphere Client** 并访问 **Forge** 管理 **VM**

#### 要起动 **vSphere Client**:

- **1** 单击开始 **>** 程序 **> VMware > VMware vSphere | Virtual Infrastrucure Client**。 此时会显示 vSphere Client 登录窗口。
- **2** 指定您的管理员级身份凭证并登录,忽略所有证书警告。 此时会打开 vSphere Client 程序。
- **3** 在左侧的 "Inventory" (库存)面板中,查找并选择 **PlateSpin Forge VM** (PlateSpin Forge 管 理虚拟机)项目。在右侧面板顶部,单击**控制台**选项卡。 客户端的控制台区域将显示 Forge Management 虚拟机的 Windows 界面。

使用控制台来操作管理虚拟机,方式与在物理计算机上操作 Windows 的方式相同。

要解锁管理虚拟机,可以在控制台中单击,并按 Ctrl+Alt+Insert。

要释放光标以在 vSphere Client 程序之外操作,请按 Ctrl+Alt。

## <span id="page-47-0"></span>**3.4.3** 启动和关闭 **Forge** 管理虚拟机

有时候,您可能希望关闭然后再重启动 Forge 管理虚拟机,例如在调整设备位置时。

#### 要关闭然后重启动虚拟机:

- **1** 使用 vSphere Client 访问 Forge 管理 VM 主机。请参见下载 [vSphere Client](#page-46-2) 程序 (第 47 页)。
- **2** 使用标准的 Windows 过程关闭虚拟机 (开始 **>** 关机)。

#### 要重启动管理虚拟机:

1 在左侧的"库存"面板中,右键单击 PlateSpin Forge 管理虚拟机 项目并选择通电。

### <span id="page-47-2"></span>**3.4.4** 在设备主机上管理 **Forge VM** 的快照

有时候,您可能需要拍摄管理虚拟机的时点快照,例如在升级 Forge 软件或执行查错任务时。您可能 还需要去除快照 (恢复点)来释放储存空间。

#### 要管理 **Forge** 管理虚拟机的快照:

- **1** 使用 vSphere Client 访问设备主机。请参见下载 [vSphere Client](#page-46-2) 程序 (第 47 页)。
- 2 在左侧的"库存"面板中,右键单击 PlateSpin Forge 管理虚拟机 项目并选择快照 > 拍摄快照。
- 3 键入快照的名称和说明, 然后单击确定。

#### 要将管理虚拟机回复为先前状态:

- 1 在左侧的"库存"面板中,右键单击 PlateSpin Forge **管理虚拟机** 项目并选择**快照 > 快照管理** 器。
- **2** 在虚拟机状态的树表示法显示中,选择某个快照,然后单击转至。

#### 要去除代表恢复点的快照:

- 1 在左侧的"库存"面板中,右键单击 PlateSpin Forge 管理虚拟机 项目并选择快照 > 快照管理 器。
- **2** 在虚拟机状态的树表示法显示中,选择某个快照,然后单击去除。

### <span id="page-48-0"></span>**3.4.5** 将虚拟机手动导入到设备主机的数据储存

#### 要将虚拟机手动导入到设备主机的数据储存中:

- 1 在生产站点中,根据生产工作负载 (例如,使用 PlateSpin Migrate)创建 VM,将 VM 文件从 ESX 主机的数据储存复制到便携式媒体,比如便携式硬盘驱动器或 USB 闪存驱动器。使用客户 端软件的数据储存浏览器浏览并查找文件。
- **2** 在灾难恢复站点,将媒体挂接到具有 Forge 网络访问权限且安装了 vSphere Client 程序的工作 站。请参见下载 [vSphere Client](#page-46-2) 程序 (第 47 页)。
- **3** 使用 vSphere Client 的数据储存浏览器访问 Forge 数据储存 (**Storage1**),并从临时媒体上载 VM 文件。使用上载的 VM 向设备主机进行注册 (右键单击 > **添加到库存**)。
- **4** 刷新 PlateSpin Forge 库存 (在 PlateSpin Forge Web 界面中,单击设置 **>** 容器,然后单击设备 主机旁边的 4)。

提示:当您想要以不同方式创建故障转移工作负载时,可能要考虑此选项 (请参见[初始复制方法](#page-78-0) [\(完全和增量\)\(第](#page-78-0) 79 页))。

### <span id="page-48-1"></span>**3.4.6** 对 **PlateSpin Forge** 管理虚拟机应用安全更新的指南

#### 要将安全增补程序应用于 **Forge** 管理虚拟机:

- **1** 在某个维护时间段内,通过使用 VMware vSphere Client 程序访问 Forge 管理虚拟机。请参见[下](#page-46-2) 载 [vSphere Client](#page-46-2) 程序 (第 47 页)。
- **2** 从 Forge 管理虚拟机的 Windows 界面中,检查来自 Microsoft 的安全更新。
- <span id="page-48-2"></span>**3** 使用 PlateSpin Forge Web 界面将 PlateSpin Forge 置为维护模式,方法是暂停所有复制日程表, 并确保所有未完成的复制均运行完毕。
- <span id="page-48-3"></span>**4** 拍摄 Forge 管理虚拟机的快照。请参见[在设备主机上管理](#page-47-2) Forge VM 的快照 (第 48 页)。
- **5** 下载并安装所需的安全增补程序。在安装完成时,重引导 Forge 管理虚拟机。
- **6** 使用 PlateSpin Forge Web 界面继续执行在[步骤](#page-48-2) 3 中暂停的复制,并校验复制是否正常工作。
- **7** 去除在[步骤](#page-48-3) 4 中拍摄的 Forge 管理虚拟机快照。请参见[在设备主机上管理](#page-47-2) Forge VM 的快照(第 48 [页\)](#page-47-2)。

## <span id="page-49-0"></span>**3.5** 将 **Forge** 重设置为工厂默认值

提示:根据您的 Forge 型号,此过程可能需要 45 分钟或更长时间。

#### 要将 **Forge** 设备单元重设置为出厂默认状态:

- **1** 从 Forge (iSCSI、光纤通道、 NFS)断开所有外部 / 远程 / 共享储存系统。
- **2** 从 Forge 断开所有网络电缆。

警告:如果您正在连接到同一物理交换机的多个 Forge 设备上执行工厂重设置,则跳过此步骤可 能导致 IP 地址冲突和故障。

- **3** 重引导设备主机:
	- **3a** 直接或通过使用 iDRAC 登录超级管理程序 (VMware ESXi)。
	- **3b** 按 F2 打开 ESXi 控制台。

重要:您需要记住此页面上显示的设备出厂重设置 IP 地址。登录 Forge ACC 以及将该容器 " 重定位 " 到已知的有效 IP 地址时将需要用到此地址。请遵[照实际重定位设备 \(第](#page-42-1) 43 页) 中所述的过程正确重设置 IP 地址。

- **3c** 按 F12 关闭 ESXi 控制台。
- **3d** 使用管理员级身份凭证登录。
- **3e** 按 F2 关闭 ESXi,或者重引导设备。
- **3f** 从 Forge CD 媒体引导 (或通过 iDRAC 连接至 ISO),并等待 SYSLINUX 菜单显示出来。
- **4** 选择 **PlateSpin Forge Factory Reset** (PlateSpin Forge 出厂重置)选项并按 Enter。确保在系 统自动应用默认配置前执行此操作。(大约 10 秒)。
- **5** 等待工厂重设置过程完成。

如果重设置过程成功,命令提示窗口应看上去如下所示:

失败时:

- 呼叫 PlateSpin 支持并准备提供日志文件。对重设置过程进行查错所需的日志文件为:
	- /var/log/forge/forge-recovery.log
	- /var/log/forge/INSTALL\_LOG.log
	- /var/log/weasel.log
	- /vmfs/volumes/forgeSystem/PLATESPINFORGE\_LOGS/forge.log

这些日志文件的内容还可以从 Forge ACC 界面获得。

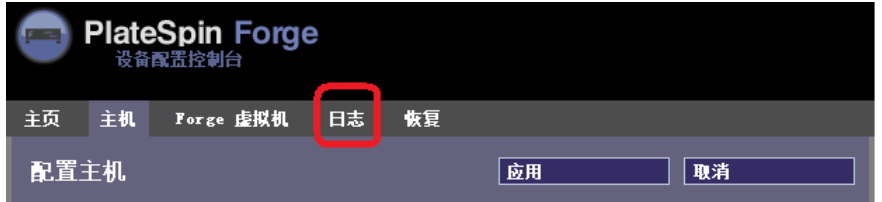

◆ 请考虑使用可从 PlateSpin 支持获得的*现场重构建套件*重构建 Forge。

# 4 <sup>4</sup> 启动并运行

本章提供了有关 PlateSpin Forge 的基本功能及其界面的信息。

- 第 4.1 节 " 访问 [PlateSpin Forge Web](#page-50-0) 界面 " (第 51 页)
- 第 4.2 节 ["PlateSpin Forge Web](#page-51-0) 界面中的元素 " (第 52 页)
- 第 4.3 节 " [工作负载和工作负载命令](#page-53-0) " (第 54 页)
- 第 4.4 节 " 管理多个 [PlateSpin Protect](#page-54-0) 和 PlateSpin Forge 实例 " (第 55 页)
- 第 4.5 节 " [生成工作负载和工作负载保护报告](#page-58-0) " (第 59 页)

## <span id="page-50-0"></span>**4.1** 访问 **PlateSpin Forge Web** 界面

#### 起动 **PlateSpin Forge Web** 界面:

- **1** 打开 Web 浏览器并转到: https://< 主机名 | *IP* 地址 >/Forge 将 < 主机名 | *IP* 地址 > 替换为 Forge VM 的 DNS 主机名或 IP 地址。 如果未启用 SSL,则在 URL 中使用 http。
- **2** 使用 Forge VM 的本地管理员用户身份凭证或以授权用户的身份登录。 有关为 PlateSpin 设置更多用户的信息,请参见[配置用户授权和鉴定 \(第](#page-24-0) 25 页)。

## <span id="page-51-0"></span>**4.2 PlateSpin Forge Web** 界面中的元素

PlateSpin Forge Web 界面的 " 仪表板 " 页包含用于导航到界面的不同功能区域并执行工作负载保护与 恢复操作的元素。

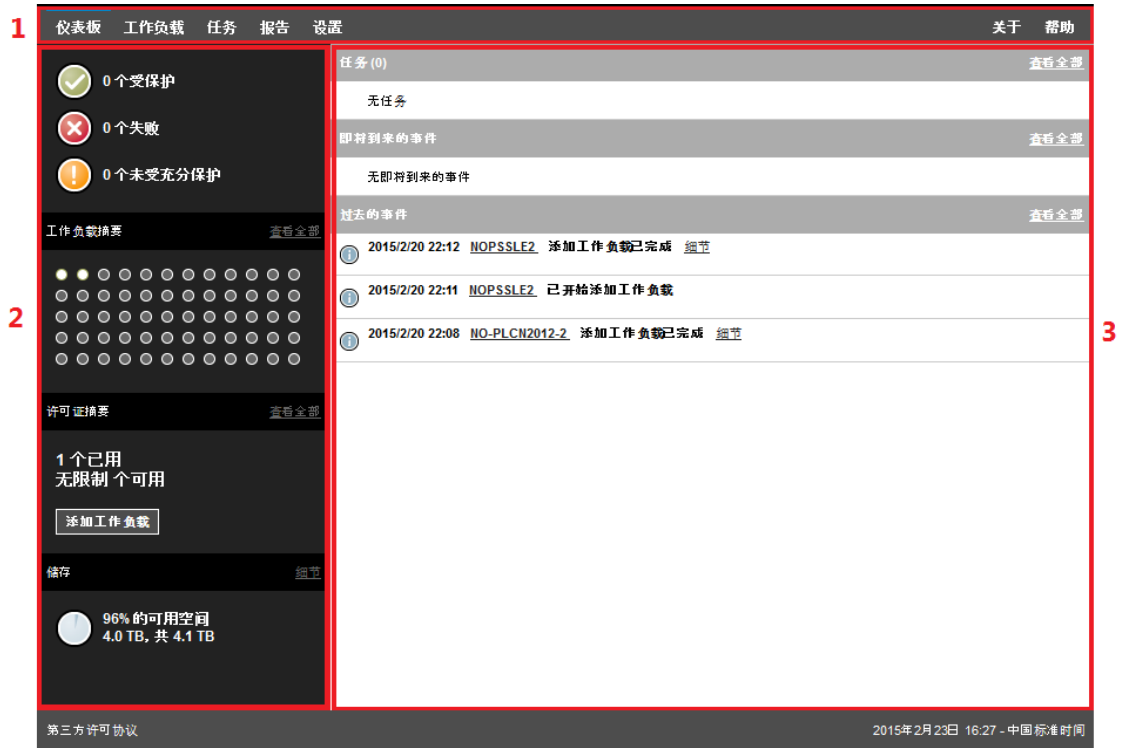

图 *4-1 PlateSpin Forge Web* 界面的默认仪表板页面

" 仪表板 " 页面包括以下元素:

1. 导航栏: 可在 PlateSpin Forge Web 界面的大多数页面上找到。

**2.** 可视摘要面板:提供 PlateSpin Forge 工作负载库存总体状态的高级视图。

**3.** 任务和事件面板:提供有关需要用户关注的事件和任务的信息。

以下主题提供更多细节:

- 第 4.2.1 节 " [导航栏](#page-52-0) " (第 53 页)
- 第 4.2.2 节 " [可视摘要面板](#page-52-1) " (第 53 页)
- 第 4.2.3 节 " [任务和事件面板](#page-53-1) " (第 54 页)

说明:您可以根据组织的商标更改 Web 界面的某些元素。有关详细信息,请参见重新设计 PlateSpin Forge Web [界面的品牌 \(第](#page-120-0) 121 页)。

### <span id="page-52-0"></span>**4.2.1** 导航栏

导航栏提供以下链接:

- ◆ 仪表板: 显示默认 " 仪表板 " 页面。
- ◆ 工作负载:显示 " 工作负载 " 页面。请参见[工作负载和工作负载命令 \(第](#page-53-0) 54 页)。
- ◆ 任务: 显示 " 任务 " 页面, 其中列出需要用户干预的项目。
- ◆ 报告: 显示 " 报告 " 页面。请参见[生成工作负载和工作负载保护报告 \(第](#page-58-0) 59 页)。
- 设置:显示 " 设置 " 页面,其中提供对以下配置选项的访问:
	- 保护层:请参[见保护层 \(第](#page-77-0) 78 页)。
	- ◆ 工作负载标记: 请参[见使用标记来帮助对工作负载排序 \(第](#page-35-0) 36 页)。
	- ◆ 许可权限: 请参[见配置用户授权和鉴定 \(第](#page-24-0) 25 页)。
	- ◆ 通知设置: [设置事件的自动电子邮件通知 \(第](#page-32-0) 33 页)。
	- ◆ 复制报告设置: [设置通过电子邮件发送自动复制报告 \(第](#page-33-0) 34 页)
	- **SMTP**:请参见 SMTP [配置 \(第](#page-31-0) 32 页)。
	- ◆ 许可证: 请参[见激活产品许可证 \(第](#page-23-0) 24 页)。

### <span id="page-52-1"></span>**4.2.2** 可视摘要面板

" 可视摘要 " 面板提供盘点工作负载的综合性保护状态、每个许可工作负载的状态、许可证使用情况摘 要,以及可用储存容量。

#### 保护状态

盘点工作负载的总体保护状态以三种类别表示:

- 受防护: 指示处于活动防护下的工作负载的数量。
- 失败:指示系统根据工作负载的保护层已将其显示为失败的受防护工作负载的数量。
- 未受充分防护:指示需要用户关注的受防护工作负载的数量。

#### 工作负载摘要

" 工作负载摘要 " 提供 " 工作负载 " 页上所列的每个许可工作负载的运行状态。工作负载状态点图标的 最大数目与 PlateSpin 服务器上安装的工作负载许可证数目一致。对于无限制许可证, 摘要中会显示 96 个点状图标。表 [4-1](#page-52-2) 描述了以点状图标表示的各种工作负载状态。

这些图标根据工作负载名称的字母顺序展示工作负载。将鼠标悬停在点图标上将显示工作负载名称; 单击图标将显示相应的 " 工作负载细节 " 页面。

<span id="page-52-2"></span>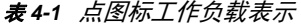

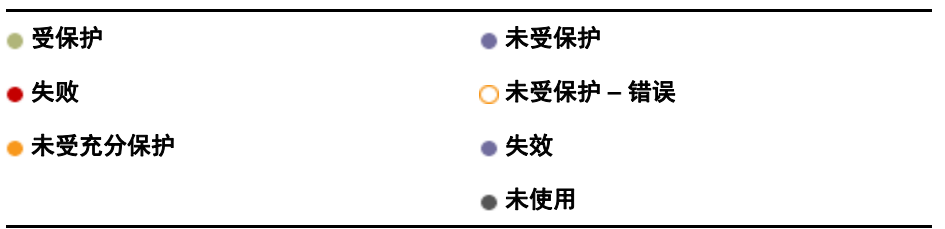

#### 许可证摘要

"许可证摘要"显示安装的许可证数目,以及工作负载当前使用的许可证数目。

#### 储存

储存提供有关 PlateSpin Forge 可用容器储存空间的总容量以及当前已用空间的信息。

### <span id="page-53-1"></span>**4.2.3** 任务和事件面板

" 任务和事件 " 面板显示最近的任务、最近的过去的事件和接下来的即将到来的事件。

只要发生与系统或工作负载相关的事情,就会记录该事件。例如,事件可以是添加新的受防护工作负 载、开始复制工作负载或复制失败,也可以是检测到受防护工作负载失败。某些事件在配置了 SMTP 时会生成自动电子邮件通知。请参[见配置事件和报告的自动电子邮件通知 \(第](#page-31-1) 32 页)。

任务是指与需要用户干预的事件关联的特殊命令。例如,在完成"测试故障转移"命令时,系统会生 成与以下两个任务关联的事件:将测试标记为成功和将测试标记为失败。单击任何一个任务都会导致取消 测试故障转移操作,并将相应的事件写入历史。另一个示例是 FullReplicationFailed 事件,该事件与 StartFull 任务相关联。您可以在任务选项卡上查看当前任务的完整列表。

<span id="page-53-2"></span>在仪表板的 "任务和事件"面板上,每个类别最多显示三个条目。要查看所有任务或过去的和即将到 来的事件,请单击相应部分的**查看全部**。

## <span id="page-53-0"></span>**4.3** 工作负载和工作负载命令

" 工作负载 " 页面显示一张表,其中一行代表一个盘点工作负载。单击工作负载名称将显示 " 工作负载 细节"页面,可在其中查看或编辑与工作负载相关的配置及其状态。

图 *4-2* 工作负载页面

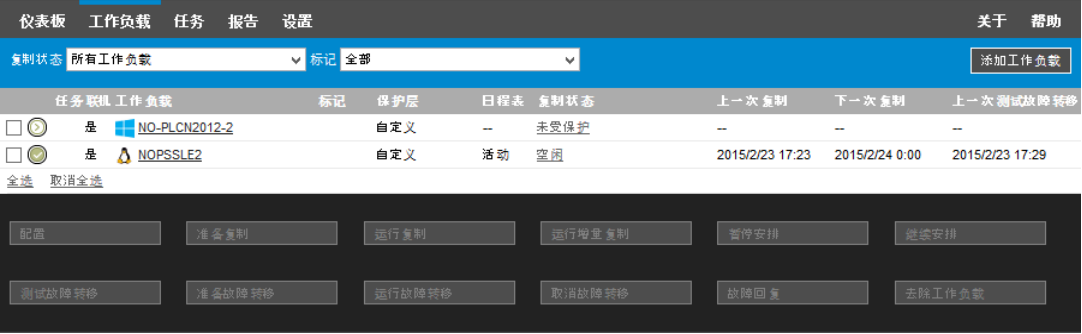

说明: 所有时戳都反映 Forge 虚拟机的时区。它可能与受保护工作负载的时区或运行 PlateSpin Forge Web 界面的主机的时区不同。服务器日期和时间显示在客户端窗口的右侧底部。

## **4.3.1** 工作负载防护和恢复命令

命令反映工作负载防护和恢复的工作流程。要对工作负载执行命令,请选中左侧的相应复选框。适用 命令取决于工作负载的当前状态。

#### 图 *4-3* 工作负载命令

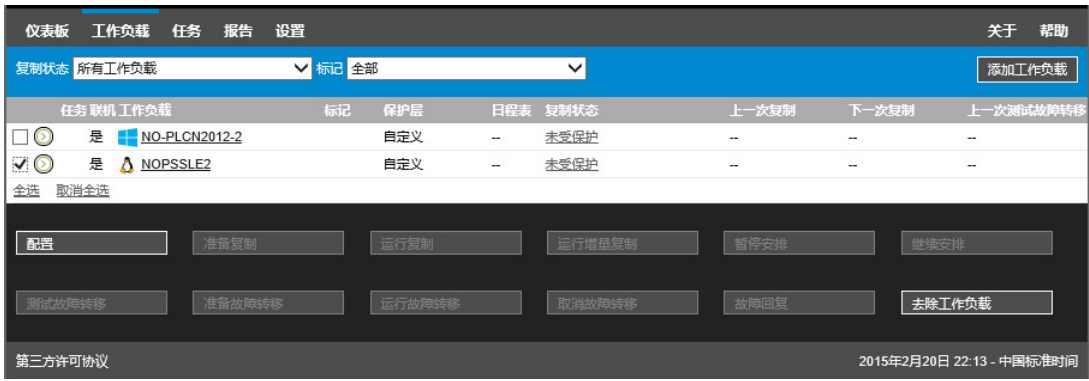

表 [4-2](#page-54-1) 概述了工作负载命令及其功能说明。

<span id="page-54-1"></span>表 *4-2* 工作负载防护和恢复命令

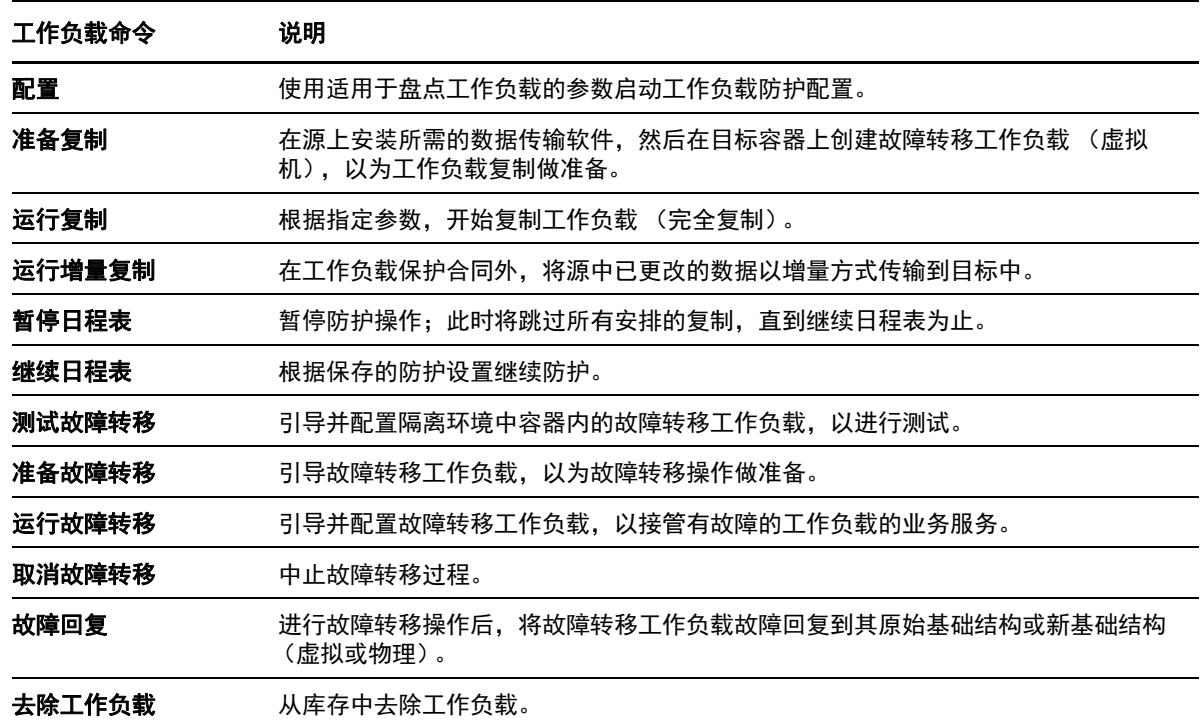

## <span id="page-54-0"></span>**4.4** 管理多个 **PlateSpin Protect** 和 **PlateSpin Forge** 实例

包括基于 Web 的客户端应用程序 PlateSpin Forge 管理控制台,通过该控制台可对多个 PlateSpin Protect 和 PlateSpin Forge 实例进行集中访问。

在拥有多个 PlateSpin Protect 和 PlateSpin Forge 实例的数据中心,您可将其中一个实例指定为管理 器并从该处运行管理控制台。其他实例将添加到"管理器"下,以提供单点控制和交互。

- **◆ 第 4.4.1 节 " 使用 [PlateSpin Forge](#page-55-0) 管理控制台 " (第 56 页)**
- 第 4.4.2 节 " 关于 [PlateSpin Forge](#page-55-1) 管理控制台卡 " (第 56 页)
- 第 4.4.3 节 " [向管理控制台中添加](#page-56-0) PlateSpin Protect 和 PlateSpin Forge 实例 " (第 57 页)
- 第 4.4.4 节 " [对管理控制台上的卡进行管理](#page-57-0) " (第 58 页)

## <span id="page-55-0"></span>**4.4.1** 使用 **PlateSpin Forge** 管理控制台

#### 要开始使用管理控制台:

**1** 在有权访问 PlateSpin Forge 实例的计算机上打开 Web 浏览器,并导航到: https://*<IP* 地址 *|* 主机名 *>*/console 将 <IP 地址 | 主机名 > 替换为指定为作管理器的 Forge VM 的 IP 地址或 DNS 主机名。 **2** 使用您 的用户名及密码登录。

此时将显示控制台的默认 " 仪表板 " 页面。

图 *4-4* 管理控制台的默认仪表板页面

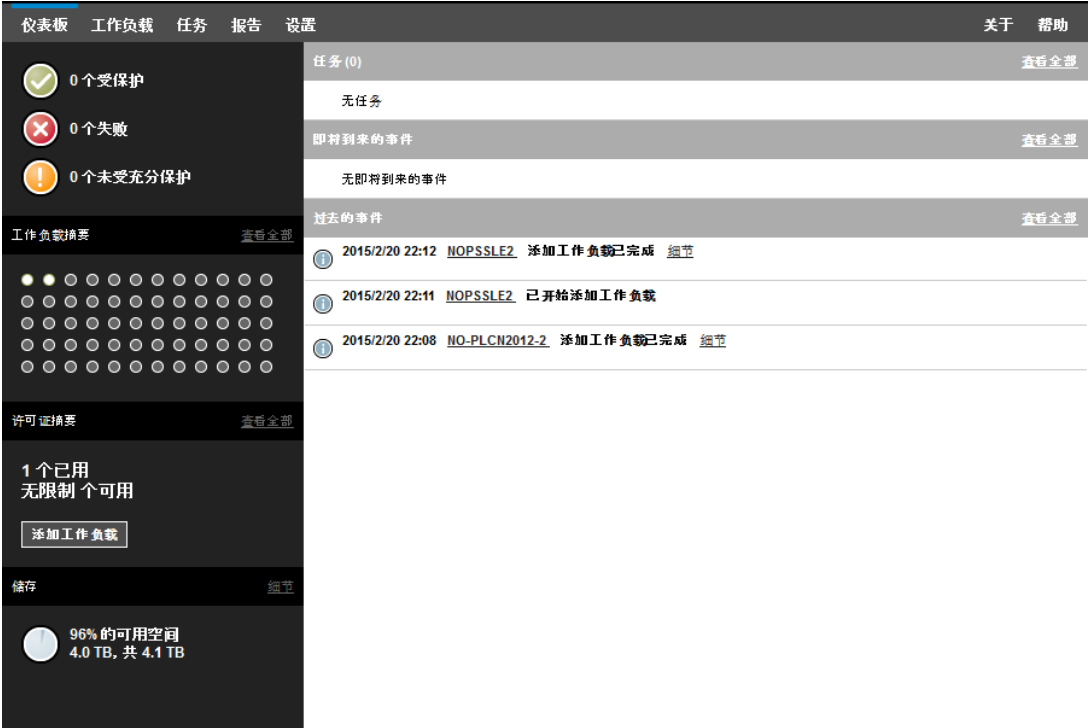

## <span id="page-55-1"></span>**4.4.2** 关于 **PlateSpin Forge** 管理控制台卡

各个 PlateSpin Protect 和 PlateSpin Forge 实例在添加到管理控制台后,将使用卡来表示。

图 *4-5 PlateSpin Forge* 实例卡

| 172.22.17.10<br>$\bullet\bullet\bullet\bullet$<br><br> |                   |
|--------------------------------------------------------|-------------------|
|                                                        |                   |
| ● 3 受保护                                                | ▲ 0 任务            |
| 0 失败<br>٠                                              | 查看任务              |
| ● 0 未受充分保护                                             | ● 81% 可用空间        |
| 查看所有工作负载                                               | 451 GB of 559,8GB |
| 编辑<br>老隊                                               |                   |

卡显示特定 PlateSpin Protect 和 PlateSpin Forge 实例的基本信息, 例如:

- ◆ IP 地址 / 主机名
- ◆ 位置
- 版本号
- 工作负载计数
- 工作负载状态
- 储存容量
- 剩余可用空间

每张卡上的超链接都使您可以导航到该特定实例的 " 工作负载 "、 " 报告 "、 " 设置 " 和 " 任务 " 页面。 还有其他超链接可用于编辑卡的配置或从显示中去除卡。

## <span id="page-56-0"></span>**4.4.3** 向管理控制台中添加 **PlateSpin Protect** 和 **PlateSpin Forge** 实 例

将 PlateSpin Protect 或 PlateSpin Forge 实例添加到管理控制台会在管理控制台的仪表板上生成新卡。

说明:登录到运行在 PlateSpin Protect 或 PlateSpin Forge 实例上的管理控制台时,将不会向该控制 台中自动添加该实例。必须手动添加它。

要将 **PlateSpin Protect** 或 **PlateSpin Forge** 实例添加到控制台中:

**1** 在控制台的主仪表板上,单击添加 **PlateSpin Server**。

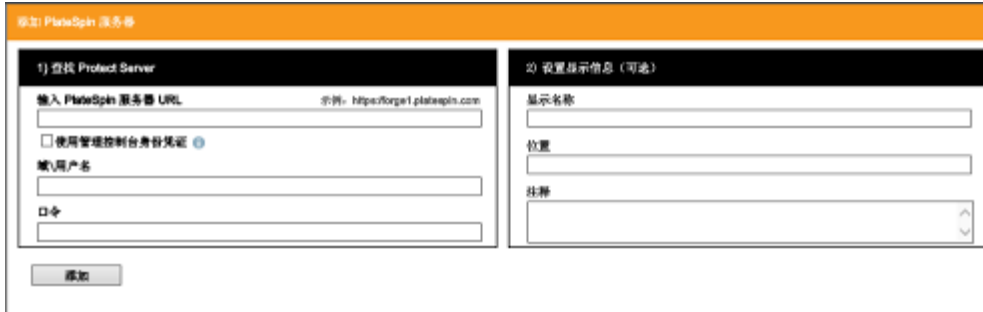

**2** 指定 PlateSpin Server 主机或 Forge 虚拟机的 URL。使用 HTTPS (如果启用了 SSL)。

- 3 (可选)启用**使用管理控制台身份凭证**复选框以使用控制台所用的身份凭证。选中该复选框后, 控制台将自动填充域 **/** 用户名字段。
- **4** 在域 **\** 用户名字段中,键入对要添加的 PlateSpin Protect 或 PlateSpin Forge 实例有效的域名和 用户名。在口令字段中,键入相应的口令。
- **5** (可选)指定 PlateSpin 服务器的独特描述性显示名称 (最多 15 个字符)、其位置 (最多 20 个 字符)和您可能需要的任何注释 (最多 400 个字符)。

#### **6** 单击添加。

新卡将添加到仪表板中。

## <span id="page-57-0"></span>**4.4.4** 对管理控制台上的卡进行管理

#### 要修改管理控制台上的卡的细节:

- **1** 单击要编辑的卡上的编辑超链接。 此时将显示控制台的添加 **/** 编辑页面。
- **2** 进行所需更改,然后单击添加 **/** 保存。 此时将显示更新的控制台仪表板。

#### 要从管理控制台中去除卡:

- **1** 单击要去除的卡上的去除超链接。 此时将显示确认提示。
- **2** 单击确定。 此时将从仪表板中去除各卡。

## <span id="page-58-0"></span>**4.5** 生成工作负载和工作负载保护报告

PlateSpin Forge 支持生成以下报告, 用于对一段时间内的工作负载保护合同提供深入分析:

- 工作负载防护: 报告可选时间窗内所有工作负载的复制事件。
- 复制历史:报告可选时间窗内每个可选工作负载的复制类型、大小、时间和传输速度。
- 复制窗口:报告可从平均、最近、合计和最大角度汇总的完全复制和增量复制的动态。
- 当前防护状态:报告目标 **RPO**、实际 **RPO**、实际 **TTO**、实际 **RTO**、上一次测试故障转移、上 一次复制和测试期限统计数字。
- 事件: 报告可选时间窗内所有工作负载的系统事件。
- 安排好的事件:仅报告即将到来的工作负载防护事件。

#### 图 *4-6* 复制历史报告选项

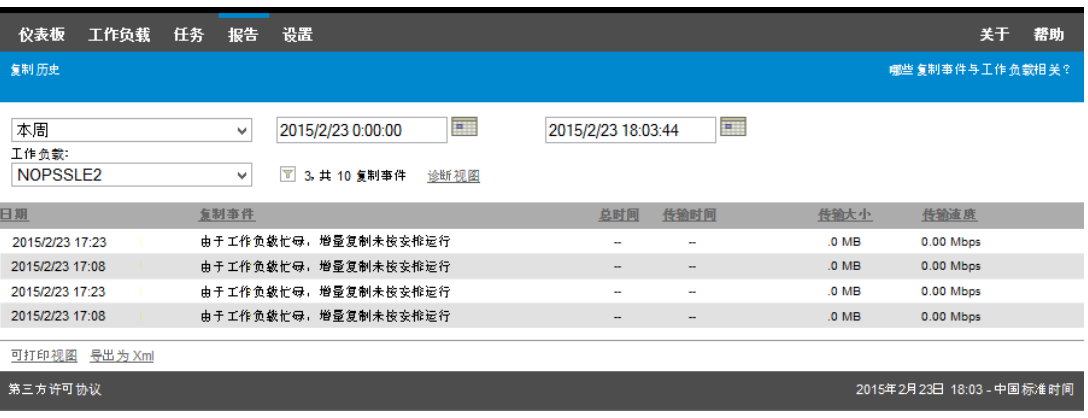

#### 要生成报告:

- 1 在 PlateSpin Forge Web 界面中,单击**报告**。 此时将显示报告类型列表。
- **2** 单击必需的报告类型的名称。

# 5 <sup>5</sup> 工作负载防护和恢复

PlateSpin Forge 将创建生产工作负载的复本,并根据您定义的日程表定期更新该复本。

复本或*故障转移工作负载*是 PlateSpin Forge 管理的虚拟机, 会在生产站点出现中断时接管生产工作 负载的业务功能。

- 第 5.1 节 " [工作负载保护与恢复的基本工作流程](#page-60-0) " (第 61 页)
- 第 5.2 节 " [添加容器 \(保护目标\)](#page-61-0) " (第 62 页)
- 第 5.3 节 " [添加工作负载](#page-62-0) " (第 63 页)
- 第 5.4 节 " [配置防护细节并准备复制](#page-63-1) " (第 64 页)
- ◆ 第 5.5 节 " [启动工作负载防护](#page-66-0) " (第 67 页)
- 第 5.6 节 " [中止命令](#page-67-0) " (第 68 页)
- ◆ 第 5.7 节 " [故障转移](#page-67-1) " (第 68 页)
- ◆ 第 5.8 节 " [故障回复](#page-69-0) " (第 70 页)
- 第 5.9 节 " [重新防护工作负载](#page-73-0) " (第 74 页)

## <span id="page-60-0"></span>**5.1** 工作负载保护与恢复的基本工作流程

#### **PlateSpin Forge** 定义工作负载保护与恢复的以下工作流程:

- <span id="page-60-1"></span>**1** 准备:这一步要做的是一些准备工作,以便确保您的工作负载、容器及环境符合所需准则。
	- **1a** 确保 PlateSpin Forge 支持您的工作负载。 请参见[支持的配置 \(第](#page-10-0) 11 页)。
	- **1b** 确保工作负载和虚拟机容器满足访问和网络先决条件。 请参见[配置保护网络的访问和通讯设置 \(第](#page-27-0) 28 页)。
	- **1c** (仅限 Linux)
		- (视情况而定)如果计划防护具有非标准、自定义或较新内核的受支持 Linux 工作负 载,请重构建 PlateSpin blkwatch 模块,该模块是块级数据复制所必需的。 请参见[知识库文章](https://www.netiq.com/support/kb/doc.php?id=7005873) 7005873 (https://www.netiq.com/support/kb/doc.php?id=7005873)。
		- ◆ (建议)准备块级别数据传输所需的 LVM 快照。确保每个卷组都有足够的可用空间用 于储存 LVM 快照 (至少占所有分区总量的 10 %)。

请参见[知识库文章](https://www.netiq.com/support/kb/doc.php?id=7005872) 7005872 (https://www.netiq.com/support/kb/doc.php?id=7005872)。

- ◆ (可选)准备好每次进行复制时要在源工作负载上执行的 freeze 和 thaw 脚本。 请参见[对所有复制使用](#page-80-0) Freeze 和 Thaw 脚本 (Linux) (第 81 页)。
- **2** 库存:这一步是将工作负载添加到 PlateSpin 服务器数据库中。

必须对您要保护的工作负载和承载故障转移工作负载的容器进行适当的盘点。您可以按任意顺序 添加工作负载和容器;不过,每个保护合同都需要定义已经过 PlateSpin 服务器盘点的工作负载 和容器。请参见[添加容器 \(保护目标\)\(第](#page-61-0) 62 页)和[添加工作负载 \(第](#page-62-0) 63 页)。

- **3** 保护合同的定义:在这一步中,您要定义保护合同的细节和规范,并做好复制的准备工作。 请参见[配置防护细节并准备复制 \(第](#page-63-1) 64 页)。
- 4 启动保护: 这一步是根据您的要求开始执行保护合同。 请参见[启动工作负载防护 \(第](#page-66-0) 67 页)。
- 5 保护生命周期内的可选步骤: 这些步骤不属于自动复制日程表的范畴, 但在不同的情形下常常会 有用,或者您的业务连续性策略会要求使用。
	- ◆ *手动增量*。您可以单击**运行增量复制,**在工作负载保护合同外手动运行增量复制。
	- ◆ *测试*。您可以在一个受控制的环境中以受控制的方式测试故障转移功能。请参见[使用测试故](#page-68-0) [障转移功能。](#page-68-0)
- 6 故障转移: 这一步是将受保护的工作负载故障转移到设备主机上正在运行的该工作负载的复本。 请参见[故障转移 \(第](#page-67-1) 68 页)。
- 7 故障回复:这一步指的是解决生产工作负载的各种问题后的业务恢复阶段。请参见[故障回复\(第](#page-69-0) 70 [页\)](#page-69-0)。
- **8** 重新保护:这一步可让您重新定义工作负载的原始保护合同。请参[见重新防护工作负载 \(第](#page-73-0) 74 [页\)](#page-73-0)

以上大多数步骤都可以通过 " 工作负载 " 页面上的工作负载命令来执行。请参见[工作负载和工作负载](#page-53-2) [命令 \(第](#page-53-2) 54 页)。

成功执行故障回复操作后**重新防护**命令变为可用的。

## <span id="page-61-0"></span>**5.2** 添加容器 (保护目标)

容器是一种防护基础架构,它充当受防护的工作负载的定期更新复本的主机。该基础结构可以是 VMware ESX Server,也可以是 VMware DRS Cluster。 Platespin Forge 驻留在设备上的保护容器 中。您只能定义驻留在目标 VM 基础结构上的故障回复。

要能保护工作负载,必须由 PlateSpin 服务器盘点工作负载和容器,或将工作负载和容器*添加到* PlateSpin 服务器。

#### 添加容器:

**1** 在 PlateSpin Forge Web 界面中,单击设置 **>** 容器 **>** 添加容器。

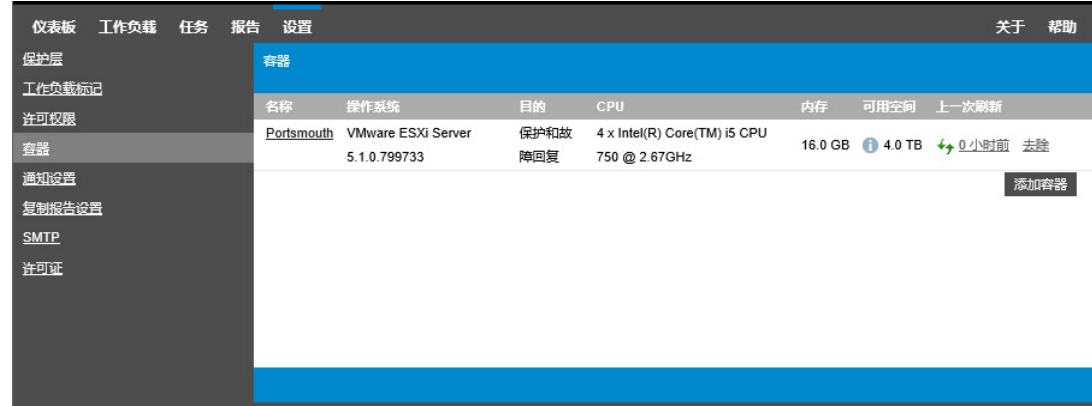

- **2** 指定以下参数:
	- 类型: 选择容器类型:
		- **VMware ESX Server**
		- **VMware DRS Cluster**

确保系统支持虚拟机容器。请参见[支持的虚拟机容器 \(第](#page-14-0) 15 页)。

- 主机名或 **IP**:键入容器的主机名或 IP 地址。
- **vCenter** 主机名或 **IP**:(仅 DRS Cluster)键入 vCenter Server 的主机名或 IP 地址。
- ◆ 群集名称: (仅 DRS Cluster) 键入所需 DRS Cluster 的名称。 在以下情况下, 当您尝试添加或刷新 DRS Cluster 时, 基础发现操作可能失败:
	- 群集不包含任何 ESX 主机。
	- 群集名称在 vCenter Server 中不是唯一的 (即使其库存路径是唯一的)。
	- 无法访问任何群集成员 (例如,因为 vCenter Server 处于维护模式)。
- 用户名 **/** 口令:提供管理员级别的身份凭证以访问目标主机。请参[见工作负载和容器身份凭](#page-74-0) [证准则 \(第](#page-74-0) 75 页)。
- ◆ 目的: (仅限虚拟机容器) 选择虚拟机容器的目标用途:
	- 故障回复

Platespin Forge 只允许您为故障回复操作添加容器。

**3** 单击添加。

PlateSpin Forge 将重新装载"容器"页面,并显示正在添加的容器的进度指示符 。完成后, 进程指示符图标将变为刷新图标 ↔ 。

#### 要刷新容器:

**1** 单击要刷新的容器旁边的刷新图标 。 这将重清点容器库存。

#### 要去除容器:

**1** 单击要去除的容器旁边的去除。

## <span id="page-62-0"></span>**5.3** 添加工作负载

工作负载是数据储存库中保护的基本对象,它指的是操作系统及其中间件和数据,但三者从底层的物 理或虚拟基础结构上来说是相互分离的。

要保护工作负载,必须由 PlateSpin 服务器库存工作负载和容器,或将工作负载和容器*添加到* PlateSpin 服务器。

#### 要添加工作负载:

**1** 执行必需的准备步骤。

请参见[工作负载保护与恢复的基本工作流程 \(第](#page-60-0) 61 页)中[的步骤](#page-60-1) 1。

**2** 在 " 仪表板 " 或 " 工作负载 " 页面中,单击添加工作负载。 PlateSpin Forge Web 界面中将显示 " 添加工作负载 " 页面。

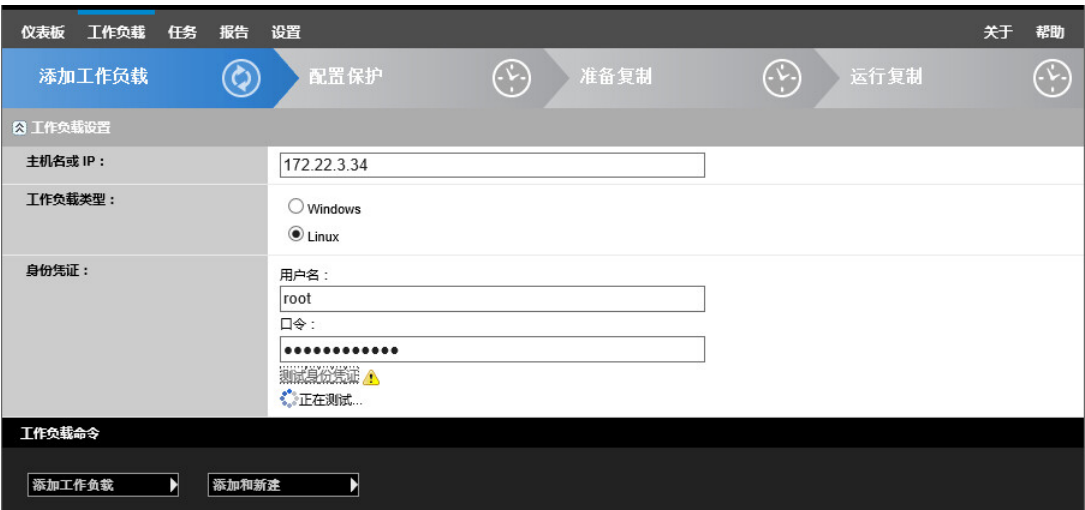

- **3** 指定必需的工作负载细节:
	- ◆ 工作负载设置:指定工作负载的主机名或 IP 地址、操作系统和管理员级别身份凭证。 使用要求的身份凭证格式。请参见[工作负载和容器身份凭证准则 \(第](#page-74-0) 75 页)。

要确保 PlateSpin Forge 可以访问工作负载,请单击测试身份凭证。

**4** 单击添加工作负载。

PlateSpin Forge 将重新装载 " 工作负载 " 页面并显示正在添加的工作负载的进度指示符 • • • • 等 待进程完成。完成后,仪表板上会显示**已添加工作负载**事件,并且新的工作负载在"工作负载" 页面中会处于可用状态。

- 5 (视情况而定)如果您尚未添加用于此工作负载的容器,请添加一个以便为保护工作负载做好准 备。请参见[添加容器 \(保护目标\)\(第](#page-61-0) 62 页)。
- <span id="page-63-0"></span>**6** 继续[配置防护细节并准备复制 \(第](#page-63-1) 64 页)。

## <span id="page-63-1"></span>**5.4** 配置防护细节并准备复制

防护细节控制受防护的工作负载整个生命周期的工作负载防护与恢复设置和行为。在防护和恢复工作 流程 (请参[见工作负载保护与恢复的基本工作流程 \(第](#page-60-0) 61 页))的每个阶段,都将从防护细节读取 相关设置。

#### 要配置工作负载的防护细节:

- **1** 添加工作负载。请参见[添加工作负载 \(第](#page-62-0) 63 页)。
- **2** 添加容器。请参见[添加容器 \(保护目标\)\(第](#page-61-0) 62 页)。
- 3 在"工作负载"页面,选择必需的工作负载并单击配置。

或者,也可以单击工作负载的名称。

说明:如果 PlateSpin Forge 库存中还没有容器,系统会提示您添加一个。单击底部的**添加容器** 即可添加容器。

- **4** 选择初始复制方法。也就是要将卷数据从工作负载完全传输到故障转移虚拟机还是与现有虚拟机 上的卷进行同步。请参见 [初始复制方法 \(完全和增量\)\(第](#page-78-0) 79 页)。
- **5** 遵照业务连续性需要所指示在每组设置中配置防护细节。请参见[工作负载防护细节 \(第](#page-64-0) 65 页)。
- **6** 更正 PlateSpin Forge Web 界面显示的任何验证错误。
- **7** 单击保存。

或单击保存和准备。此操作将保存设置并同时执行准备复制命令 (如果需要, 在源工作负载上安 装数据传输驱动程序,并创建工作负载的初始虚拟机复本)。

等待进程完成。完成后,仪表板上将显示工作负载配置已完成事件。

## <span id="page-64-0"></span>**5.4.1** 工作负载防护细节

工作负载保护细节由五组参数组成,如表 [5-1](#page-64-1) 所示。

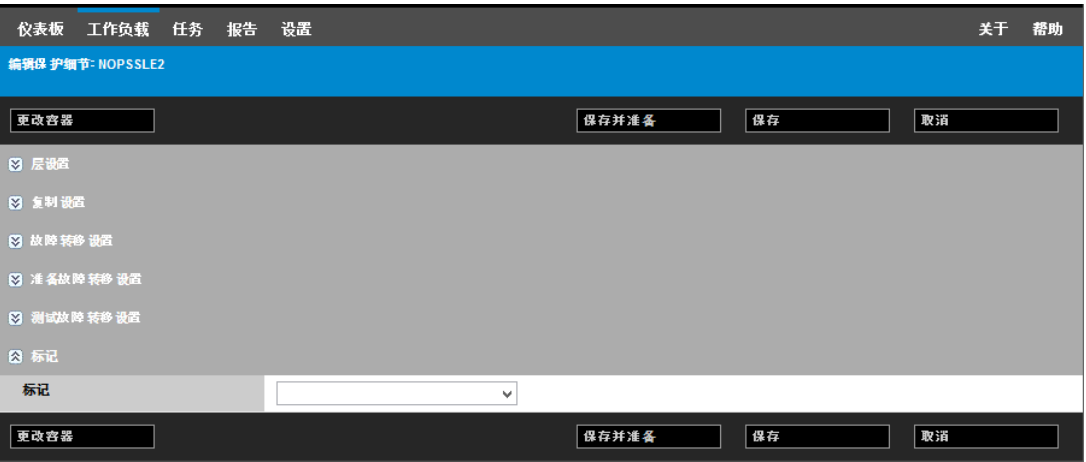

可通过单击左侧的 図 图标展开或折叠每个参数集。

#### <span id="page-64-1"></span>表 *5-1* 工作负载防护细节

<span id="page-64-2"></span>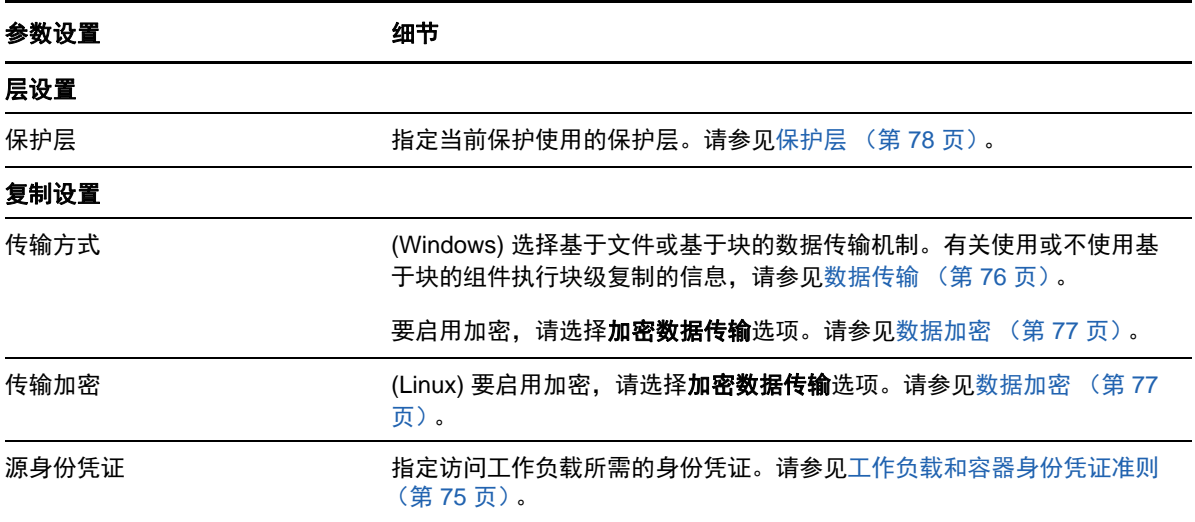

<span id="page-65-0"></span>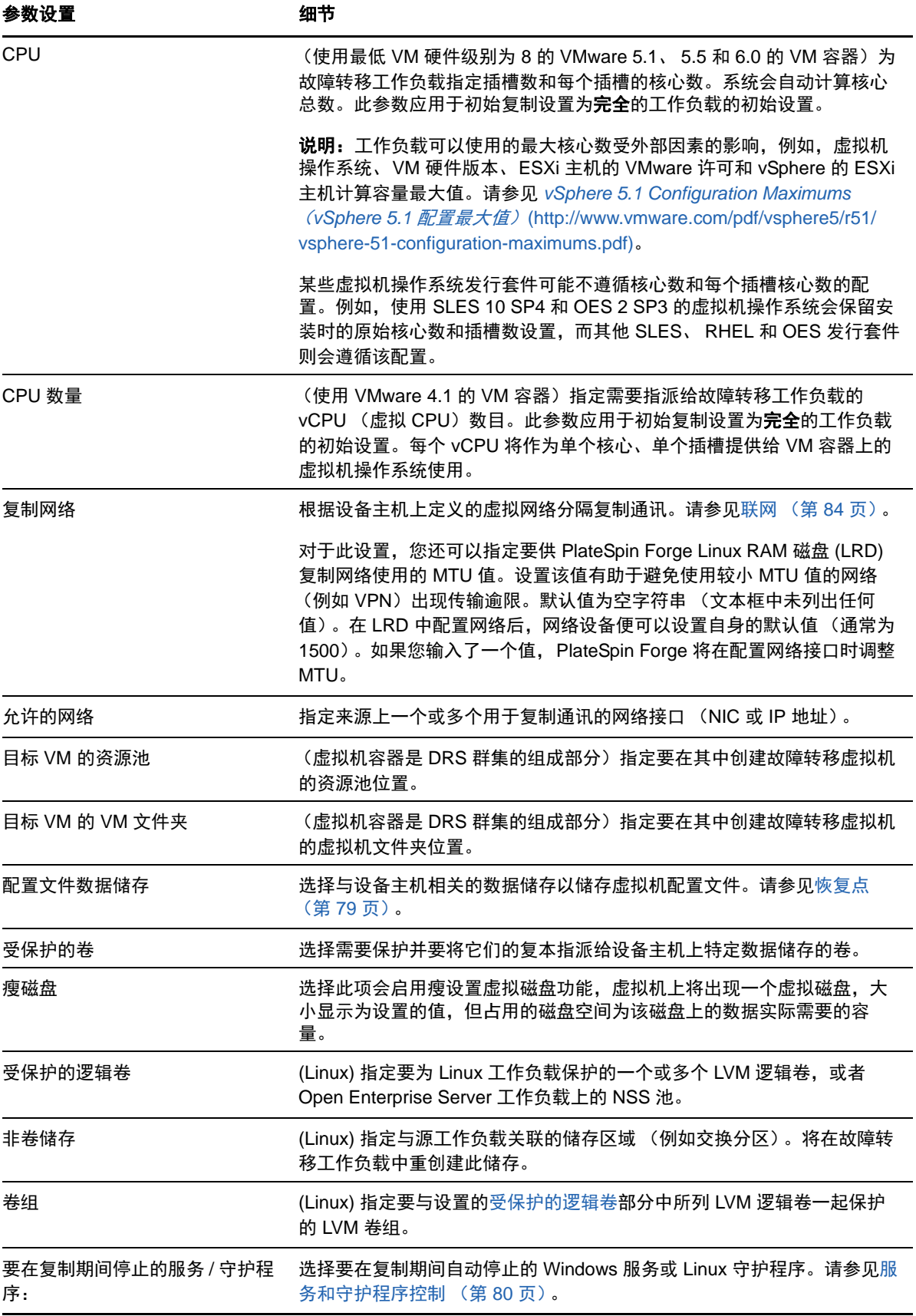

<span id="page-66-2"></span><span id="page-66-1"></span>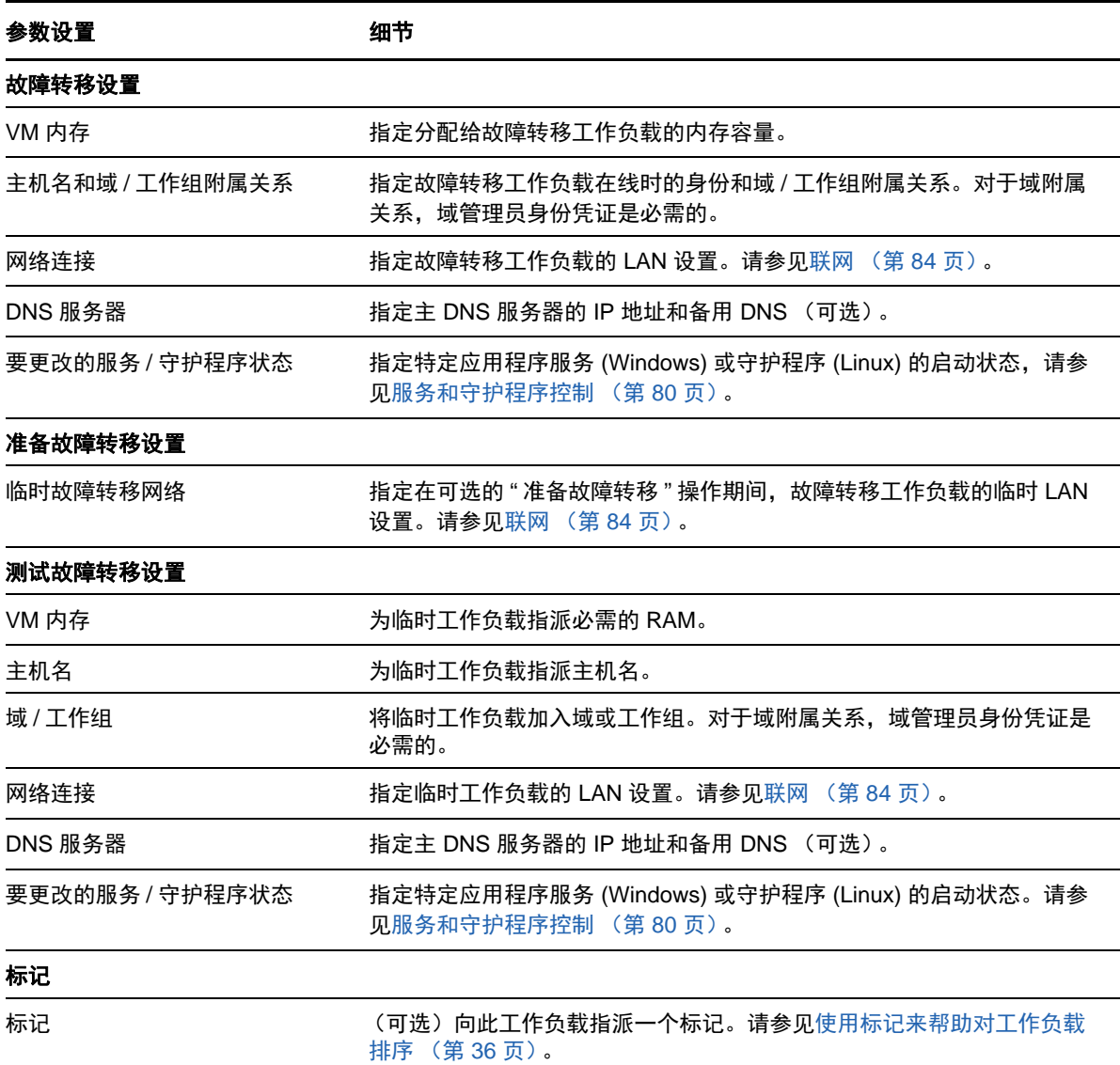

# <span id="page-66-0"></span>**5.5** 启动工作负载防护

工作负载防护通过运行复制命令启动:

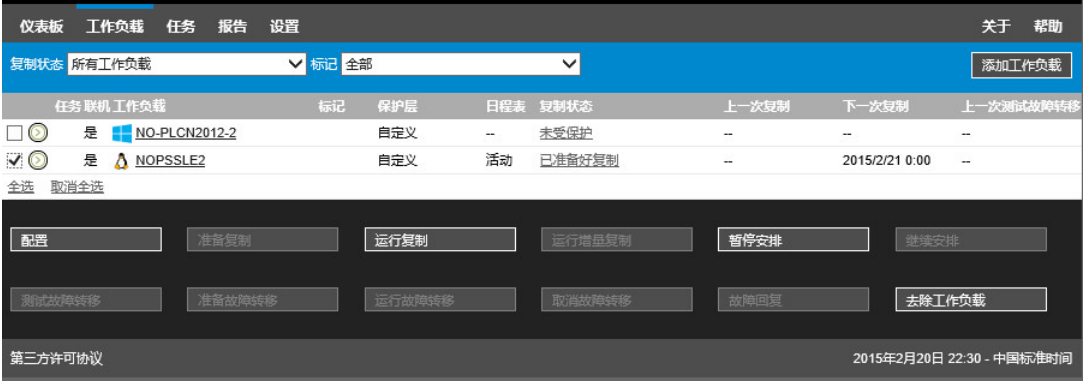

可在执行以下操作后执行 " 运行复制 " 命令:

- 添加工作负载。
- 配置工作负载的防护细节。
- 准备初始复制。

#### 准备继续时:

- 1 在"工作负载"页面,选择必需的工作负载,然后单击**运行复制**。
- **2** 单击执行。

PlateSpin Forge 启动执行并显示复制数据步骤的进度指示符

说明:工作负载受到防护之后,将执行以下操作:

- 更改处于块级防护下的卷大小将使防护无效。正确的步骤是:
	- 1. 将工作负载从保护范围去除。
	- 2. 根据需要调整卷大小。
	- 3. 通过重新添加工作负载、配置其保护细节和启动复制过程来重新建立保护。
- 对受防护工作负载的任何重要修改都需要重建立防护。例如,将卷或网卡添加到受防护的工作负 载。

## <span id="page-67-0"></span>**5.6** 中止命令

在特定命令的"命令细节"页面上,可以在执行后和执行中中止该命令。

#### 要访问任意执行中的命令的 **"** 命令细节 **"** 页面:

- **1** 转到 " 工作负载 " 页面。
- 2 找到所需的工作负载,并单击代表当前正对该工作负载执行的命令的链接,例如**正在运行增量复** 制。

PlateSpin Forge Web 界面将显示相应的 " 命令细节 " 页面:

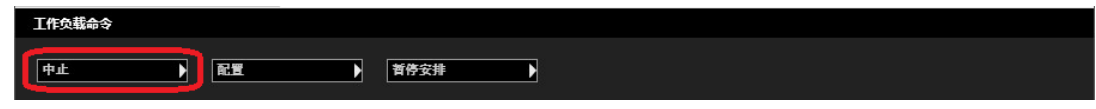

**3** 单击中止。

## <span id="page-67-1"></span>**5.7** 故障转移

故障转移可以产生由 PlateSpin Forge 虚拟机容器内的故障转移工作负载替代故障工作负载的业务功 能。

- 第 5.7.1 节 " [检测脱机工作负载](#page-68-1) " (第 69 页)
- ◆ 第 5.7.2 节 " [执行故障转移](#page-68-2) " (第 69 页)
- 第 5.7.3 节 " [使用测试故障转移功能](#page-68-0) " (第 69 页)

## <span id="page-68-1"></span>**5.7.1** 检测脱机工作负载

PlateSpin Forge 可持续监视受保护的工作负载。如果监视工作负载的尝试失败了预定义次数,则 PlateSpin Forge 会生成**工作负载处于脱机状态**事件。确定和记录工作负载故障的准则是工作负载保护 层设置的一部分。请参见[工作负载防护细节 \(第](#page-64-0) 65 页)中的 " [层设置](#page-64-2) " 一行。

如果设置 SMTP 设置时配置了通知,则 PlateSpin Forge 会同时将通知电子邮件发送到指定收件人。 请参[见配置事件和报告的自动电子邮件通知 \(第](#page-31-1) 32 页)。

如果在复制状态为**空闲**时检测到工作负载故障,则可继续**运行故障转移**命令。如果进行增量复制时工 作负载失败,则作业将停止。在这种情况下,中止命令 (请参[见中止命令 \(第](#page-67-0) 68 页)),然后继续 执行**运行故障转移**命令。请参见[执行故障转移 \(第](#page-68-2) 69 页)。

图 [5-1](#page-68-3) 显示了检测到工作负载故障时 PlateSpin Forge Web 界面的 " 仪表板 " 页面。请注意 " 任务和事 件 " 窗格中的适用任务:

<span id="page-68-3"></span>图 *5-1* 检测到工作负载故障时的仪表板页面 (*"* 脱机工作负载 *"*)

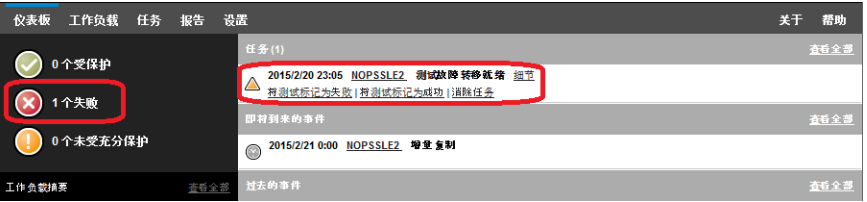

### <span id="page-68-2"></span>**5.7.2** 执行故障转移

故障转移设置 (包括故障转移工作负载的网络身份和 LAN 设置)在配置时与工作负载的防护细节一 并保存。请参[见工作负载防护细节 \(第](#page-64-0) 65 页)中的 " [故障转移设置](#page-66-1) "。

可使用以下方法执行故障转移:

- ◆ 在"工作负载"页面上选择所需的工作负载,然后单击运行故障转移。
- ◆ 在"任务和事件"窗格中,单击工作负载处于脱机状态事件的相应命令超链接。请参见图 [5-1](#page-68-3)。
- 运行准备故障转移命令,以提前引导故障转移虚拟机。您还可以选择取消故障转移 (在执行分阶 段故障转移时很有用)。

使用以上某种方法启动故障转移进程开选择要应用于故障转移工作负载的恢复点(请参[见恢复点\(第](#page-78-1) 79 [页\)](#page-78-1))。单击执行并监视进度。完成后,工作负载的复制状态应指示在线。

有关计划灾难恢复练习中的测试故障转移工作负载或故障转移进程的信息,请参[见使用测试故障转移](#page-68-0) [功能 \(第](#page-68-0) 69 页)。

### <span id="page-68-0"></span>**5.7.3** 使用测试故障转移功能

PlateSpin Forge 提供测试故障转移功能性和恢复工作负载完整性的功能。这是通过使用**测试故障转移** 命令完成的,该命令用于在受限网络环境中引导故障转移工作负载以供测试。

当您执行该命令时, PlateSpin Forge 会将保存在工作负载保护细节中的 " 测试故障转移设置 " 应用于 故障转移工作负载。请参[见工作负载防护细节 \(第](#page-64-0) 65 页)中的 " [测试故障转移设置](#page-66-2) "。

#### 使用测试故障转移功能:

**1** 定义相应的时间窗以供测试并确保没有正在进行的复制。工作负载的复制状态必须为空闲。

2 在"工作负载"页面,选择必需的工作负载并单击**测试故障转移**,然后选择恢复点 (请参[见恢复](#page-78-1) [点 \(第](#page-78-1) 79 页))并单击执行。

完成后, PlateSpin Forge 会生成相应的事件和任务及一组适用的命令:

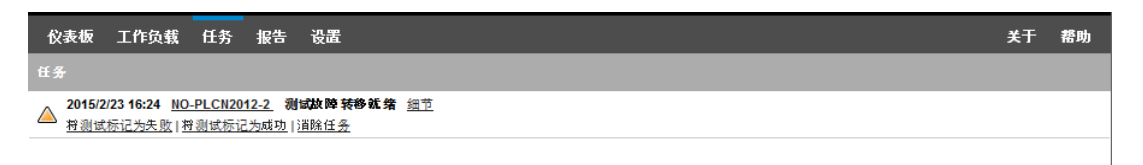

**3** 校验故障转移工作负载的完整性和业务功能性。请使用 VMware vSphere Client 访问设备主机中 的故障转移工作负载。

请参见下载 [vSphere Client](#page-46-3) 程序 (第 47 页)。

**4** 将测试标记为失败或成功。使用任务中的相应命令 (将测试标记为失败、将测试标记为成功)。 选定操作将保存在与工作负载关联的事件历史中,并且可通过报告进行检索。**消除任务**操作丢弃 任务和事件。

完成**将测试标记为失败或将测试标记为成功**任务后,PlateSpin Forge 会丢弃已应用于故障转移工 作负载的临时设置,防护功能将返回到其测试前状态。

## <span id="page-69-0"></span>**5.8** 故障回复

故障回复操作是进行故障转移后的下一个逻辑步骤;它将故障转移工作负载传输到其原始基础架构, 必要时也可以传输到新基础架构。

支持的故障回复方法取决于目标基础架构类型和故障回复过程的自动化程度:

- 自动故障回复到虚拟机:支持 VMware ESX 平台和 VMware DRS Cluster。
- 半自动故障回复到物理机:支持所有物理机。
- 半自动故障回复到虚拟机:支持 Microsoft Hyper-V 平台。

以下主题提供详细信息:

- 第 5.8.1 节 " [自动故障回复到虚拟机平台](#page-69-1) " (第 70 页)
- ◆ 第 5.8.2 节 " [半自动故障回复到物理机](#page-72-0) " (第 73 页)
- 第 5.8.3 节 " [半自动故障回复到虚拟机](#page-72-1) " (第 73 页)

### <span id="page-69-1"></span>**5.8.1** 自动故障回复到虚拟机平台

Platespin Forge 支持在所支持的 VMware ESXi Server 或 VMware DRS Cluster 上自动对故障回复容 器进行故障回复。请参见[支持的虚拟机容器 \(第](#page-14-0) 15 页)。

#### 要执行故障转移工作负载到目标 **VMware** 容器的自动故障回复:

- **1** 执行故障转移后,在 " 工作负载 " 页面上选择工作负载,并单击故障回复。 系统会提示您做后续选择。
- **2** 指定以下参数集:
	- 工作负载设置:指定故障转移工作负载的主机名或 IP 地址,并提供管理员级别身份凭证。 使用要求的身份凭证格式。请参见[工作负载和容器身份凭证准则 \(第](#page-74-0) 75 页)。
- 故障回复目标设置:指定以下参数:
	- 复制方法:选择数据复制的范围。如果选择增量,则必须准备目标。请参[见初始复制方](#page-78-0) [法 \(完全和增量\)\(第](#page-78-0) 79 页)。
	- \* 目标类型:选择虚拟目标。如果还没有故障回复容器,请单击添加容器并库存支持的容 器。
- **3** 单击保存和准备并监视 " 命令细节 " 屏幕上的进度。

成功完成后, PlateSpin Forge 会装载 " 准备故障回复 " 屏幕, 提示您指定故障回复操作的细节。 **4** 配置故障回复细节。请参见[故障回复细节 \(工作负载到虚拟机\)\(第](#page-70-0) 71 页)。

**5** 单击保存和故障回复并监视 " 命令细节 " 页面上的进度。请参见图 [5-2](#page-70-1)。

PlateSpin Forge 将执行命令。如果选择了"故障回复后"参数集中的故障回复后重新保护,则 PlateSpin Forge Web 界面中会显示重新保护命令。

<span id="page-70-1"></span>图 *5-2* 故障回复命令细节

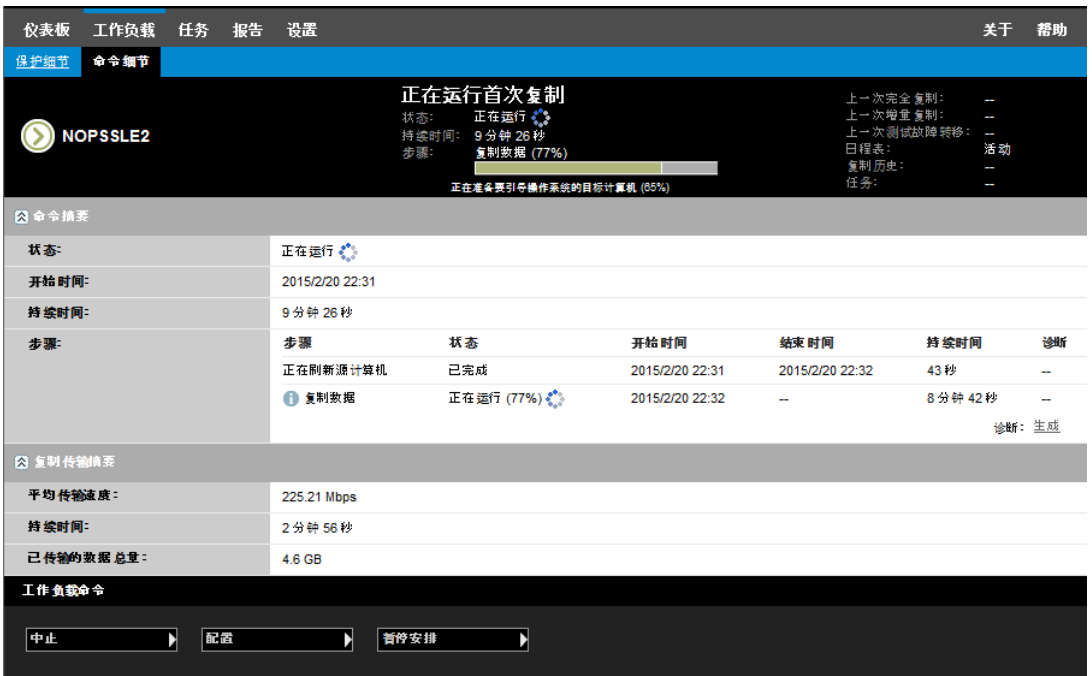

### <span id="page-70-0"></span>故障回复细节 (工作负载到虚拟机)

故障回复细节用您在对虚拟机执行工作负载故障回复操作时配置的三个参数集表示。有关参数设置的 信息,请参见表 [5-2](#page-70-2)。

<span id="page-70-2"></span>表 *5-2* 故障回复细节 (工作负载到虚拟机)

| 参数设置   | 细节                                      |
|--------|-----------------------------------------|
| 故障回复设置 |                                         |
| 传输方式   | 选择数据传输机制,并通过加密实现安全性。请参见数据传输 (第76<br>页)。 |

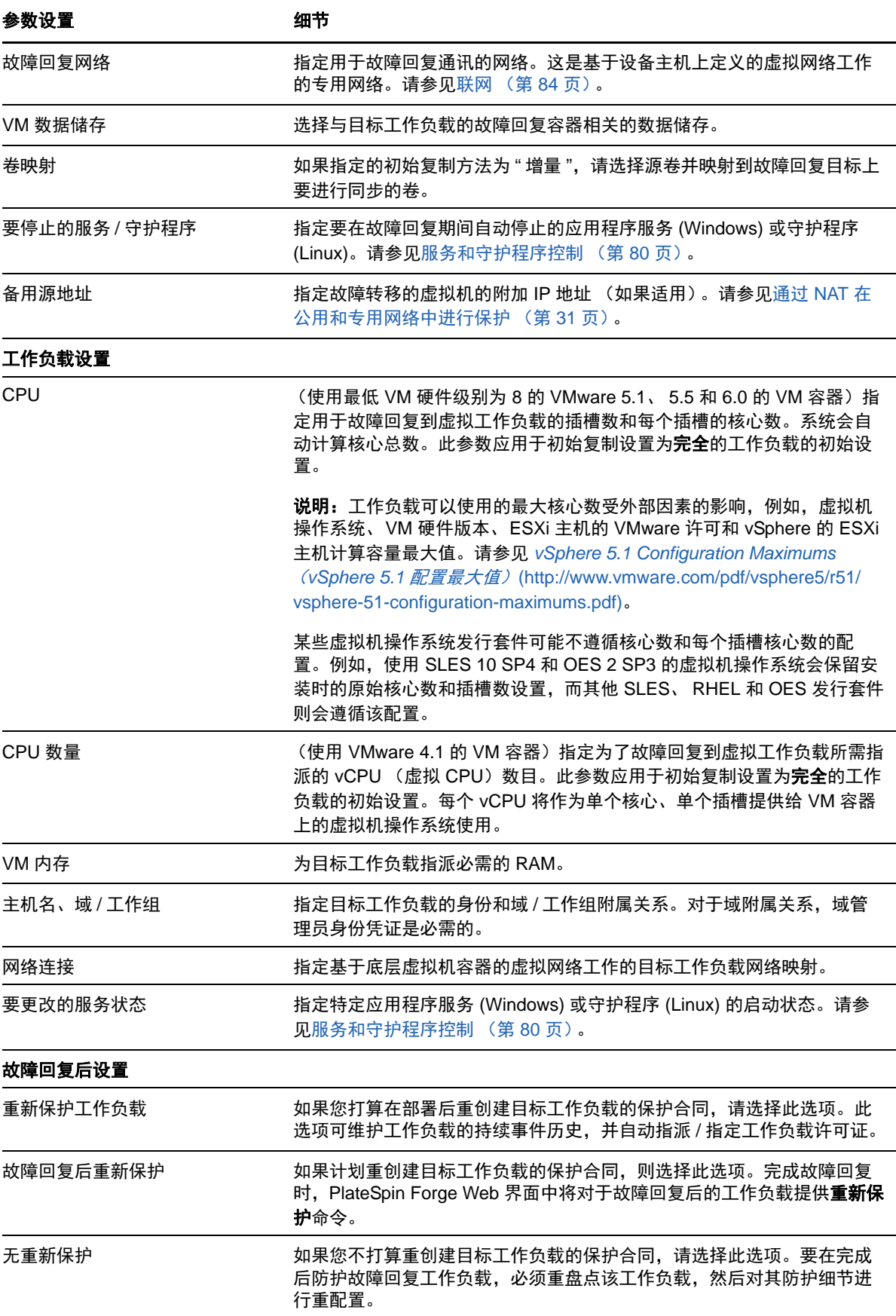
### <span id="page-72-1"></span>**5.8.2** 半自动故障回复到物理机

<span id="page-72-2"></span>使用以下这些步骤在执行故障转移后将工作负载故障回复到物理机。物理机可能是原始基础结构或新 基础结构。

- <span id="page-72-0"></span>**1** 向 PlateSpin 服务器注册必需的物理机。请参见[故障回复到物理机 \(第](#page-83-0) 84 页)。
- **2** 如果缺少驱动程序或驱动程序不兼容,请将必需的驱动程序上载到 PlateSpin Forge 设备驱动程 序数据库。请参见[管理设备驱动程序 \(第](#page-92-0) 93 页)。
- 3 执行故障转移后, 在"工作负载"页面上选择工作负载, 并单击故障回复。
- **4** 指定以下参数集:
	- ◆ 工作负载设置: 指定故障转移工作负载的主机名或 IP 地址, 并提供管理员级别身份凭证。 使用必需的身份凭证格式 (请参[见工作负载和容器身份凭证准则 \(第](#page-74-0) 75 页))。
	- 故障回复目标设置:指定以下参数:
		- 复制方法:选择数据复制的范围。 请参见[初始复制方法 \(完全和增量\)\(第](#page-78-0) 79 页)。
		- \* 目标类型: 选择物理目标选项, 然后选择[在步骤](#page-72-0) 1 中注册的物理机。
- **5** 单击保存和准备并监视 " 命令细节 " 屏幕上的进度。

成功完成后, PlateSpin Forge 会装载 " 准备故障回复 " 屏幕,提示您指定故障回复操作的细节。

6 配置故障回复细节, 然后单击**保存和故障回复**。 监视 " 命令细节 " 屏幕上的进度。

### **5.8.3** 半自动故障回复到虚拟机

此类故障回复应遵循的过程类似于虚拟机目标[的半自动故障回复到物理机](#page-72-1) (除本机支持的 VMware 容 器外)。在此过程中,您指示系统将虚拟机目标当作物理机。

对于支持全自动故障回复的容器,可以执行半自动故障回复 (VMware ESX 和 DRS Cluster 目标)。

对于 Microsoft Hyper-V Server 2012 主机上的目标 VM 平台, 也可以执行半自动故障回复。

#### 要在故障转移后启动 **Hyper-V VM**,请执行以下操作:

**1** 在文本编辑器中添加以下行,以修改每个 Hyper-V 主机的 /etc/vmware/config 文件:

vhv.allow = "TRUE"

- **2** 在 vSphere Web 客户端中,修改 CPU 的故障转移 VM 设置:
	- **2a** 在 **Virtual Hardware** (虚拟硬件)选项卡下,选择 **CPU**。
	- **2b** 在 **Hardware virtualization** (硬件虚拟化)中,选择 **Expose hardware assisted virtualization to guest OS** (向客户机操作系统公开硬件辅助的虚拟化)。
- **3** 在 vSphere Web 客户端中,修改 CPU ID 的故障转移 VM 设置:
	- **3a** 在 **VM Options** (VM 选项)选项卡下,展开 **Advanced** (高级),然后选择 **Edit configuration parameters** (编辑配置参数)。
	- **3b** 校验以下设置:

```
hypervisor.cpuid.v0 = FALSE
```
## **5.9** 重新防护工作负载

重新防护操作是执行故障回复后的下一个逻辑步骤,它在完成工作负载防护生命周期后会开始下一个 周期。成功执行故障回复操作之后,重新保护命令在 PlateSpin Forge Web 界面中将变为可用状态, 并且系统将应用在保护合同的初始配置过程中指定的那些保护细节。

说明:只有在故障回复细节中选择了重新保护时,重新保护命令才可用。请参[见故障回复 \(第](#page-69-0) 70 [页\)](#page-69-0)。

在涵盖防护生命周期的工作流程中,其余部分与正常工作负载防护操作中的一样;您可以根据需要对 其重复执行多次。

# 6 <sup>6</sup> 工作负载防护要点

本章提供有关工作负载防护合同的不同功能区域的信息。

- 第 6.1 节 " [工作负载许可证的使用](#page-74-1) " (第 75 页)
- ◆ 第 6.2 节 " [工作负载和容器身份凭证准则](#page-74-2) " (第 75 页)
- ◆ 第 6.3 节 " [数据传输](#page-75-0) " (第 76 页)
- 第 6.4 节 " [保护层](#page-77-0) " (第 78 页)
- 第 6.5 节 " [恢复点](#page-78-1) " (第 79 页)
- 第 6.6 节 " [初始复制方法 \(完全和增量\)](#page-78-2) " (第 79 页)
- ◆ 第 6.7 节 " [服务和守护程序控制](#page-79-0) " (第 80 页)
- 第 6.8 节 " [对所有复制使用](#page-80-0) Freeze 和 Thaw 脚本 (Linux)" (第 81 页)
- 第 6.9 节 " [卷储存](#page-80-1) " (第 81 页)
- 第 [6.10](#page-83-1) 节 " 联网 " (第 84 页)
- 第 6.11 节 " [故障回复到物理机](#page-83-2) " (第 84 页)
- ◆ 第 6.12 节 " 保护 [Windows](#page-85-0) 群集 " (第 86 页)

## <span id="page-74-1"></span>**6.1** 工作负载许可证的使用

PlateSpin Forge 产品许可证通过工作负载许可来允许您保护特定数量或无限数量的工作负载。每次添 加要防护的工作负载时,系统将使用许可证池中的单个工作负载许可证。在 PlateSpin Forge Web 界 面的 " 仪表板 " 页上, " 许可证摘要 " 显示安装的许可证数目以及当前使用的许可证数目。如果去除工 作负载的次数达到最大次数五次,则可以恢复已使用的许可证。

<span id="page-74-0"></span>有关产品许可和许可证激活的信息,请参[见激活产品许可证 \(第](#page-23-0) 24 页)。

## <span id="page-74-2"></span>**6.2** 工作负载和容器身份凭证准则

PlateSpinForge Forge 必须具有针对工作负载的管理员级别访问权限, 以及针对容器的适当角色配 置。在整个工作负载保护与恢复工作流程中,PlateSpin Forge 会提示您指定必须以特定格式提供的身 份凭证。

表 *6-1* 工作负载身份凭证

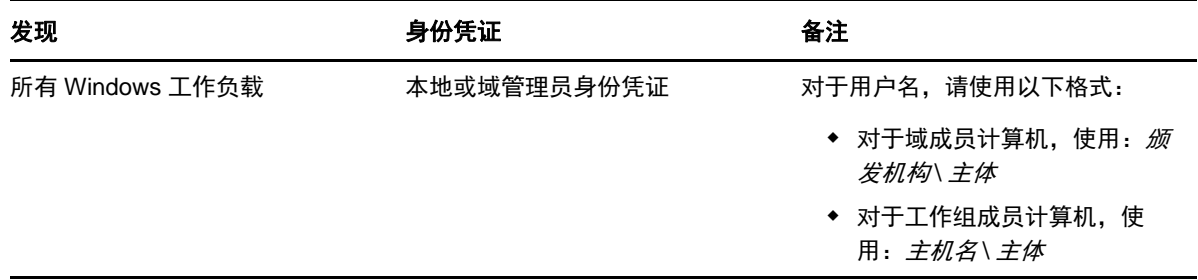

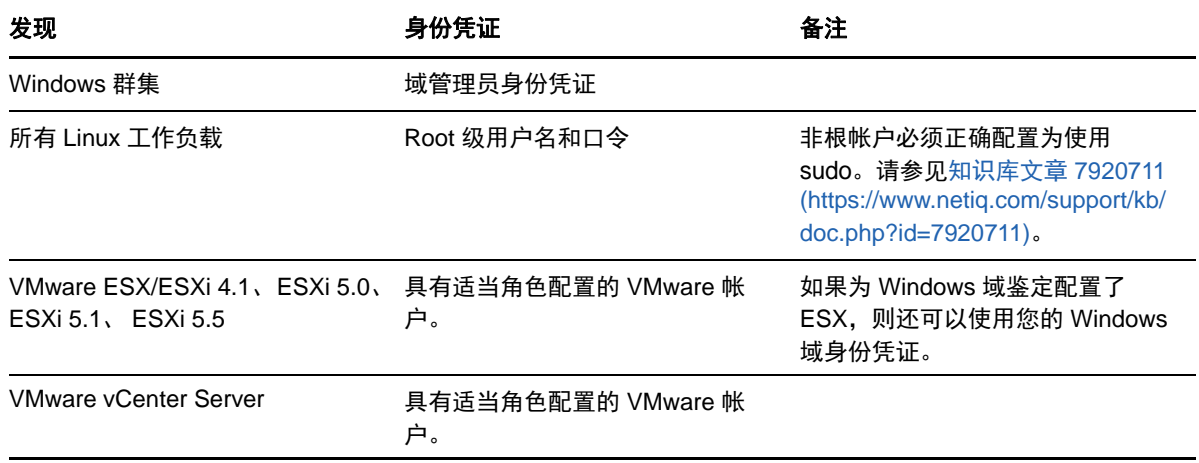

## <span id="page-75-0"></span>**6.3** 数据传输

下列主题提供有关机制的信息以及将数据从工作负载传输到其复本的各种选项。

- 第 6.3.1 节 " [传输方法](#page-75-1) " (第 76 页)
- 第 6.3.2 节 " [数据加密](#page-76-0) " (第 77 页)
- **◆ 第 6.3.3 节 " 修改 Windows [工作负载卷快照目录的位置](#page-76-1) " (第 77 页)**
- 第 6.3.4 节 " [在增量复制的块传输中排除或包含文件](#page-77-1) " (第 78 页)

### <span id="page-75-1"></span>**6.3.1** 传输方法

传输方式说明将数据从源工作负载复制到目标工作负载所采用的方式。PlateSpin Forge 提供不同的数 据传输功能,具体取决于受保护工作负载的操作系统。

- Windows [工作负载支持的传输方法 \(第](#page-75-2) 76 页)
- Linux [工作负载支持的传输方法 \(第](#page-76-2) 77 页)

#### <span id="page-75-2"></span>**Windows** 工作负载支持的传输方法

对于 Windows 工作负载, PlateSpin Forge 提供在块级或文件级传输工作负载卷数据的机制。

- **Windows** 文件级复制:(仅限 Windows)以逐个复制文件的方式复制数据。
- **Windows** 块级复制:在卷的块级别复制数据。对于此传输方法, PlateSpin Forge 提供了在连续 性影响和性能方面有所不同的两种机制。您可以根据需要在这两种机制之间进行转换。
	- ◆ 使用基于块的组件的复制: 此选项使用专用的软件组件进行块级数据传输。它会利用 Microsoft 卷快照服务 (VSS), 同时结合使用支持 VSS 的应用程序和服务。在受保护的工作 负载上安装组件是自动完成的。

说明:基于块的组件的安装和卸装需要重引导受保护的工作负载。使用块级数据传输保护 Windows 群集时,无需重引导。配置工作负载保护细节时,您可以选择稍后再安装组件, 将所需的重引导延迟到第一次复制时。

 不使用基于块的组件的复制:此选项使用内部 " 哈希 " 机制结合 Microsoft VSS 来跟踪受保 护卷上的更改。复制操作会比较磁盘上的每个块,并只会复制有差异的内容。 此选项无需重引导,但其性能低于基于块组件的性能。

### <span id="page-76-2"></span>**Linux** 工作负载支持的传输方法

对于 Linux 工作负载,PlateSpin Forge 仅提供了在块级传输工作负载卷数据的机制。数据传输由利用 LVM 快照 (如可用)的块级数据传输组件提供支持 (这是默认选项,也是推荐的选项)。请参见[知识](https://www.netiq.com/support/kb/doc.php?id=7005872) 库文章 [7005872](https://www.netiq.com/support/kb/doc.php?id=7005872) (https://www.netiq.com/support/kb/doc.php?id=7005872)。

PlateSpin Forge 分发中包括的基于块的 Linux 组件是针对支持的 Linux 分发的非调试标准内核进行预 编译的。如果您有非标准、自定义或较新的内核,可以重构建特定内核的基于块组件。请参见[知识库](https://www.netiq.com/support/kb/doc.php?id=7005873) 文章 [7005873](https://www.netiq.com/support/kb/doc.php?id=7005873) (https://www.netiq.com/support/kb/doc.php?id=7005873)。

组件的部署或去除是透明的,不会有连续性影响,也无需干预和重引导。

#### <span id="page-76-0"></span>**6.3.2** 数据加密

在工作负载复制期间,使用传输加密可以提高工作负载数据传输的安全性。启用加密后,可使用 AES (高级加密标准)対通过网络从源到目标的数据传输进行加密。

说明:数据加密会影响性能,并且可能会显著降低数据传输率,最高可达 30%。

您可以通过选择**加密数据传输**选项,单独为每个工作负载启用或禁用加密。请参见[工作负载防护细节](#page-64-0) (第 65 [页\)。](#page-64-0)

### <span id="page-76-1"></span>**6.3.3** 修改 **Windows** 工作负载卷快照目录的位置

默认情况下, PlateSpin 服务器将卷快照保存在以下目录:

\ProgramData\PlateSpin\Volume Snapshots

在以下情况下,您可能需要修改该路径:

- 该路径的当前驱动器没有可用于 Windows 工作负载快照的足够空间
- 您想要移动位置,以便更轻松地从备份列表中排除该路径

您可以在 "PlateSpin 服务器配置 " 页上使用 PlateSpin 服务器全局参数 VssSnapshotMountPath 来指定 服务器上要用于储存快照的一个自定义路径。如果该参数的值为空,则路径将保留为默认值。

#### 要在 **Windows** 上指定卷快照目录的自定义路径:

**1** 转到 "PlateSpin 服务器配置 " 页:

https://<*PlateSpin* 服务器 *IP* 地址 >/PlatespinConfiguration

- **2** 搜索 VssSnapshotMountPath,然后单击编辑。
- **3** 在值字段中,指定 PlateSpin 服务器上要用于储存 Windows 工作负载卷快照的目录的完整路径。 例如:

G:\PlateSpin\Volume Snapshots

**4** 单击保存。

### <span id="page-77-1"></span>**6.3.4** 在增量复制的块传输中排除或包含文件

在基于块的增量复制数据传输中, PlateSpin Forge 会按默认设置排除和包含一些文件。基于块的卷服 务器排除与包含列表除了接受默认文件以外,还可接受在列表中添加新文件。您可以在 "Platespin 服 务器配置 " 页上使用以下全局参数来添加新列表:

BlockBasedTransferExcludeFileList BlockBasedTransferIncludeFileList

#### 要指定在每次基于块的增量复制期间都必须传输的文件:

- **1** 转到 "PlateSpin 服务器配置 " 页: https://<*PlateSpin* 服务器 *IP* 地址 >/PlatespinConfiguration
- 2 搜索 BlockBasedTransferIncludeFileList, 然后单击**编辑**。
- **3** 在值字段中,将文件名添加到列表。
- **4** 单击保存。

#### 要指定在每次基于块的增量复制期间都必须排除的文件:

- **1** 转到 "PlateSpin 服务器配置 " 页: https://<*PlateSpin* 服务器 *IP* 地址 >/PlatespinConfiguration
- **2** 搜索 BlockBasedTransferExcludeFileList,然后单击编辑。
- **3** 在值字段中,将文件名添加到列表。
- **4** 单击保存。

## <span id="page-77-0"></span>**6.4** 保护层

保护层是自定义的工作负载保护参数集合,这些参数定义以下项目:

- ◆ 复制的频率和重现模式
- 是否加密数据传送
- 是否及如何应用数据压缩
- ◆ 是否在数据传输期间将可用带宽限制到特定吞吐率
- 系统将工作负载视为脱机 (有故障)的准则

保护层是所有工作负载防护合同的组成部分。在工作负载防护合同的配置阶段,可以从诸多内置保护 层中选择一个,再根据特定防护合同的需要自定义该保护层的属性。

#### 要提前创建自定义保护层:

- **1** 在 PlateSpin Forge Web 界面中,单击设置 **>** 防护层 **>** 创建防护层。
- **2** 指定新保护层的参数:

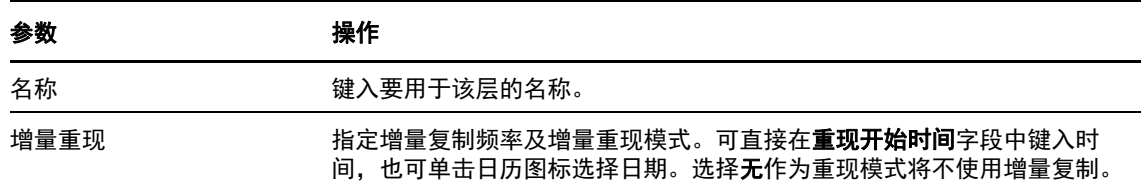

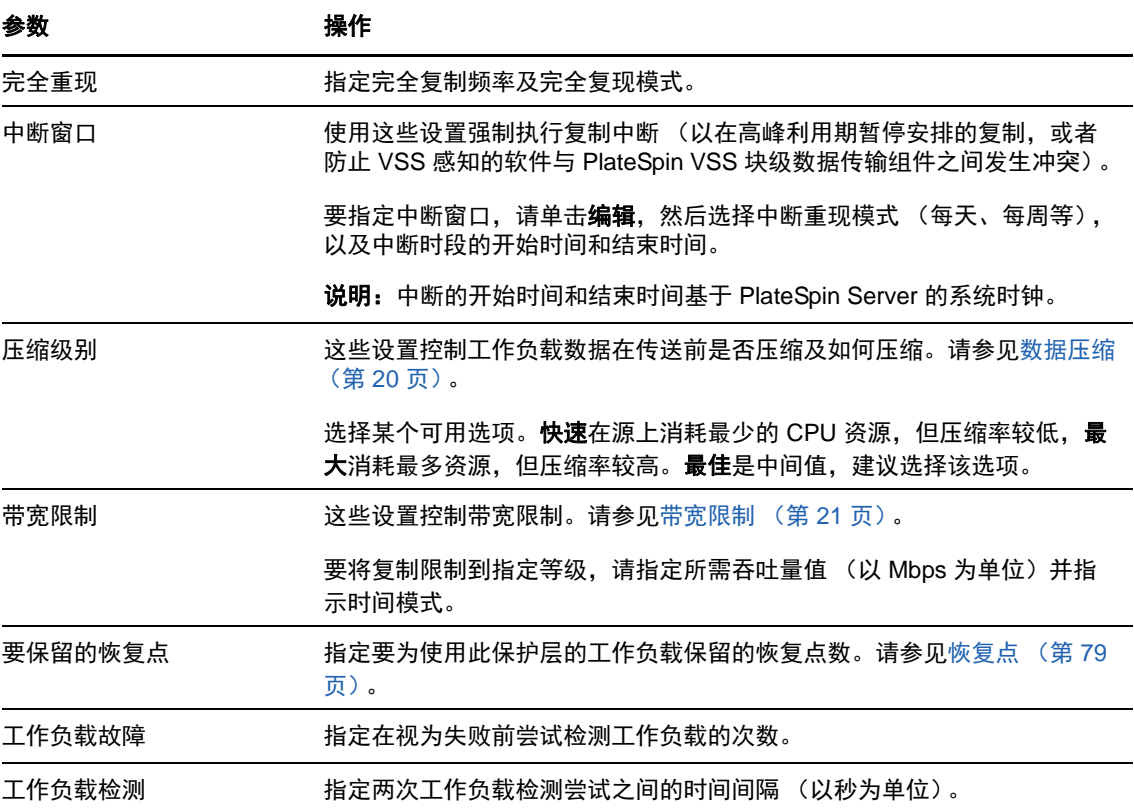

## <span id="page-78-1"></span>**6.5** 恢复点

恢复点是指工作负载的时点快照。允许将复制的工作负载恢复到特定状态。

每个受保护的工作负载至少有一个恢复点,且最多有 32 个恢复点。

警告: 随时间累积的恢复点可能导致 PlateSpin Forge 储存空间不足。

<span id="page-78-0"></span>要从设备中去除恢复点,请参见[在设备主机上管理](#page-47-0) Forge VM 的快照 (第 48 页)。

## <span id="page-78-2"></span>**6.6** 初始复制方法 (完全和增量)

在工作负载防护和故障回复操作中,初始复制参数确定源到目标的数据传输范围。

- 完全:完全卷传输发生在生产工作负载与其复本 (故障转移工作负载)之间,或发生在故障转移 工作负载与其原始虚拟或物理基础结构之间。
- 增量:如果源与目标具有类似的操作系统和卷配置文件,则仅将不同数据从源传输到目标。
	- 保护期间:将生产工作负载与设备主机中的现有虚拟机进行比较。现有虚拟机可能是:
		- ◆ 之前防护的工作负载的恢复虚拟机 (取消选择去除工作负载命令的删除虚拟机 选项 时)。
		- 在设备主机中手动导入的虚拟机,例如,在便携式媒体上从生产站点物理转移到远程恢 复站点的工作负载虚拟机。

请参见[将虚拟机手动导入到设备主机的数据储存 \(第](#page-48-0) 49 页)。

- \* 在故障回复到虚拟机期间: 将故障转移工作负载与故障回复容器中的现有虚拟机进行比较。
- ◆ 在故障回复到物理机期间: 如果目标物理机已在 PlateSpin Forge 中注册, 则将故障转移工 作负载与该物理机上的工作负载进行比较 (请参[见半自动故障回复到物理机 \(第](#page-72-2) 73 [页\)](#page-72-2))。

在工作负载防护和故障回复到虚拟机主机期间,选择**增量**作为初始复制方法需要浏览、查找和准备目 标虚拟机以与选定操作的源同步。

#### 要设置初始复制方法:

- **1** 继续执行必需的工作负载命令,如配置 (保护细节)或故障回复。
- **2** 对于初始复制方法选项,选择增量复制。
- **3** 单击准备工作负载。

PlateSpin Forge Web 界面将显示 " 准备增量复制 " 页面。

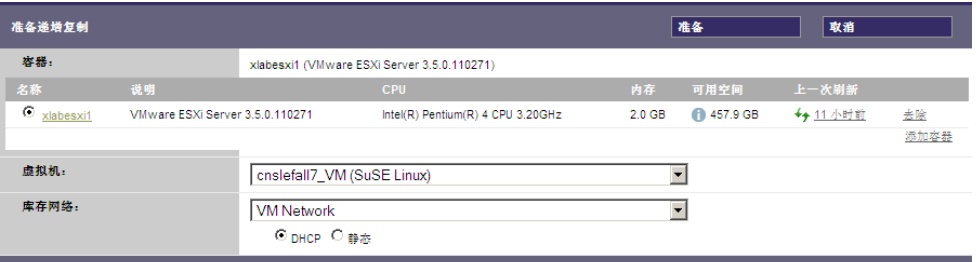

- **4** 选择要用于与虚拟机通讯的必需的容器、虚拟机和库存网络。如果指定的目标容器为 VMware DRS Cluster,您还可以指定系统要将工作负载派往的目标资源池。
- **5** 单击准备。

等待进程完成且用户界面返回到原始命令,然后选择准备好的工作负载。

说明:(仅块级数据复制)初始增量复制比后续复制需要更长时间。这是因为系统必须逐块比较源和 目标上的卷。后续复制取决于基于块的组件在监视正在运行的工作负载时检测到的更改。

## <span id="page-79-0"></span>**6.7** 服务和守护程序控制

PlateSpin Forge 支持控制服务和守护程序:

<span id="page-79-1"></span> 源服务 **/** 守护程序控制:数据传输期间,可以自动停止源工作负载上正在运行的 Windows 服务或 Linux 守护程序。这确保了工作负载的复制状态比这些服务或守护程序保持运行状态时的更连续。

例如,对于 Windows 工作负载,可考虑停止防病毒软件服务或第三方 VSS 感知的备份软件服 务。

要在复制期间对 Linux 源进行其他控制,请考虑每次复制时在 Linux 工作负载上运行自定义脚本 的功能。请参见[对所有复制使用](#page-80-0) Freeze 和 Thaw 脚本 (Linux) (第 81 页)。

 目标启动状态 **/** 运行级别控制:您可以选择故障转移虚拟机上的服务 / 守护程序的启动状态 (Windows) 或运行级别 (Linux)。执行 " 故障转移 " 或 " 测试故障转移 " 操作时,可指定要在故障 转移工作负载已上线时运行或停止的服务或守护程序。

可能要指派已禁用启动状态的通用服务是特定于供应商的服务,它们绑定到底层物理基础结构, 是虚拟机中不需要的服务。

## <span id="page-80-0"></span>**6.8** 对所有复制使用 **Freeze** 和 **Thaw** 脚本 **(Linux)**

对于 Linux 系统, PlateSpin Forge 提供了自动执行自定义脚本 freeze 和 thaw 的功能,这两个脚本完 善了守护程序自动控制功能。

freeze 脚本在复制开始时执行, thaw 在复制结束时执行。

要补充通过用户界面提供的守护程序自动控制功能 (请参见源服务 / 守护程序控制: (第 80 页)), 请考虑使用该功能。例如,可能需要在复制期间使用该功能暂时冻结某些守护程序,而不是关闭它 们。

要实施该功能,请在设置 Linux 工作负载防护前执行以下过程:

- **1** 创建以下文件:
	- platespin.freeze.sh:复制开始时执行的外壳脚本
	- platespin.thaw.sh:复制结束时执行的外壳脚本
	- platespin.conf:定义任何必需自变量和超时值的文本文件。 platespin.conf 文件内容的语法必须是:

[ServiceControl]

FreezeArguments=< 自变量 >

ThawArguments=*<* 自变量 *>*

TimeOut=*<* 超时 *>*

将 *<* 自变量 *>* 替换为必需的命令自变量,多个自变量用空格隔开;将 *<* 超时 *>* 替换为以秒 为单位的超时值。如果未指定值,将使用默认超时 (60 秒)。

**2** 将脚本和 .conf 文件保存在 Linux 源工作负载的以下目录中:

/etc/platespin

### <span id="page-80-1"></span>**6.9** 卷储存

添加要保护的工作负载后, PlateSpin Forge 会盘点源工作负载的储存媒体,并自动设置 PlateSpin Forge Web 界面中的选项,供您用来指定需要保护的卷。有关详细信息,请参见第 1.1.5 节 " [支持的](#page-15-0) [储存](#page-15-0) " (第 16 页)。

图 [6-1](#page-81-0) 显示了一个卷组中具有多个卷和两个逻辑卷的 Linux 工作负载的 " 复制设置 " 参数集。

<span id="page-81-0"></span>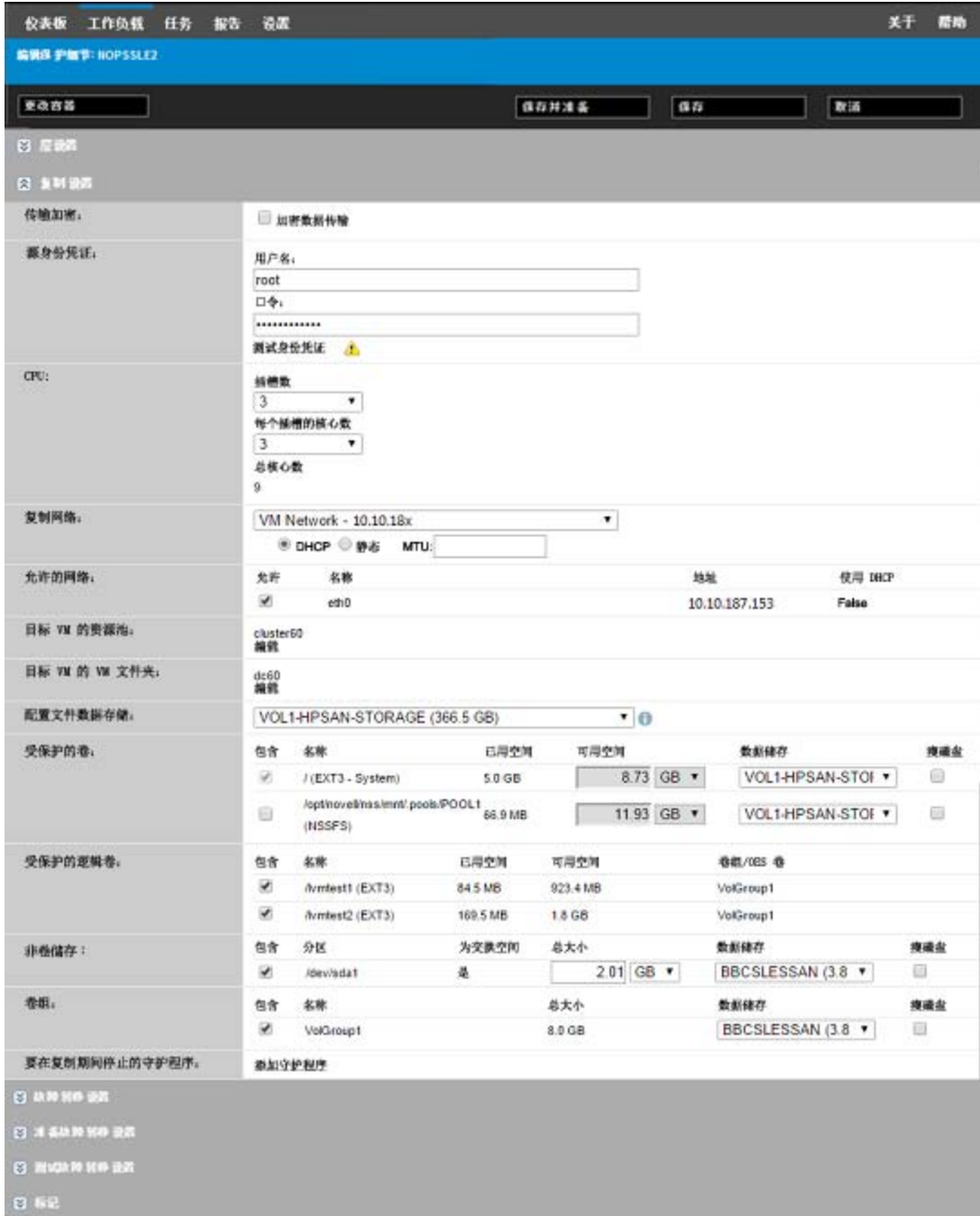

图 [6-2](#page-82-0) 显示了 OES 11 工作负载的卷保护选项,这些选项指示应为该故障转移工作负载保留和重创建 LVM2 卷和 NSS 池布局:

#### <span id="page-82-0"></span>图 *6-2* 复制设置、卷相关选项 (*OES 11* 工作负载)

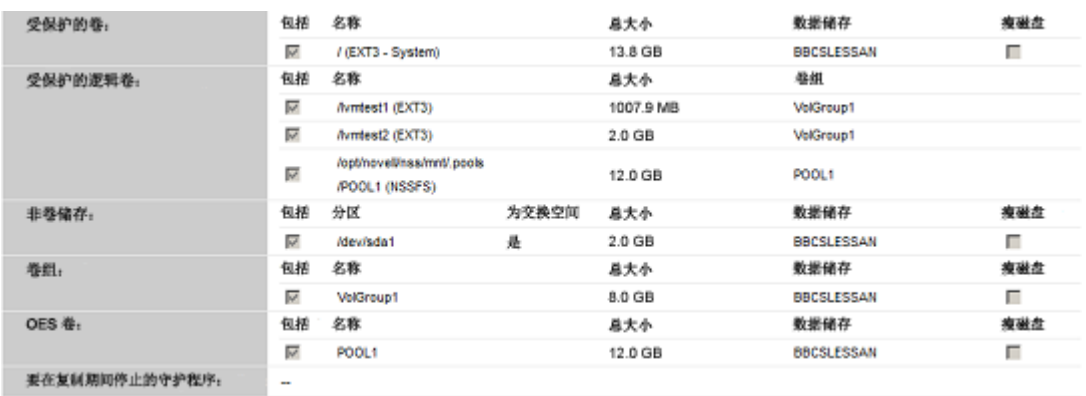

图 [6-3](#page-82-1) 显示了 OES 2 工作负载的卷保护选项,这些选项指示应为该故障转移工作负载保留和重创建 EVMS 和 NSS 池布局:

<span id="page-82-1"></span>图 *6-3* 复制设置、卷相关选项 (*OES 2* 工作负载)

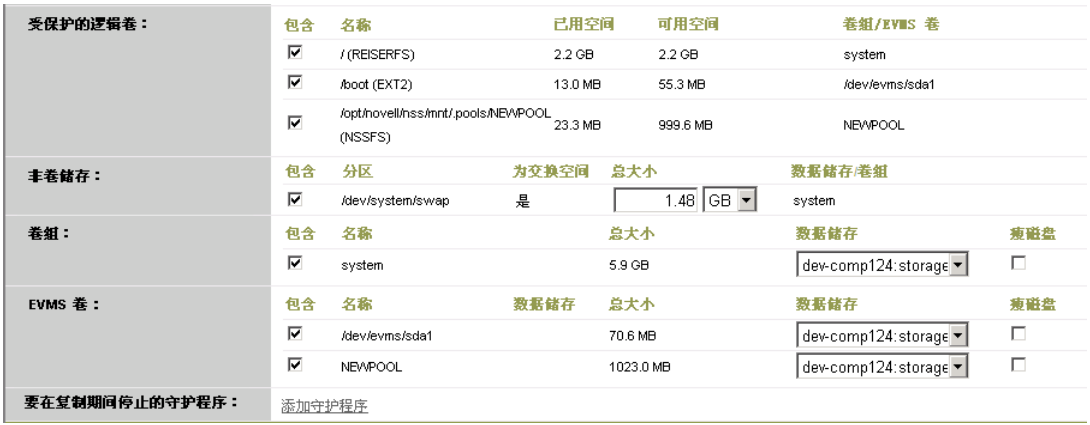

## <span id="page-83-1"></span>**6.10** 联网

PlateSpin Forge 支持控制故障转移工作负载的网络标识和 LAN 设置,以防止复制通讯干扰主 LAN 或 WAN 通讯。

可在工作负载防护细节中指定独特的联网设置,以用于工作负载防护与恢复工作流程的不同阶段。

- ◆ 复制: ([复制设置参](#page-64-1)数集)用于分隔普通复制通讯与生产通讯。
- \* 故障转移: ([故障转移设置参](#page-66-0)数集)用于在上线时成为生产网络一部分的故障转移工作负载。
- ◆ 准备故障转移: ([准备故障转移设置网](#page-66-1)络参数) 用于可选 " 准备故障转移 " 阶段中的网络设置。
- <span id="page-83-0"></span>◆ 测试故障转移: ([测试故障转移设置参](#page-66-2)数集) 用于在 "测试故障转移 " 阶段中应用于故障转移工 作负载的网络设置。

## <span id="page-83-2"></span>**6.11** 故障回复到物理机

如果故障回复操作的必需目标基础结构为物理机,则必须向 PlateSpin Forge 注册。

使用 PlateSpin 引导 ISO 映像引导目标物理机,对物理机进行注册。

- **◆ 第 6.11.1 节 " 下载 [PlateSpin](#page-83-3) 引导 ISO 映像 " (第 84 页)**
- 第 6.11.2 节 " [将其他设备驱动程序插入引导](#page-83-4) ISO 映像 " (第 84 页)
- ◆ 第 6.11.3 节 " 使用 PlateSpin Forge [将物理机注册为故障回复目标](#page-85-1)" (第 86 页)

### <span id="page-83-3"></span>**6.11.1** 下载 **PlateSpin** 引导 **ISO** 映像

您可以从 NetIQ Downloads 的 PlateSpin Forge 区域中, 通过使用以下参数执行搜索来下载 PlateSpin 引导 ISO 映像 (为基于 BIOS 固件的目标下载 [p.iso](http://dl.netiq.com) (http://dl.netiq.com) ; 为基于 UEFI 固件的目标 下载 bootofx.x2):

- 产品或技术:PlateSpin Forge
- ◆ 选择版本: PlateSpin Forge 11.2
- 日期范围:所有日期

#### <span id="page-83-4"></span>**6.11.2** 将其他设备驱动程序插入引导 **ISO** 映像

在刻录到 CD 之前,可以使用自定义实用程序打包附加 Linux 设备驱动程序并将其置入 PlateSpin 引 导映像:

#### 要使用此实用程序:

**1** 获取或编译适用于目标硬件制造商的 \*.ko 驱动程序文件。

重要:确保这些驱动程序适用于 ISO 文件对应的内核 (x86 系统为 3.0.93-0.8-pae, x64 系统为 3.0.93-0.8-default),且适用于目标体系结构。请参[见知识库文章](https://www.netiq.com/support/kb/doc.php?id=7005990) 7005990 (https:// www.netiq.com/support/kb/doc.php?id=7005990)。

**2** 将映像装入任一 Linux 计算机 (必须有 root 身份凭证)。使用以下命令语法: mount –o loop <ISO 的路径 > < 安装点 >

- **3** 将装入的 ISO 文件 /tools 子目录下的 rebuildiso.sh 脚本复制到临时工作目录。完成后,卸载 ISO 文件 (执行命令 unmount *<* 安装点 *>*)。
- **4** 为必需的驱动程序文件创建另一个工作目录,并将文件保存在该目录下。
- 5 在保存 rebuildiso.sh 脚本的目录中, 以 root 用户身份使用下列语法运行 rebuildiso.sh 脚本: ./rebuildiso.sh <*ARGS*> [-v] -m32|-m64 -i <*ISO* 文件 > 下表列出此命令可用的命令行选项:

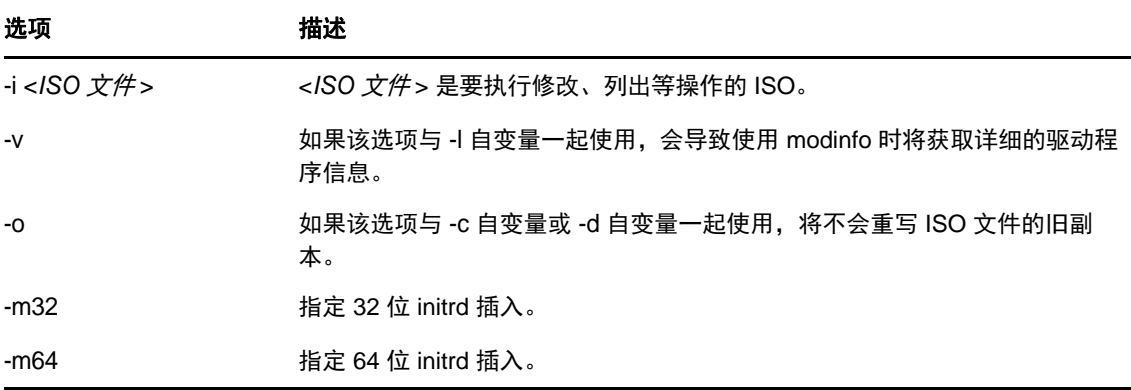

下表列出可与此命令一起使用的自变量。此命令中必须至少使用下列其中一个自变量:

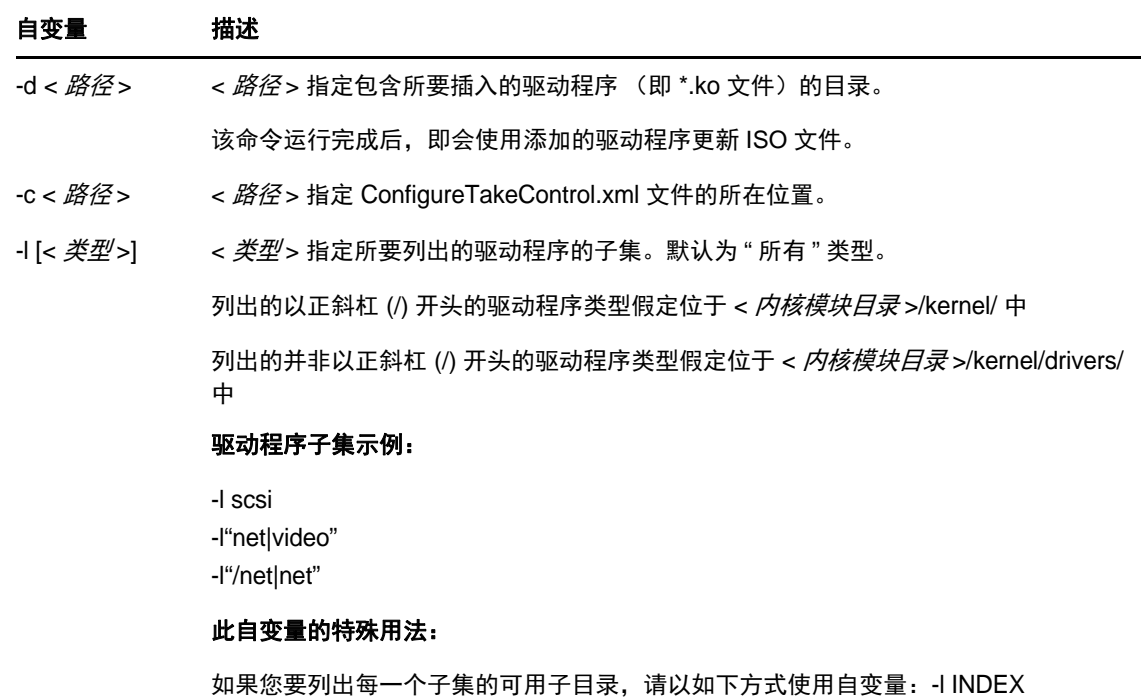

#### 语法示例

- 要列出 32 位驱动程序的索引:
	- # ./rebuildiso.sh -i bootofx.x2p.iso -m32 -l INDEX
- 要列出 /misc 文件夹中找到的驱动程序:
- # ./rebuildiso.sh -i bootofx.x2p.iso -m32 -l misc
- 要从 /oem-drivers 文件夹插入 32 位驱动程序:
	- # ./rebuildiso.sh -i bootofx.x2p.iso -m32 -d oem-drivers
- 要从 /oem-drivers 文件夹插入 64 位驱动程序,同时插入一个自定义的 ConfigureTakeControl.xml 文件:

```
# ./rebuildiso.sh -i bootofx.x2p.iso -m64 -c ConfigureTakeControl.xml -d 
oem-drivers
```
### <span id="page-85-1"></span>**6.11.3** 使用 **PlateSpin Forge** 将物理机注册为故障回复目标

- 1 将 PlateSpin 引导 ISO 映像刻录到 CD 上, 或保存到目标可从其引导的媒体上。
- **2** 确保连接到目标的网络交换机端口设置为自动全双工。
- **3** 使用引导 CD 引导目标物理机,然后等待命令提示符窗口打开。
- **4** (仅限 Linux)对于 64 位系统,请在初始引导提示处键入:

ps64

- **5** 按 Enter。
- **6** 收到提示时,请输入 Forge 虚拟机的主机名或 IP 地址。
- **7** 为 Forge 虚拟机提供管理员级身份凭证,并指定颁发机构。对于用户帐户,请使用以下格式: 域 *\* 用户名或主机名 *\* 用户名

将检测可用的网卡并按其 MAC 地址显示。

- **8** 如果要使用的 NIC 上的 DHCP 可用,则按 Enter 继续。如果 DHCP 不可用,则选择必需的 NIC 以配置静态 IP 地址。
- **9** 输入物理机的主机名,或按 Enter 接受默认值。
- 10 当系统提示您指示是否使用 HTTPS 时,如果已启用 SSL 则输入 Y (是),否则请输入 N (否)。

几分钟后,物理机应在 PlateSpin Forge Web 界面的故障回复设置中可用。

## <span id="page-85-0"></span>**6.12** 保护 **Windows** 群集

PlateSpin Forge 支持保护 Microsoft Windows 群集的业务服务。支持的群集技术为:

- **Windows Server 2012 R2**:基于服务器的 Microsoft 故障转移群集 (节点和磁盘多数仲裁及无 多数: 仅磁盘仲裁模式)
- **Windows Server 2008 R2**:基于服务器的 Microsoft 故障转移群集 (节点和磁盘多数仲裁及无 *多数:仅磁盘仲裁*模式)
- **Windows Server 2003 R2**:基于 Server 的 Windows 群集服务器 (单仲裁设备群集模式)

您可以为 PlateSpin 环境启用或禁用 Windows 群集发现。请参见第 6.12.2 节 " [启用或禁用](#page-88-0) Windows [群集发现](#page-88-0) " (第 89 页)。

说明: Windows 群集管理软件针对其群集节点上运行的资源提供故障转移和故障回复控制。本文档将 此操作称为群集节点故障转移或群集节点故障回复。

PlateSpin 服务器针对代表群集的受保护工作负载提供故障转移和故障回复控制。本文档将此操作称为 *Platespin* 故障转移或 *PlateSpin* 故障回复。

- ◆ 第 6.12.1 节 " [群集工作负载保护](#page-86-0) " (第 87 页)
- 第 6.12.2 节 " [启用或禁用](#page-88-0) Windows 群集发现 " (第 89 页)
- 第 6.12.3 节 " [资源名称搜索值](#page-88-1) " (第 89 页)
- ◆ 第 6.12.4 节 " [仲裁超时](#page-89-0) " (第 90 页)
- 第 6.12.5 节 " [设置本地卷序列号](#page-89-1) " (第 90 页)
- 第 6.12.6 节 ["PlateSpin](#page-89-2) 故障转移 " (第 90 页)
- ◆ 第 6.12.7 节 ["PlateSpin](#page-89-3) 故障回复" (第 90 页)

#### <span id="page-86-0"></span>**6.12.1** 群集工作负载保护

群集保护通过对流向虚拟单节点群集的主动节点上的更改进行增量复制来实现,对源基础架构进行查 错时便可使用此方式。在配置要保护的 Windows 群集之前,请确保您的环境符合先决条件,并且您 了解保护群集工作负载需满足的条件。

- [先决条件 \(第](#page-86-1) 87 页)
- [基于块的传输 \(第](#page-87-0) 88 页)
- [首次完全复制期间的群集节点故障转移 \(第](#page-87-1) 88 页)
- [复制期间的群集节点故障转移 \(第](#page-87-2) 88 页)
- [两次复制间隔期间的群集节点故障转移 \(第](#page-87-3) 88 页)
- [保护设置 \(第](#page-87-4) 88 页)

#### <span id="page-86-1"></span>先决条件

对群集保护的支持范围受以下条件的限制:

- 主动节点主机名或 **IP** 地址:在执行添加工作负载操作时,必须指定群集主动节点的主机名或 IP 地址。由于 Microsoft 进行了安全方面的更改,您不再可以使用虚拟群集名称 (即共享的群集 IP 地址)来发现 Windows 群集。
- 主动节点发现:确保在 "PlateSpin 服务器配置 " 页上, PlateSpin 全局配置设置 DiscoverActiveNodeAsWindowsCluster 设为 True。这是默认设置。请参见第 6.12.2 节 " [启用或禁用](#page-88-0) [Windows](#page-88-0) 群集发现 " (第 89 页)。
- ◆ 资源名称搜索值: 必须指定要使用的搜索值,该值可帮助 PlateSpin Forge 区分群集上共享群集 IP 地址资源的名称与其他 IP 地址资源的名称。请参见第 6.12.3 节 " [资源名称搜索值](#page-88-1) " (第 89 [页\)](#page-88-1)。
- ◆ 可解析的主机名:PlateSpin 服务器必须能够解析群集中每个节点的主机名。

说明:主机名必须可以根据 IP 地址来解析。也就是说,系统需要执行主机名查找及反向查找。

- ◆ 仲裁资源:群集的仲裁资源必须与受保护群集的资源组 (服务)位于同一个节点上。
- **◆ PowerShell 2.0: 必须在群集的每个节点上安装 Windows PowerShell 2.0 引擎。**

#### <span id="page-87-0"></span>基于块的传输

为群集工作负载使用基于块的传输时,基于块的驱动程序组件并未安装在群集节点上。利用基于 MD5 的复制进行无驱动程序同步时,会发生基于块的传输。由于未安装基于块的驱动程序,因此源群集节 点上无需重引导。

说明:不支持使用基于文件的传输来保护 Microsoft Windows 群集。

#### <span id="page-87-1"></span>首次完全复制期间的群集节点故障转移

群集工作负载要求首次完全复制成功完成且不发生群集节点故障转移。如果在首次完全复制完成之前 发生群集节点故障转移,您必须去除现有的工作负载,使用主动节点重新添加群集,然后重试。

#### <span id="page-87-2"></span>复制期间的群集节点故障转移

执行完全复制或增量复制期间,如果在复制过程完成之前发生群集节点故障转移,命令将会中止,并 显示一条讯息,指出需要重新运行复制。

#### <span id="page-87-3"></span>两次复制间隔期间的群集节点故障转移

节点必须具有类似的配置文件,以防复制过程中断。如果受保护群集增量复制间隔期间发生了群集节 点故障转移,且新主动节点的配置文件与故障主动节点的配置文件类似,则保护合同将会按照下次增 量复制的安排继续执行。如果两者不类似,则下次增量复制命令将会失败。

如果符合以下所有条件,则认为群集节点的配置文件类似:

◆ 每个群集节点上的本地卷 (系统卷和系统保留卷)的序列号必须相同。

**说明:**使用自定义的*卷管理器*实用程序更改本地卷序列号,使群集的每个节点相匹配。请参[见同](#page-118-0) [步群集节点本地储存上的序列号 \(第](#page-118-0) 119 页)。

如果群集中每个节点上的本地卷具有不同的序列号,您将无法在发生群集节点故障转移后运行复 制。例如,在群集节点故障转移期间,主动节点 1 发生故障,群集软件会将节点 2 设置为主动节 点。如果这两个节点上的本地驱动器具有不同的序列号,则下一次针对工作负载执行的复制命令 将会失败。

- 节点必须具有相同的卷数。
- 每个节点上的每个卷的大小必须完全相同。
- 节点必须具有相同的网络连接数。

#### <span id="page-87-4"></span>保护设置

要为 Windows 群集配置保护,请遵循正常的工作负载保护工作流程。务必提供群集主动节点的主机 名或 IP 地址。请参见[工作负载保护与恢复的基本工作流程 \(第](#page-60-0) 61 页)。

### <span id="page-88-0"></span>**6.12.2** 启用或禁用 **Windows** 群集发现

PlateSpin Forge 服务器可以基于每个群集中的主动节点来发现和盘点 PlateSpin 环境中的 Windows Server 故障转移群集。或者,它可以将所有主动和非主动群集节点作为独立计算机来处理。

要为所有 Windows 群集启用群集发现,请确保 DiscoverActiveNodeAsWindowsCluster 参数设置为 True。这是默认设置。群集发现、盘点和工作负载保护使用群集主动节点的主机名或 IP 地址,而不是 使用群集的群集名称和管理共享。请不要为群集的非主动节点单独配置工作负载。有关其他的群集工 作负载保护要求,请参见[先决条件 \(第](#page-86-1) 87 页)。

要为所有 Windows 群集禁用群集发现,请将 DiscoverActiveNodeAsWindowsCluster 参数设置为 False。 此设置会让 PlateSpin 服务器将 Windows 故障转移群集中的所有节点视为独立计算机。也就是说, PlateSpin 服务器会将群集的主动节点和非主动节点盘点为不可感知群集的普通 Windows 工作负载。

#### 要启用或禁用群集发现:

**1** 转到 PlateSpin 服务器配置页:

https://<*PlateSpin* 服务器 *IP* 地址 >/PlatespinConfiguration

- **2** 搜索 DiscoverActiveNodeAsWindowsCluster,然后单击编辑。
- **3** 在值字段中,选择 **True** 以启用群集发现,或选择 **False** 以禁用群集发现。
- **4** 单击保存。

### <span id="page-88-1"></span>**6.12.3** 资源名称搜索值

为帮助识别 Windows 故障转移群集中的主动节点, PlateSpin Forge 必须区分群集上共享群集 IP 地址 资源的名称与其他 IP 地址资源的名称。共享的群集 IP 地址资源驻留在群集的主动节点上。

"PlateSpin 服务器配置 " 页上的全局参数 MicrosoftClusterIPAddressNames 包含了在发现 Windows 群集 工作负载时使用的搜索值列表。在添加 Windows 群集工作负载时,必须指定群集当前主动节点的 IP 地址。 PlateSpin Forge 将在该节点上搜索群集 IP 地址资源的名称,以查找以该列表中任一值的指定 字符*开头*的资源名称。因此,每个搜索值必须包含足够多的字符,以区分特定群集上的共享群集 IP 地 址资源,但也可以应用较短的搜索值,只要适用于在其他 Windows 群集中执行发现即可。

例如,搜索值 Clust IP Address 和 Clust IP 将匹配 10.10.10.201 的资源名称 Clust IP Address 和 10.10.10.101 的 Clust IP Address。

在英文版中,共享群集 IP 地址资源的默认名称为 Cluster IP Address,如果群集节点是在其他语言中配 置的,则为等效的名称。 MicrosoftClusterIPAddressNames 列表中的默认搜索值包含英文版资源名称 Cluster IP Address 和每个[受支持语言版](#page-12-0)本的资源名称。

由于用户可以配置共享群集 IP 地址资源的资源名称,因此您必须根据需要将其他搜索值添加到列表 中。如果您更改了资源名称,则必须在 MicrosoftClusterIPAddressNames 列表中添加相关的搜索值。例 如,如果您指定了资源名称 Win2012-CLUS10-IP-ADDRESS,则应将该值添加到列表中。如果有多个群 集使用相同的命名约定, Win2012-CLUS 项将与以该字符序列开头的任意资源名称匹配。

#### 要在 **MicrosoftClusterIPAddressNames** 列表中添加搜索值:

**1** 转到 PlateSpin 服务器配置页:

https://<*PlateSpin* 服务器 *IP* 地址 >/PlatespinConfiguration

2 搜索 MicrosoftClusterIPAddressNames, 然后单击**编辑**。

3 在值字段中, 将一个或多个搜索值添加到列表。

**4** 单击保存。

### <span id="page-89-0"></span>**6.12.4** 仲裁超时

在 "PlateSpin 服务器配置 " 页上使用全局参数 FailoverQuorumArbitrationTimeout,可为 PlateSpin 环境 中的 Windows Server 故障转移群集设置 QuorumArbitrationTimeMax 注册表项。默认超时为 60 秒, 与 Microsoft 为此设置指定的默认值一致。请参见 Microsoft Developer Network 网站上的 *[QuorumArbitrationTimeMax](https://msdn.microsoft.com/en-us/library/aa369123%28v=vs.85%29.aspx?f=255&MSPPError=-2147217396)* (https://msdn.microsoft.com/en-us/library/ aa369123%28v=vs.85%29.aspx?f=255&MSPPError=-2147217396)。故障转移和故障回复时的仲裁 遵循指定的超时间隔。

#### 要为所有 **Windows** 故障转移群集设置仲裁超时:

**1** 转到 PlateSpin 服务器配置页:

https://<*PlateSpin* 服务器 *IP* 地址 >/PlatespinConfiguration

- **2** 搜索 FailoverQuorumArbitrationTimeout,然后单击编辑。
- **3** 在值字段中,指定允许的最长仲裁秒数。
- **4** 单击保存。

#### <span id="page-89-1"></span>**6.12.5** 设置本地卷序列号

可以使用*卷管理器*实用程序更改本地卷序列号,使群集每个节点的序列号相匹配。请参见[同步群集节](#page-118-0) [点本地储存上的序列号 \(第](#page-118-0) 119 页)。

#### <span id="page-89-2"></span>**6.12.6 PlateSpin** 故障转移

完成 PlateSpin 故障转移操作并将虚拟单节点群集联机后,您将会看到一个包含单个主动节点的多节 点群集 (所有其他节点都不可用)。

要在 Windows 群集上执行 PlateSpin 故障转移 (或测试 PlateSpin 故障转移),该群集必须能够连接 到域控制器。要利用 " 测试故障转移 " 功能,您需要保护域控制器以及群集。测试期间,请启动域控 制器,然后启动 Windows 群集工作负载 (在隔离网络中)。

#### <span id="page-89-3"></span>**6.12.7 PlateSpin** 故障回复

要进行 PlateSpin 故障回复操作,需要对 Windows 群集工作负载执行完全复制。

如果您将 PlateSpin 故障回复配置为完全复制到物理目标,则可以使用下列其中一种方法:

- 将 PlateSpin 虚拟单节点群集上的所有磁盘映射到故障回复目标上的单个本地磁盘。
- ◆ 向物理故障回复计算机添加另一个磁盘 (磁盘 2)。然后,您可以将 PlateSpin 故障回复操作配置 为将故障转移的系统卷恢复到磁盘 1,将故障转移的其他磁盘 (原先的共享磁盘)恢复到磁盘 2。 这可让系统磁盘恢复到与原始来源同样大小的储存磁盘。

在 PlateSpin 故障回复完成后,您必须重挂接共享储存并重构建群集环境,然后才能将其他节点重新 加入刚刚恢复的群集。

说明:当群集处于准备好重新保护阶段时,请务必先重构建并恢复故障回复目标,以便系统对其执行 发现后将其视为群集。在重构建过程中,必须手动卸装 PlateSpin 群集驱动程序。

有关在发生 PlateSpin 故障转移和故障回复后重构建群集环境的信息,请参见以下资源:

- **Windows Server 2012 R2** 故障转移群集 (故障回复到物理机或虚拟机重构建):请参[见知识库](http://www.netiq.com/support/kb/doc.php?id=7016770) 文章 [7016770](http://www.netiq.com/support/kb/doc.php?id=7016770) (http://www.netiq.com/support/kb/doc.php?id=7016770)。
- **Windows Server 2008 R2** 故障转移群集 (故障回复到物理机或虚拟机重构建):请参[见知识库](http://www.netiq.com/support/kb/doc.php?id=7015576) 文章 [7015576](http://www.netiq.com/support/kb/doc.php?id=7015576) (http://www.netiq.com/support/kb/doc.php?id=7015576)。

# 用于物理机的辅助**工**具

PlateSpin Forge 分发包括将物理机用作故障回复目标时使用的工具。

<span id="page-92-0"></span>第 7.1 节 " [管理设备驱动程序](#page-92-1) " (第 93 页)

## <span id="page-92-1"></span>**7.1** 管理设备驱动程序

7

PlateSpin Forge 自带设备驱动程序库并自动在目标工作负载上安装适当的设备驱动程序。如果缺少某 些驱动程序或某些驱动程序不兼容,或者如果需要特定驱动程序用于目标基础结构,您可能需要向 PlateSpin Forge 驱动程序数据库添加 (上载)驱动程序。

以下几节提供了更多详细信息:

- ◆ 第 7.1.1 节 " 打包适用于 Windows [系统的设备驱动程序](#page-92-2) " (第 93 页)
- 第 7.1.2 节 " 打包适用于 Linux [系统的设备驱动程序](#page-92-3) " (第 93 页)
- 第 7.1.3 节 " 将驱动程序上载到 PlateSpin [设备驱动程序数据库](#page-93-0) " (第 94 页)
- 第 7.1.4 节 " [使用即插即用](#page-95-0) (PnP) ID 转换器功能 " (第 96 页)

### <span id="page-92-2"></span>**7.1.1** 打包适用于 **Windows** 系统的设备驱动程序

打包 Windows 设备驱动程序以上载到 PlateSpin Forge 驱动程序数据库:

- **1** 准备目标基础结构和设备的所有相互依赖的驱动程序文件 (\*.sys、 \*.inf 和 \*.dll 等)。如果您获得 了特定于制造商的驱动程序的 .zip 存档或可执行文件,请首先将它们抽取出来。
- **2** 将驱动程序文件保存在单独的文件夹中,每个设备一个文件夹。

驱动程序现在已准备好上载。请参见将驱动程序上载到 PlateSpin [设备驱动程序数据库 \(第](#page-93-0) 94 页)。

说明:为了确保防护作业和目标工作负载无故障运行,请仅上载适用于以下系统的数字签名驱动程 序:

- ◆ 所有 64 位 Windows 系统
- 32 位版本的 Windows Server 2008 和 Windows 7 系统

#### <span id="page-92-3"></span>**7.1.2** 打包适用于 **Linux** 系统的设备驱动程序

要打包 Linux 设备驱动程序以上载到 PlateSpin Forge 驱动程序数据库,可使用 PlateSpin 引导 ISO 映 像中包含的自定义实用程序。

- **1** 在 Linux 工作站上,创建设备驱动程序文件的目录。目录中的所有驱动程序都必须用于相同内核 和体系结构。
- **2** 下载并装入引导映像。

例如,假设已将 ISO 复制到 /root 目录下,请针对基于 BIOS 固件的目标和基于 UEFI 固件的目标 发出以下命令:

# mkdir /mnt/ps # mount -o loop /root/bootofx.x2p.iso /mnt/ps

**3** 从装入的 ISO 映像的 /tools 子目录中,将 packageModules.tar.gz 存档复制到另一个工作目录并抽 取它。

例如, 在 .gz 文件位于当前工作目录中的情况下, 运行该命令:

tar -xvzf packageModules.tar.gz

**4** 输入工作目录并执行以下命令:

./PackageModules.sh –d *<* 驱动程序目录路径 *>* -o *<* 包名称 *>*

将 *< 驱动程序目录路径* > 替换为保存驱动程序文件的实际目录路径,将 < *包名称* > 替换为以下格 式的实际包名称:

驱动程序名称 *-* 驱动程序版本 *-* 判别名 *-* 内核版本 *-* 存档 .pkg

例如, bnx2x-1.48.107-RHEL4-2.6.9-11.EL-i686.pkg

包现在已准备好,可供上载。请参见将驱动程序上载到 PlateSpin [设备驱动程序数据库 \(第](#page-93-0) 94 页)。

### <span id="page-93-0"></span>**7.1.3** 将驱动程序上载到 **PlateSpin** 设备驱动程序数据库

使用 PlateSpin 驱动程序管理器将设备驱动程序上载到驱动程序数据库。

**说明:**上载时, PlateSpin Forge 不会针对选定操作系统类型或其位规范来验证驱动程序,请务必只上 载适用于目标基础结构的驱动程序。

#### 设备驱动程序上载过程 **(Windows)**

- **1** 获取和准备所需的设备驱动程序。请参见打包适用于 Windows [系统的设备驱动程序](#page-92-2)。
- **2** 在 Forge 虚拟机的 Program Files\PlateSpin Forge Server\DriverManager 下,启动 DriverManager.exe 程序,并选择 **Windows** 驱动程序选项卡。

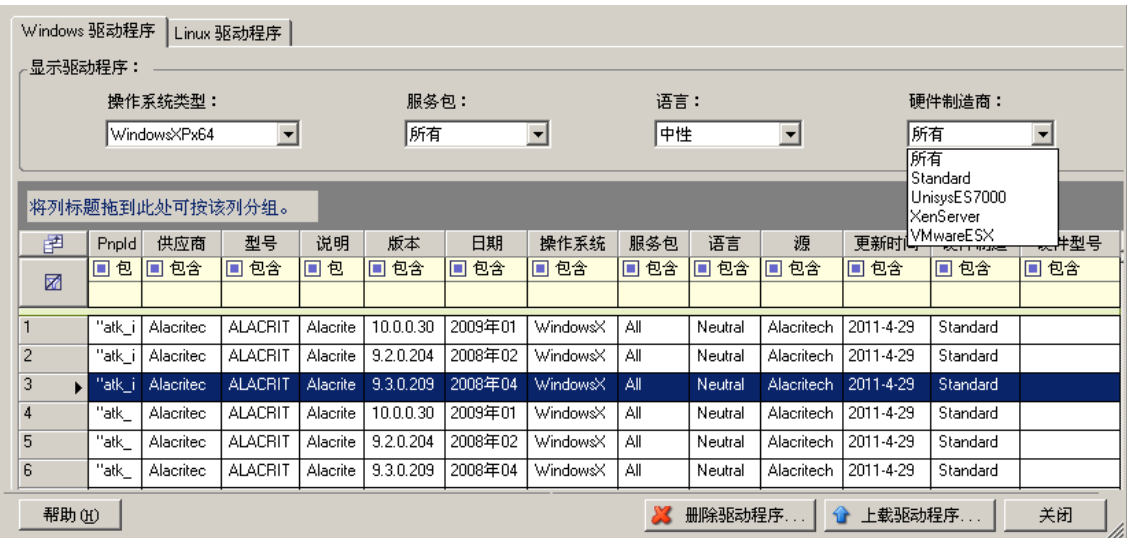

3 单击上载驱动程序, 浏览到包含所需驱动程序文件的文件夹, 选择合适的操作系统类型、语言和 硬件制造商选项。

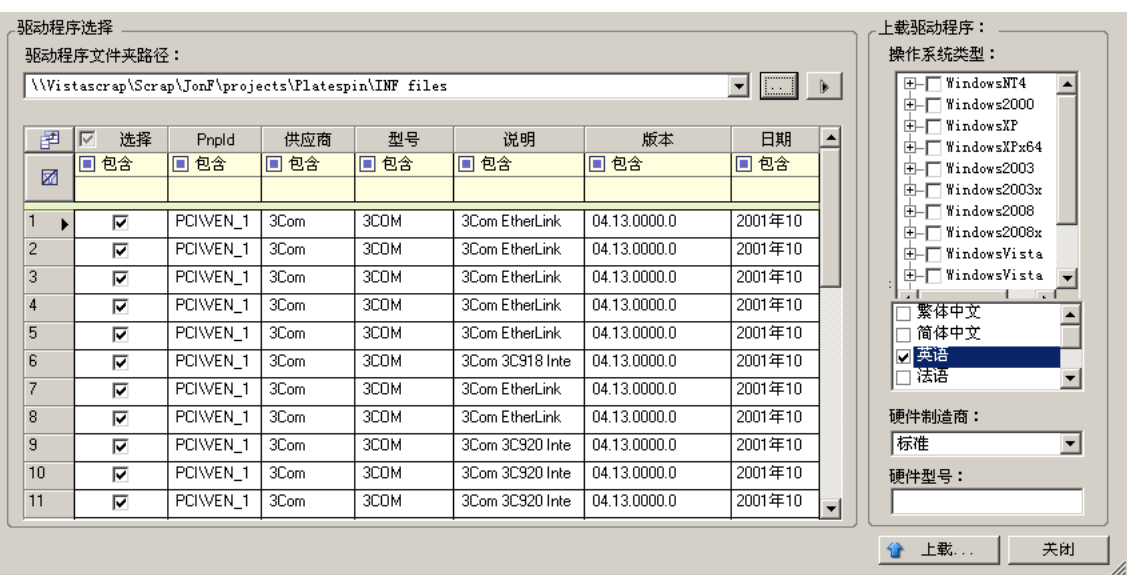

除非您的驱动程序是针对任何所列目标环境而专门设计的,否则请选择标准作为硬件制造商选 项。

**4** 单击上载并在提示时确认您的选择。

系统会将所选的驱动程序上载到驱动程序数据库。

### 设备驱动程序上载过程 **(Linux)**

- **1** 获取和准备所需的设备驱动程序。请参见打包适用于 Linux [系统的设备驱动程序](#page-92-3)。
- 2 单击工具 > 管理设备驱动程序, 选择 Linux 驱动程序选项卡:

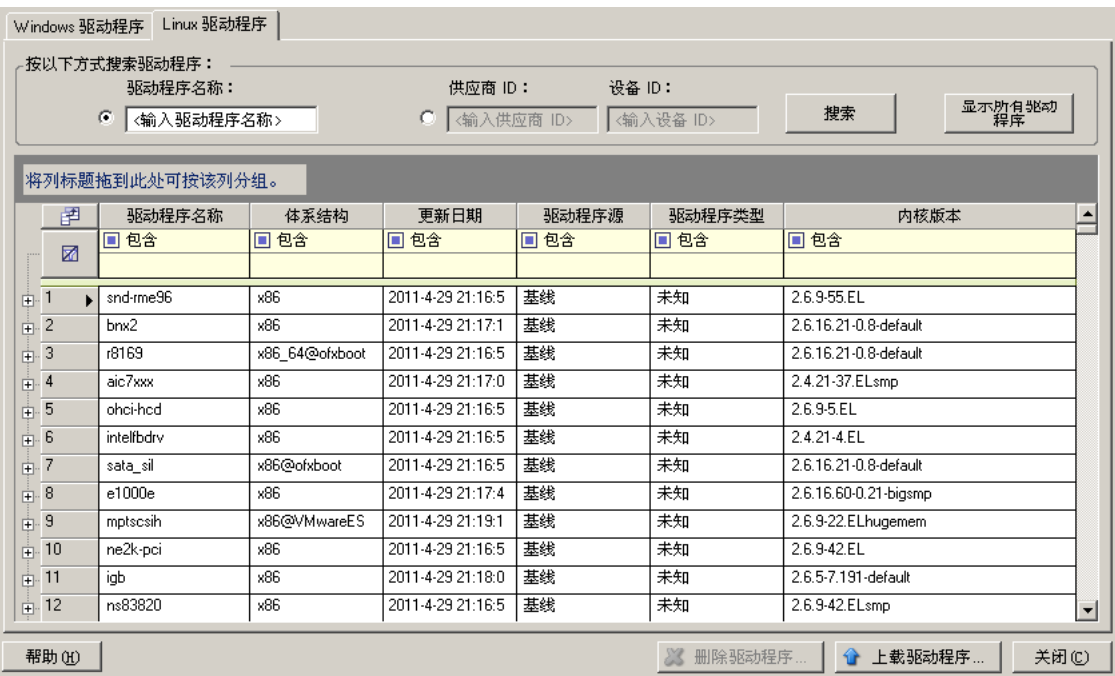

3 单击**上载驱动程序,** 浏览到包含所需驱动程序包 (\*.pkg) 的文件夹, 然后单击**上载所有驱动程序**。 系统会将所选的驱动程序上载到驱动程序数据库。

### <span id="page-95-0"></span>**7.1.4** 使用即插即用 **(PnP) ID** 转换器功能

" 即插即用 "(PnP) 指的是一种 Windows 操作系统功能,它能为本机即插即用设备的连接、配置和管 理提供支持。在 Windows 中,该功能有助于发现挂接到 PnP 合规总线的 PnP 合规硬件设备。PnP 合 规设备的制造商会为它们指派一组设备标识字符串。这些字符串一旦构建便会编程到设备中。它们决 定 PnP 的工作方式,因为 Windows 系统会获取这些信息,用于匹配设备与合适的驱动程序。

当 PlateSpin 服务器发现工作负载及其可用硬件时,发现操作将在工作负载细节中包含这些 PnP ID 以 及这些数据的储存位置。 PlateSpin 使用这些 ID 来确定在故障转移 / 故障回复操作期间需要插入哪些 驱动程序(如果有)。PlateSpin 服务器会维护一个数据库,其中储存着与每个受支持的操作系统相关 联的驱动程序的 PnP ID。由于 Windows 和 Linux 使用的 PnP ID 格式不同,因此 Forge Linux RAM 磁盘发现的 Windows 工作负载将包含 Linux 格式的 PnP ID。

这些 ID 格式一致,因此 PlateSpin 可对它们每一个应用标准转换以确定其相应的 Windows PnP ID。 此转换会在 PlateSpin 产品中自动进行。这项功能可让您或支持人员添加、编辑或去除自定义 PnP 映 射。

请遵循以下步骤使用 PnP ID 转换功能:

- **1** 起动 PlateSpin Driver Manager 工具并连接到 PlateSpin 服务器。
- **2** 在 Driver Manager 工具中,选择 "PNP ID 转换 " 选项卡以打开 **PNP ID** 转换列表,该列表中包含 当前已知的自定义 PNP ID 映射。

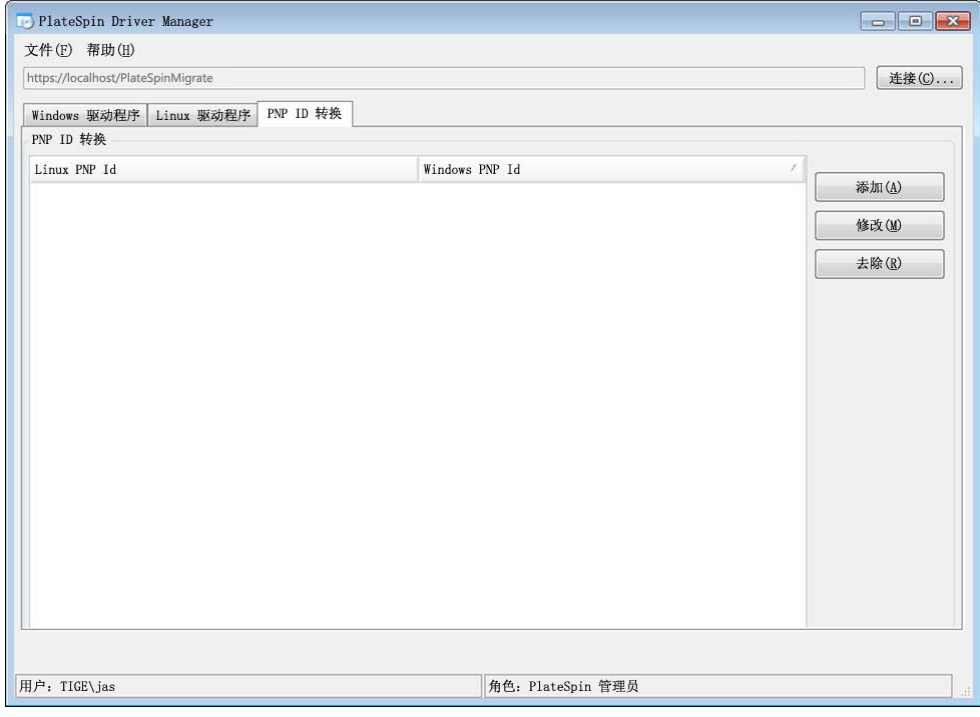

**3** 在列表页面中,单击添加显示 " 创建 PNP ID 映射 " 对话框。

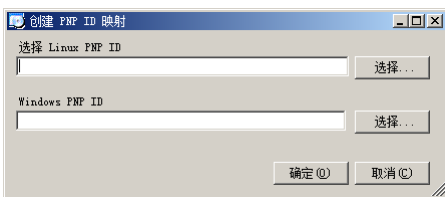

- **4** 在 **Linux PNP ID** 字段中添加 Linux PnP ID。
	- **4a** (视情况而定)键入要使用的 Linux PnP ID (如果知道的话)。

或者

- **4b** (视情况而定)从先前发现的工作负载中选择一个 ID:
	- **4b1** 单击 **Linux PnP ID** 字段旁的选择打开 " 选择 Linux PnP ID" 对话框。

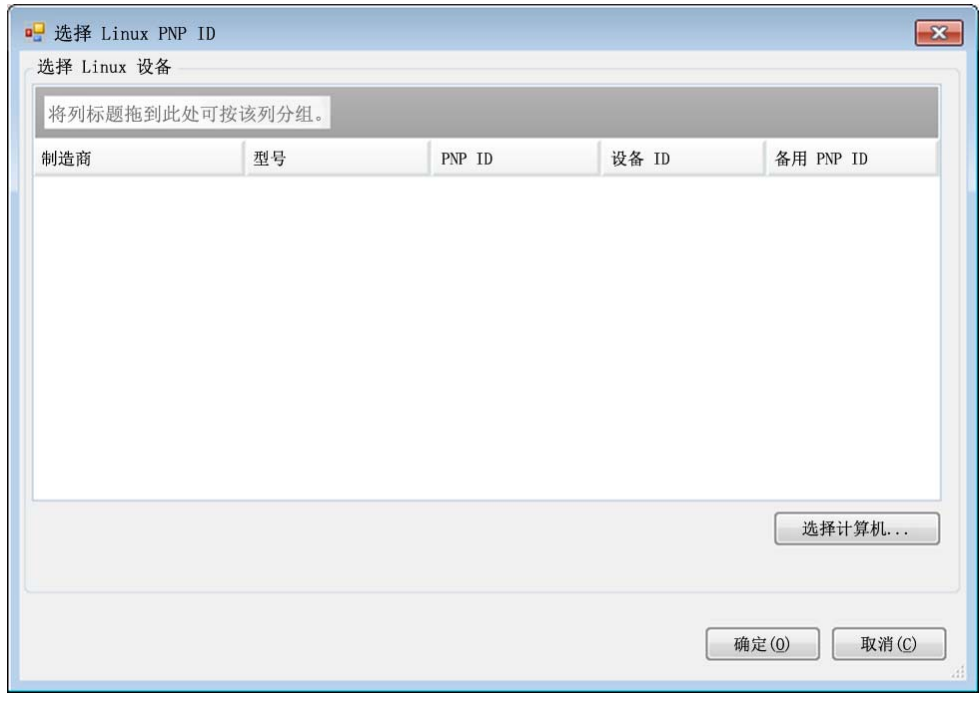

- 4b2 在该对话框中,单击选择计算机以显示 PlateSpin Linux RAM 磁盘先前发现的计算机列 表。
- 4b3 高亮显示列表中的某个设备,然后单击选择填充"选择 Linux PnP ID"对话框中的列表。

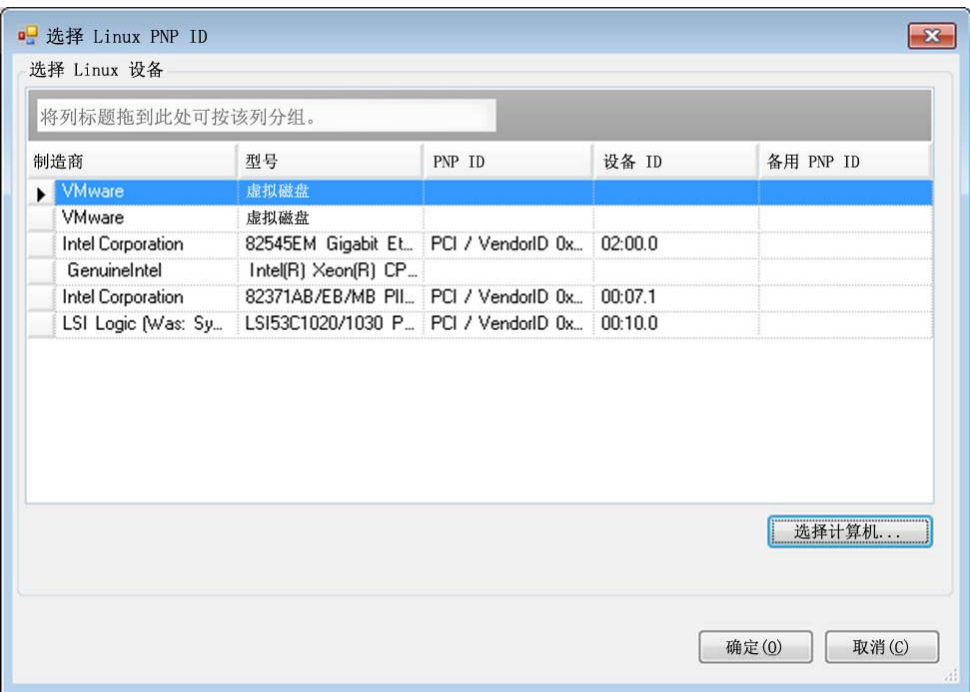

- 4b4 选择列表中的某个设备,然后单击确定对 PnP ID 应用标准转换,使其显示在"创建 PnP ID 映射 " 对话框中。
- <span id="page-97-0"></span>**5** 在 **Windows PNP ID** 字段中添加 Windows PnP ID:
	- **5a** (视情况而定)键入要使用的 Windows PnP ID (如果知道的话)。

或者

- 5b (视情况而定)单击 Windows PNP ID 字段旁的选择以打开映射工具,该工具提供三个方法 来帮助您映射 Windows PnP ID:
	- ◆ 在驱动程序文件选项卡下, 浏览并选择 Windows 驱动程序文件 (即带有 \*.inf 扩展名的 文件),选择所需 PnP ID,然后单击修改。

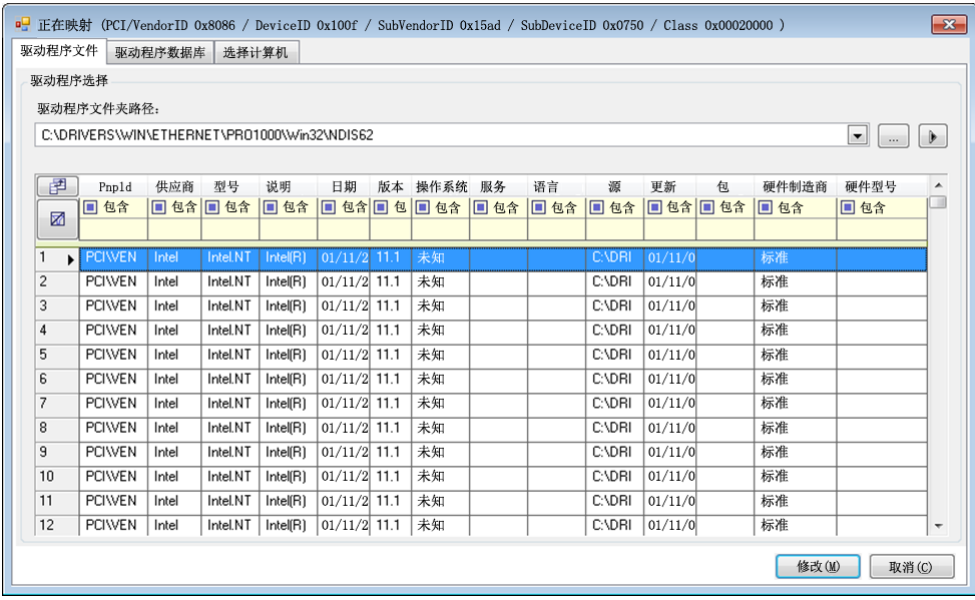

◆ 在驱动程序数据库选项卡下, 浏览并选择现有驱动程序数据库, 然后选择正确的 PnP ID, 再选择修改。

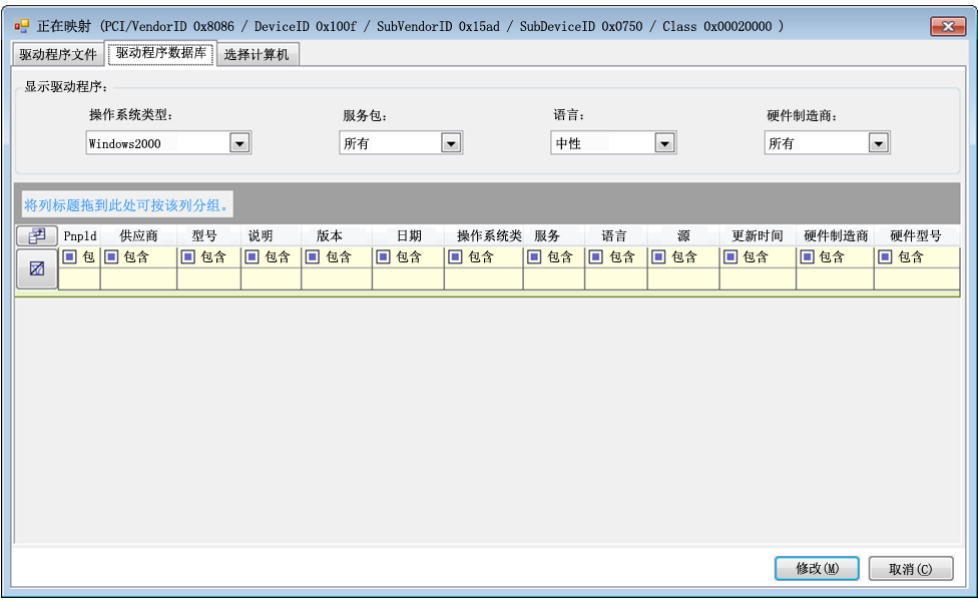

 在选择计算机选项卡下,单击选择计算机,然后从使用在线发现功能发现的 Windows 计算机列表中选择计算机,并单击确定以显示其设备,接着选择所需 PnP ID,再单击 修改。

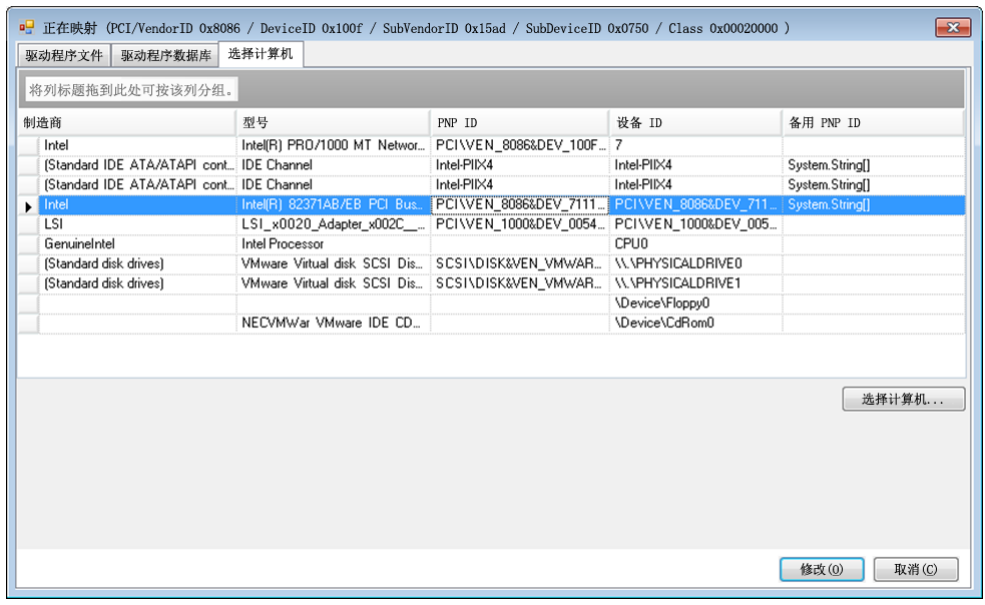

重要:选择未安装关联驱动程序包的 Windows PnP ID 可能会在故障转移或故障回复时发生 故障。

**6** 在 " 创建 PnP ID 映射 " 对话框中,确认选择了正确的 Linux PnP ID 和正确的 Windows PnP ID, 然后单击确定显示 PlateSpin Driver Manager 的 "PNP ID 转换 " 页面。

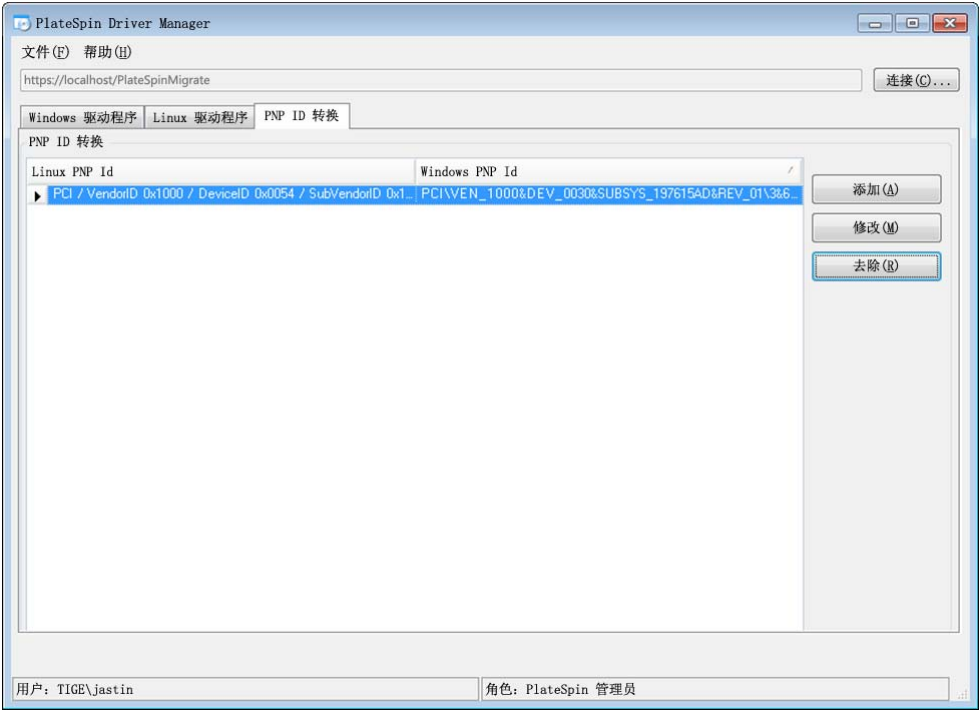

**7** (可选)要修改或去除 "PNP ID 转换 " 列表中的映射,请选择映射模式,然后根据您要执行的操 作单击去除或修改。

单击去除只会在显示确认对话框后删除映射。

要进行修改,请执行以下操作:

**7a** 单击修改打开 " 创建 PNP ID 映射 " 对话框。

**7b** 重复[步骤](#page-97-0) 5 (第 98 页)以修改 Windows PnP ID。

说明:您无法选择或修改 Linux PnP ID。

ProtectAgent (ProtectAgent.cli.exe) 是一个命令行实用程序,可用于安装、升级或卸装基于块的传输驱 动程序。尽管安装、卸装或升级驱动程序后总是需要重引导,但是,在执行该操作并因而重引导服务 器时, ProtectAgent 可让您更好地进行控制。例如,可以使用 ProtectAgent 在安排好的停机时间安装 驱动程序,而不用在第一次复制时进行安装。

ProtectAgent 实用程序的语法为:

ProtectAgent.cli.exe [Option] [/psserver=%IP%]

表 [8-1](#page-100-0) 描述了 ProtectAgent.cli.exe 命令可用的选项和开关。

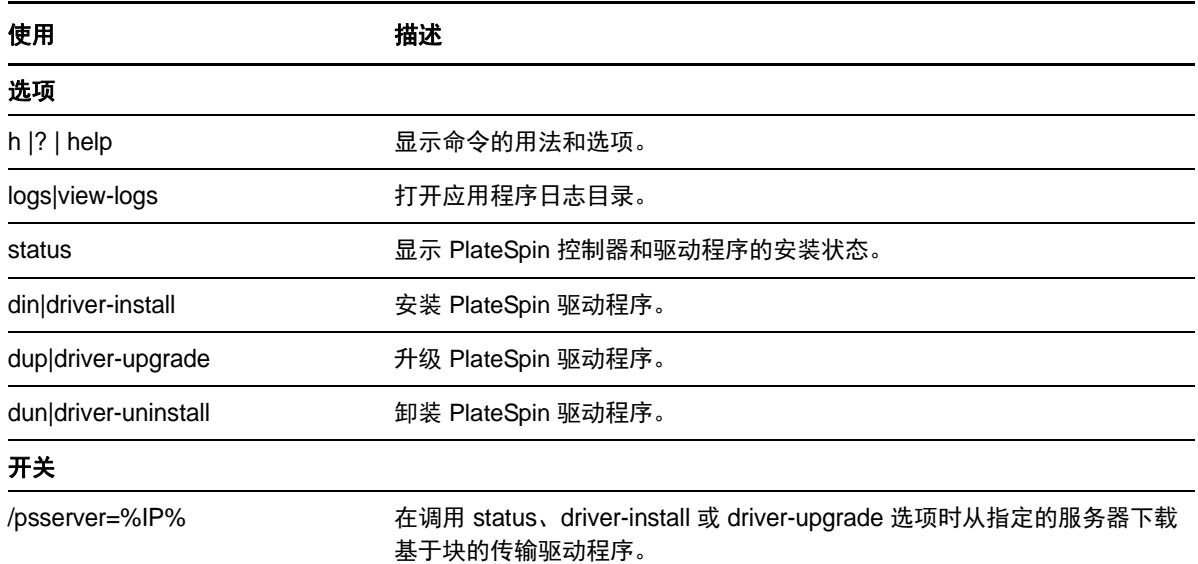

<span id="page-100-0"></span>表 *8-1 ProtectAgent* 命令选项和开关

ProtectAgent 实用程序捆绑了基于块的传输驱动程序的副本。您还可以指定 /psserver= 命令行开关, 以便在调用 status、 driver-install 或 driver-upgrade 选项时从 PlateSpin 服务器下载驱动程序。当使用新 驱动程序包增补了服务器,但未增补 ProtectAgent 命令行实用程序时,此操作十分有用。

说明: 为了避免混淆, ProtectAgent 的推荐用法是安装、卸装或升级驱动程序, 然后在执行复制之前 重引导。

每次安装、升级或卸装驱动程序后,都应该重引导系统。重引导会强制停止正在运行的驱动程序,并 在重启动系统后应用新的驱动程序。如果在复制之前未重引导系统,源的行为将如同未完成操作时一 样。例如,如果您安装了驱动程序但未重引导系统,在复制期间,源的行为就像未安装驱动程序时一 样。同理,如果您升级了驱动程序但未重引导系统,源在复制期间将继续使用正在运行的驱动程序, 直到您重引导系统。

如果安装的驱动程序版本不同于正在运行的驱动程序版本, status 选项会提醒用户重引导。例如:

```
C:\ProtectAgent\ProtectAgent.cli.exe /status
Step 1 of 2: Querying the PlateSpin controller service
   Done
Step 2 of 2: Querying the installed PlateSpin driver version
    Done
The task completed successfully
PlateSpin Controller Service Status
    Status: Running
     Version: 9.9.9.9
    Last Successful Contact: 1/5/2015 12:14:25 PM
PlateSpin Driver Status
     Installed Driver Version: 8.0.0.11
     Running Driver Version: Not running. Reboot to load the driver.
     Upgrade Available: No
```
PlateSpin 会创建一个任务以警告用户,完成驱动程序的安装或升级需要重引导系统。该通知将显示在 " 任务 " 列表中 (图 [8-1](#page-101-0))。在复制期间,该通知将显示在 " 命令细节 " 页上 (图 [8-2](#page-102-0))。

#### <span id="page-101-0"></span>图 *8-1* 重引导通知任务

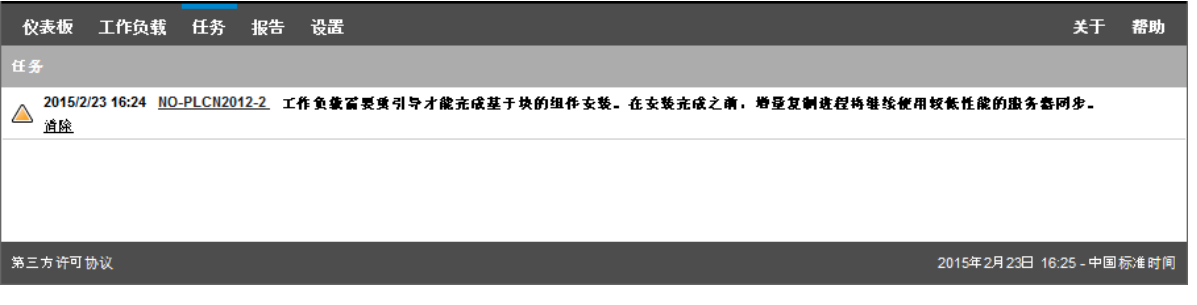

#### <span id="page-102-0"></span>图 *8-2* 复制期间的重引导通知

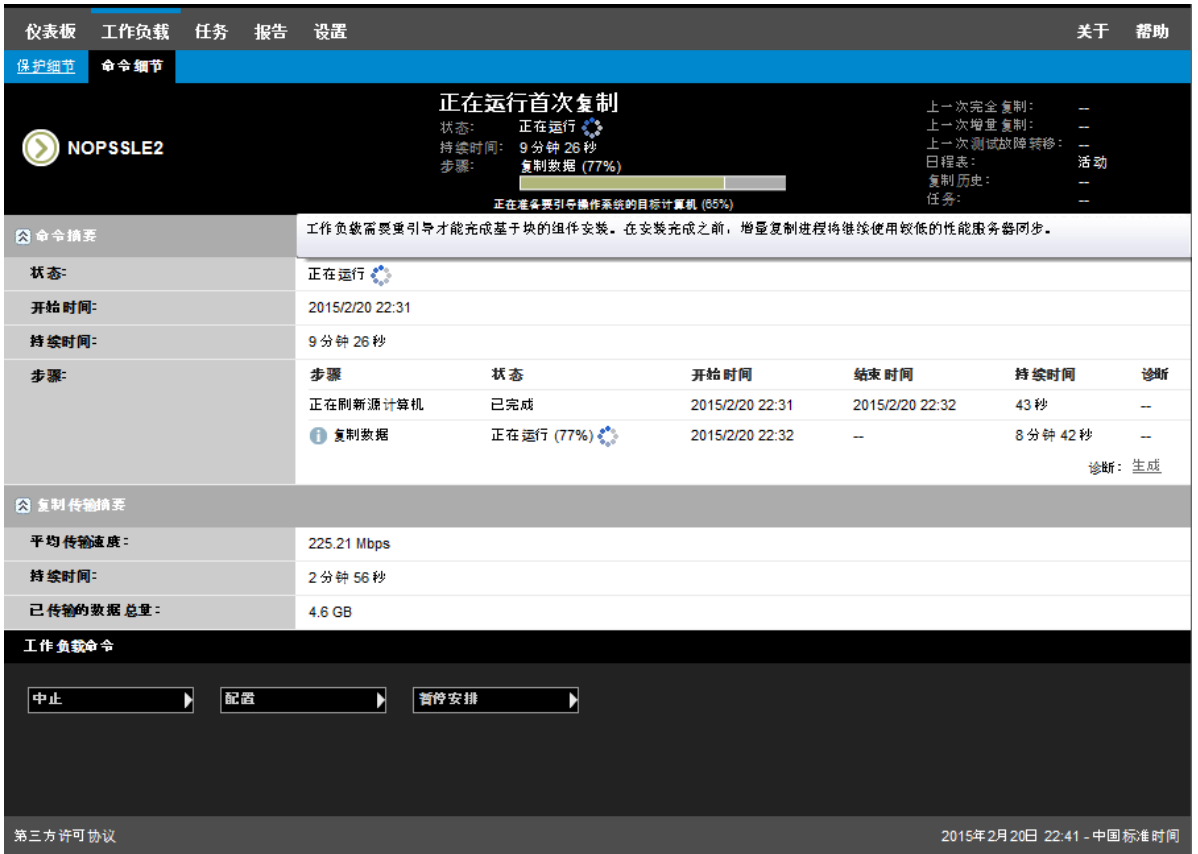

重引导源计算机即会应用并启动已安装或升级的驱动程序。如果最近安装了驱动程序,则在重引导 后,需要执行完整复制或服务器同步复制一次,以确保捕获源的所有更改。 " 状态 " 字段中会以警告形 式通知用户需要进行这种服务器同步复制 (图 [8-3](#page-103-0))。后续的递增复制将会完成且不出现警告。

#### <span id="page-103-0"></span>图 *8-3* 需要服务器同步复制通知

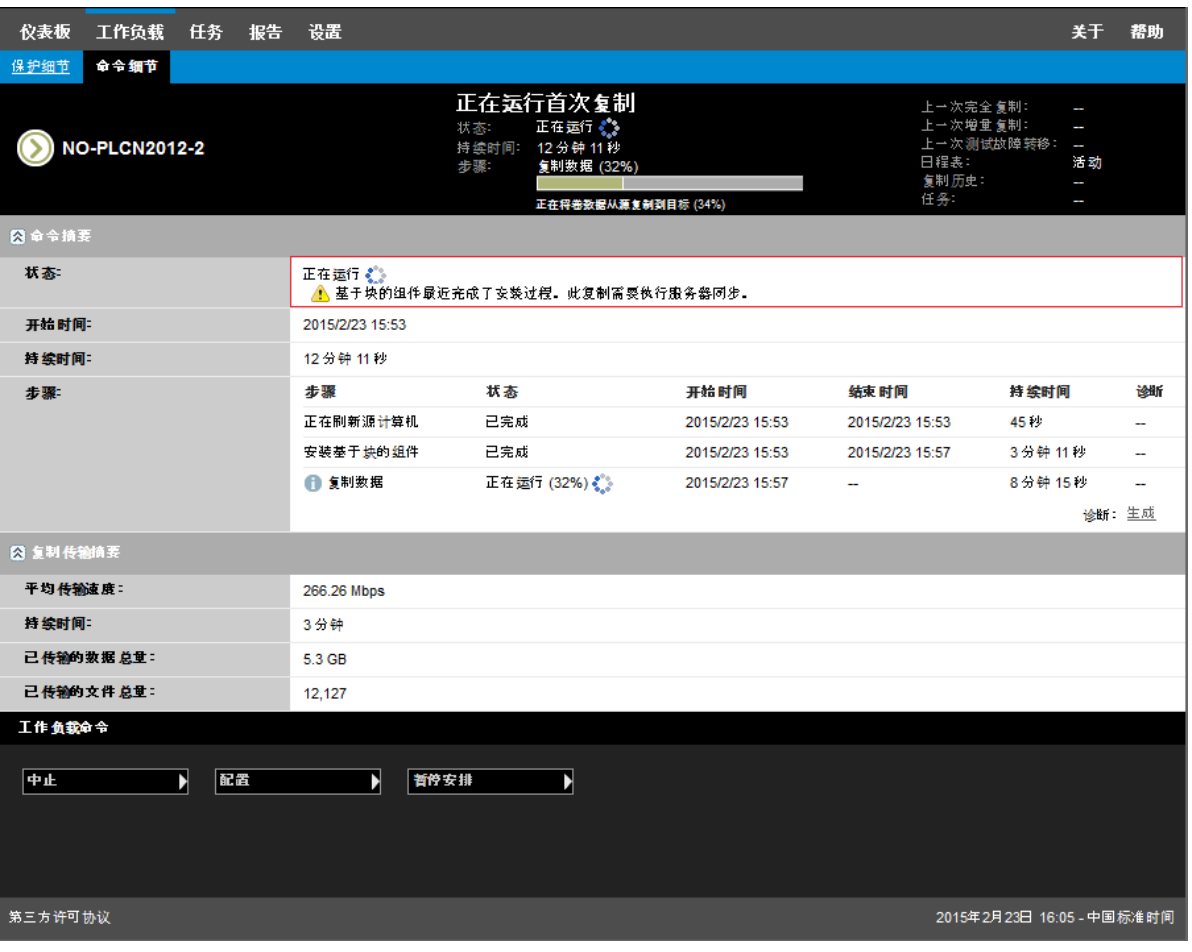

# 9 <sup>9</sup> 查错

本章包含下列信息:

- 第 9.1 节 " [对工作负载库存进行查错](#page-104-0) (Windows)" (第 105 页)
- 第 9.2 节 " [对工作负载库存进行查错](#page-108-0) (Linux)" (第 109 页)
- 第 9.3 节 " 对 " 准备复制 " [命令期间出现的问题进行查错](#page-108-1) (Windows)" (第 109 页)
- ◆ 第 9.4 节 " [对工作负载复制进行查错](#page-109-0) " (第 110 页)
- 第 9.5 节 " [流量转发工作负载查错](#page-110-0) " (第 111 页)
- 第 9.6 节 " [联机帮助查错](#page-110-1) " (第 111 页)
- 第 9.7 节 " [生成并查看诊断报告](#page-111-0) " (第 112 页)
- 第 9.8 节 " [去除工作负载](#page-111-1) " (第 112 页)
- 第 9.9 节 " [防护后工作负载清理](#page-112-0) " (第 113 页)
- **◆ 第 9.10 节 "缩小 [PlateSpin Forge](#page-114-0) 数据库" (第 115 页)**
- 第 9.11 节 " 执行故障回复后 [Active Directory](#page-114-1) 域服务不可用 (Windows)" (第 115 页)

## <span id="page-104-0"></span>**9.1** 对工作负载库存进行查错 **(Windows)**

在工作负载库存期间,您可能需要处理以下常见问题。

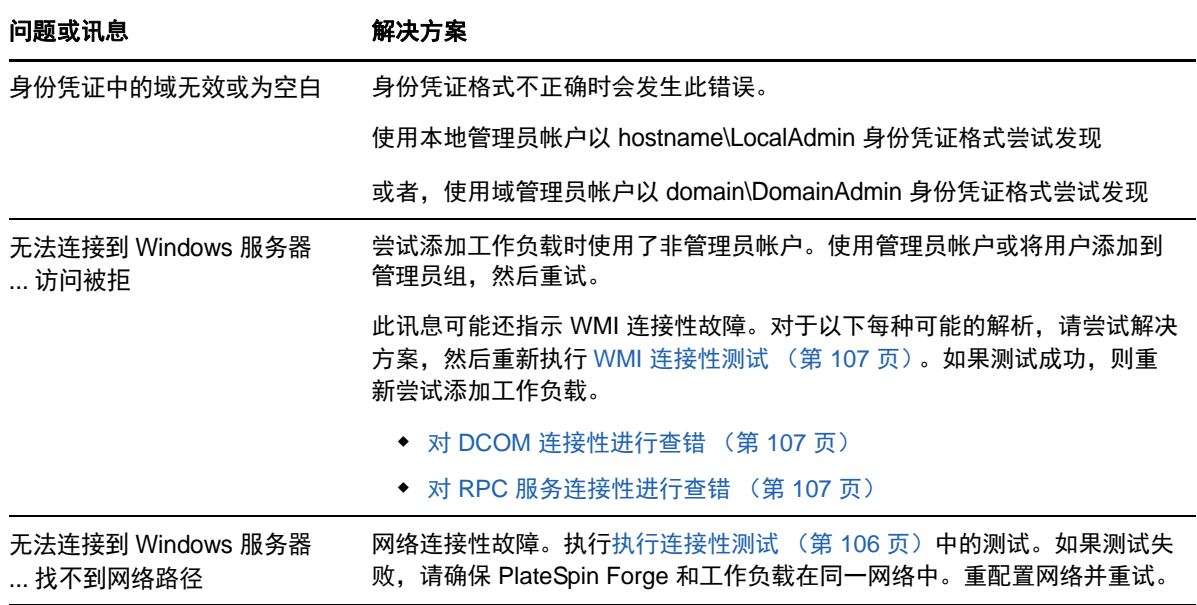

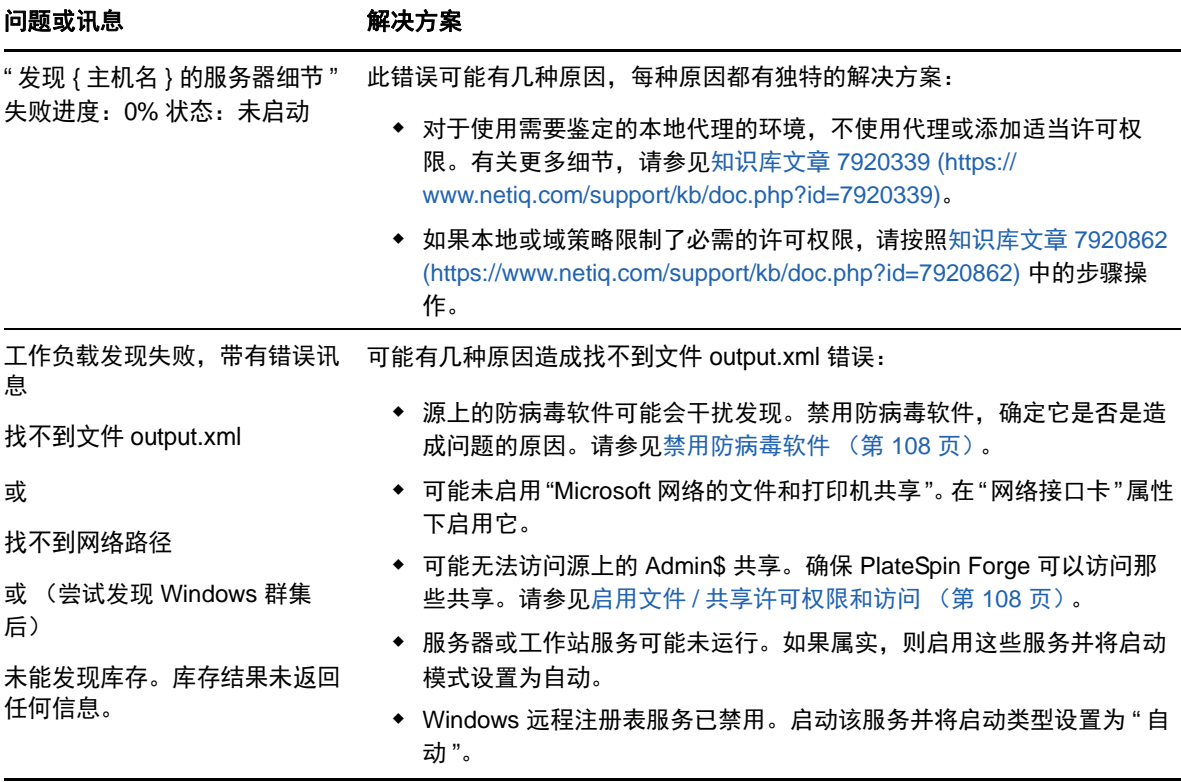

以下几节提供了更多有关 Windows 工作负载的查错信息:

- ◆ 第 9.1.1 节 "[执行连接性测试](#page-105-0) " (第 106 页)
- 第 9.1.2 节 " [禁用防病毒软件](#page-107-0) " (第 108 页)
- 第 9.1.3 节 " 启用文件 / [共享许可权限和访问](#page-107-1) " (第 108 页)

### <span id="page-105-0"></span>**9.1.1** 执行连接性测试

- [网络连接性测试 \(第](#page-105-1) 106 页)
- ◆ WMI [连接性测试 \(第](#page-106-0) 107 页)
- 对 DCOM [连接性进行查错 \(第](#page-106-1) 107 页)
- 对 RPC [服务连接性进行查错 \(第](#page-106-2) 107 页)

#### <span id="page-105-1"></span>网络连接性测试

执行此基本网络连接性测试,确定 PlateSpin Forge 是否可与正在尝试保护的工作负载通讯。

**1** 转到 Forge 虚拟机。

请参见下载 [vSphere Client](#page-46-0) 程序 (第 47 页)。

**2** 打开命令提示符并对工作负载执行 Ping 操作: ping 工作负载 *IP*

#### <span id="page-106-0"></span>**WMI** 连接性测试

- **1** 转到 Forge 虚拟机。 请参见下载 [vSphere Client](#page-46-0) 程序 (第 47 页) 下载 vSphere Client 程序 (第 47 页)。
- **2** 单击开始 **>** 运行,键入 Wbemtest 并按 Enter。
- **3** 单击连接。
- 4 在名称空间中,键入正尝试发现的工作负载的名称,并追加 \root\cimv2。例如,如果主机名为 win2k, 则键入:

\\win2k\root\cimv2

- **5** 使用主机名 \LocalAdmin 或域 \DomainAdmin 格式输入相应身份凭证。
- **6** 单击连接测试 WMI 连接。

如果返回错误讯息,则无法在 PlateSpin Forge 和工作负载之间建立 WMI 连接。

#### <span id="page-106-1"></span>对 **DCOM** 连接性进行查错

- **1** 登录到要防护的工作负载。
- **2** 单击开始 **>** 运行。
- **3** 键入 dcomcnfg 并按 Enter。
- **4** 检查连接性:
	- 对于 Windows 系统 (XP/Vista/2003/2008/7),将显示 " 组件服务 " 窗口。在 " 组件服务 " 管理工 具的控制台树的计算机文件夹中,右键单击要进行 DCOM 连接性检查的计算机,然后单击 属性。单击默认属性选项卡并确保已选中在这台计算机上启用分布式 **COM**。
	- ◆ 在 Windows 2000 服务器计算机上, 将显示 "DCOM 配置 " 对话框。 单击**默认属性**选项卡并确 保已选中在这台计算机上启用分布式 **COM**。
- **5** 如果未启用 DCOM,则启用并重引导服务器或重启动 Windows Management Instrumentation 服 务。然后重新尝试添加工作负载。

#### <span id="page-106-2"></span>对 **RPC** 服务连接性进行查错

可能有三个程序阻止 RPC 服务:

- ◆ Windows 服务
- ◆ Windows 防火墙
- 网络防火墙

对于 Windows 服务,确保 RPC 服务正在工作负载上运行。要访问服务面板,请从命令提示符运行 services.msc。对于 Windows 防火墙,添加 RPC 例外。对于硬件防火墙,可以尝试以下策略:

- 将 PlateSpin Forge 和工作负载放置在防火墙的同一端
- 打开 PlateSpin Forge 与工作负载间的特定端口 (请参[见配置保护网络的访问和通讯设置 \(第](#page-27-0) 28 [页\)](#page-27-0))。

### <span id="page-107-0"></span>**9.1.2** 禁用防病毒软件

防病毒软件有时可能会阻止一些与 WMI 和远程注册表相关的 PlateSpin Forge 功能。为确保工作负载 库存顺利进行,可能需要先禁用工作负载上的防病毒服务。此外,防病毒软件有时可能会锁定对某些 文件的访问,而只允许访问某些进程或可执行文件。这有时可能会妨碍基于文件的数据复制。在这种 情况下,配置工作负载防护时,可选择要禁用的服务,例如由防病毒软件安装和使用的服务。这些服 务仅在文件传输持续时间内禁用,进程完成后将重启动它们。进行块级别数据复制的过程中不需要执 行此操作。

### <span id="page-107-1"></span>**9.1.3** 启用文件 **/** 共享许可权限和访问

要成功保护工作负载,PlateSpin Forge 需要在该工作负载中成功部署并安装软件。将这些组件部署到 工作负载后,以及在 " 添加工作负载 " 的过程中, PlateSpin Forge 会使用工作负载的管理共享。 PlateSpin Forge 需要对共享具有管理访问权,使用本地管理员帐户或域管理员帐户才能使用管理共 享。

要确保已启用管理共享:

- **1** 右键单击桌面上的我的电脑,然后选择管理。
- **2** 展开系统工具 **>** 共享文件夹 **>** 共享
- **3** 在共享文件夹目录中,应显示 Admin\$ 和其他共享。

确认已启用共享后,确保可从 Forge 虚拟机访问这些共享:

**1** 转到 Forge 虚拟机。

请参见下载 [vSphere Client](#page-46-0) 程序 (第 47 页)。

- **2** 单击开始 **>** 运行,并键入 \\*<server\_host>*\Admin\$,然后单击确定。
- **3** 收到提示时,使用向 PlateSpin Forge 工作负载库存添加工作负载时要使用的相同身份凭证。 此时将打开目录,应能浏览并修改其内容。
- **4** 对 IPC\$ 共享以外的所有共享重复该过程。

Windows 使用 IPC\$ 共享进行身份凭证验证和鉴定。它不映射到工作负载上的文件夹或文件,因 此测试总是失败;但共享应仍可见。

PlateSpin Forge 不修改卷的现有内容;但它将创建自己的目录,该目录需要访问权和许可权限。
### **9.2** 对工作负载库存进行查错 **(Linux)**

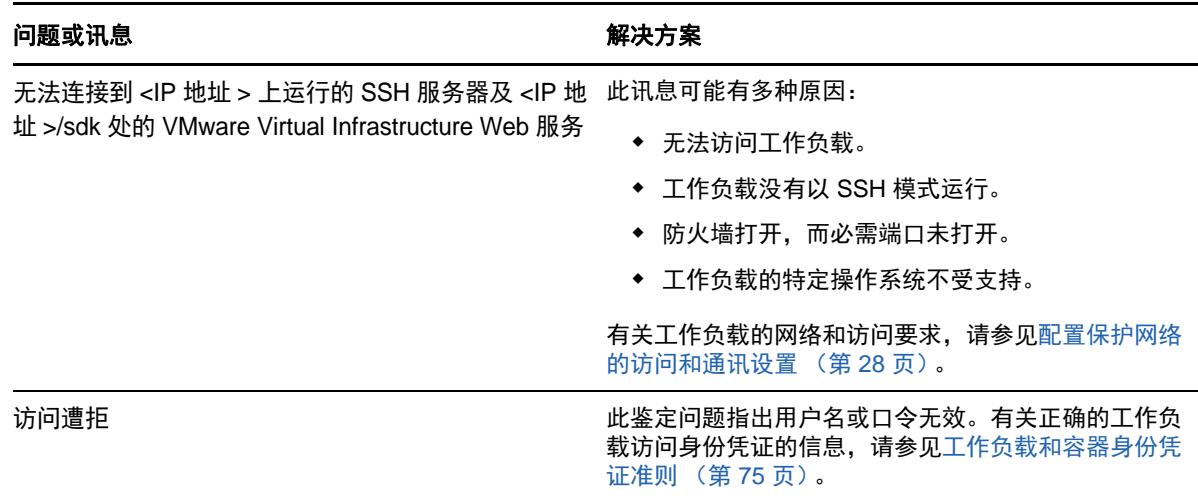

### **9.3** 对 **"** 准备复制 **"** 命令期间出现的问题进行查错 **(Windows)**

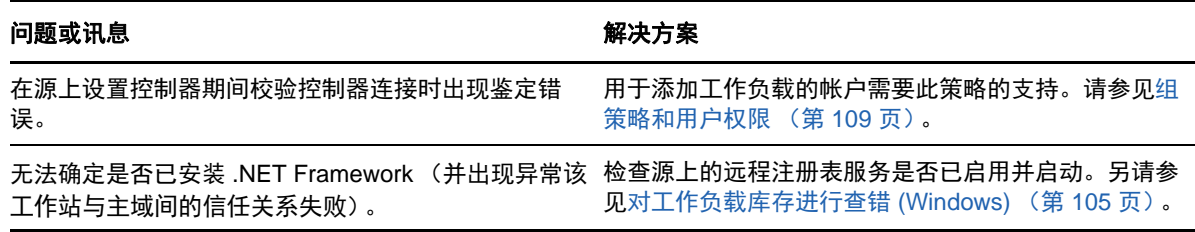

### <span id="page-108-0"></span>**9.3.1** 组策略和用户权限

由于 PlateSpin Forge 与源工作负载的操作系统的交互方式,用于添加工作负载的管理员帐户在源计 算机上需具有特定用户权限。在大多数情况下,这些设置是组策略的默认值;但如果环境已锁定,则 可能已去除以下用户权限指派:

- 绕过遍历检查
- 替换进程级别令牌
- 以操作系统方式执行

要校验是否已设置这些 " 组策略 " 设置, 可从源计算机上的命令行运行 gpresult /v 或 RSOP.msc。如果 尚未设置策略,或已禁用策略,可通过计算机的本地安全策略或应用于计算机的任意域组策略来启用 该策略。

您可以使用 gpupdate /force 来立即刷新策略。

## **9.4** 对工作负载复制进行查错

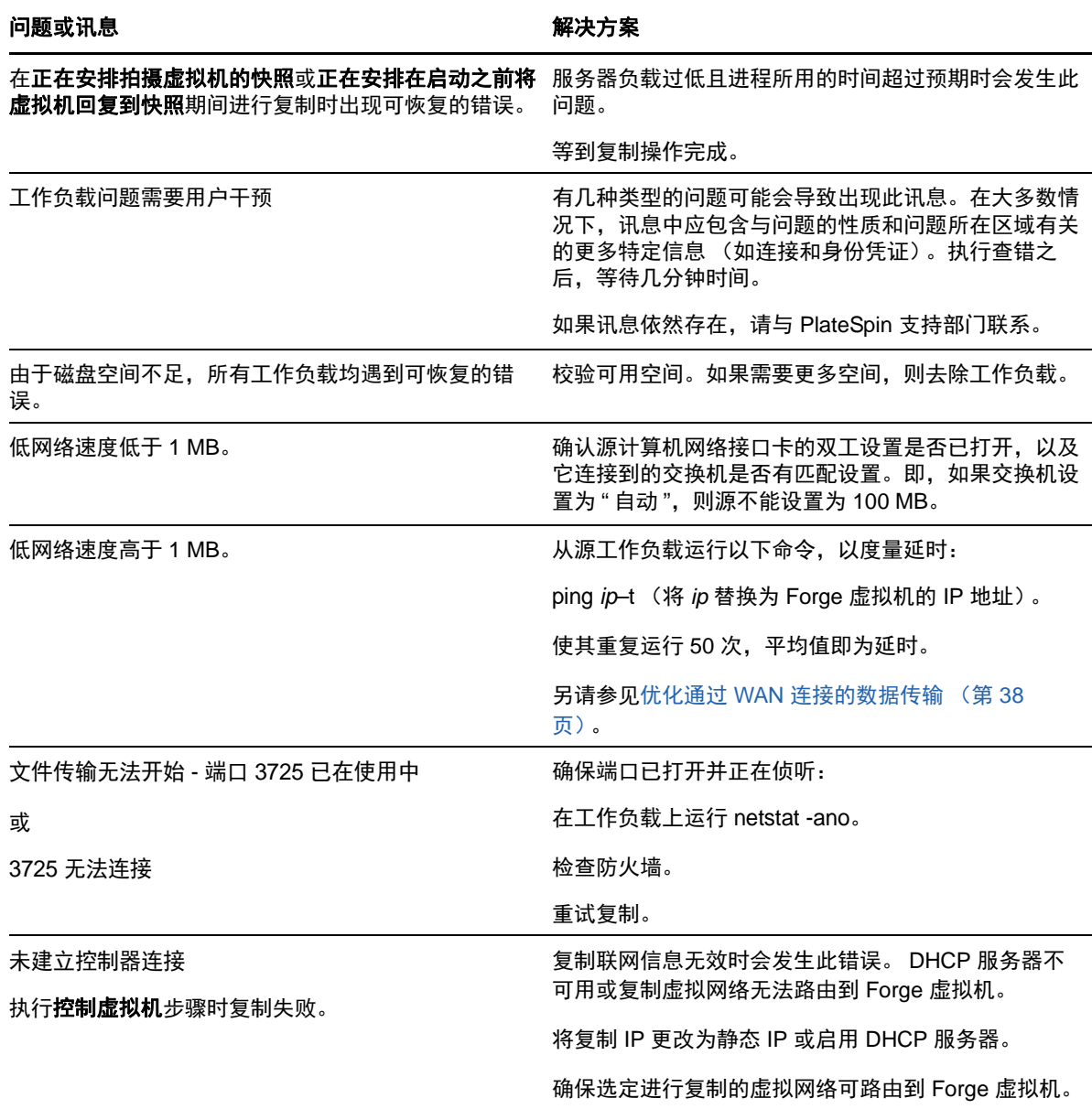

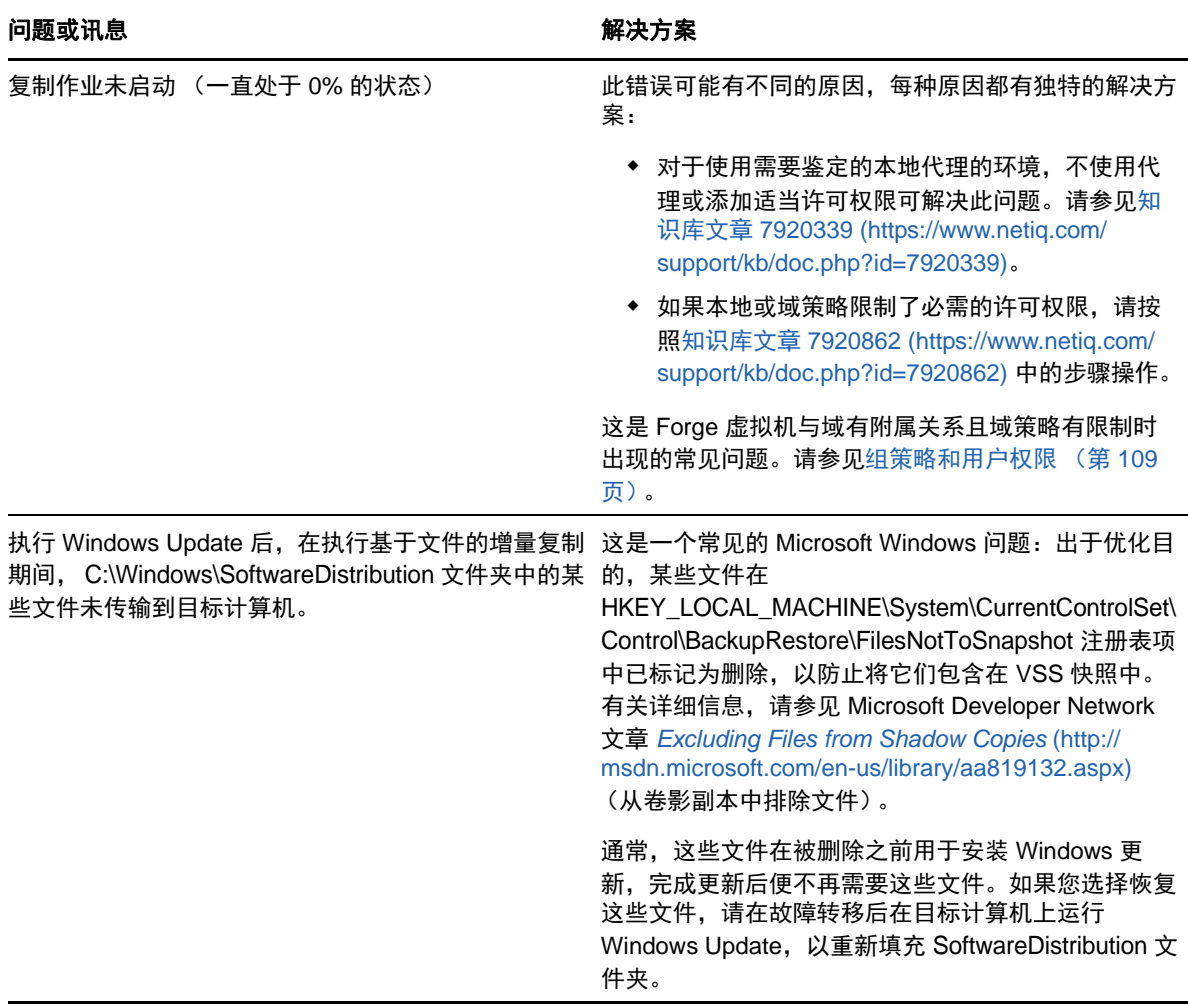

### **9.5** 流量转发工作负载查错

复制转发网络流量的工作负载 (例如,工作负载的用途是用作 NAT、 VPN 或防火墙的网桥)时,在 某些情形下网络性能会明显降低。这与启用了 LRO(大量接收卸载)的 VMXNET 2 和 VMXNET 3 适 配器的问题有关。

要解决该问题,需要对虚拟网络适配器禁用 LRO。有关详细信息,请参[见知识库文章](https://www.netiq.com/support/kb/doc.php?id=7005495) 7005495 (https://www.netiq.com/support/kb/doc.php?id=7005495)。

### **9.6** 联机帮助查错

在一些增强了浏览器安全设置的系统上 (比如 Windows Server 2008 上的 Internet Explorer 8), 目 录中的"展开"和"折叠"图标 (+和-)可能无法正常工作。要解决该问题,请在浏览器上启用 JavaScript。

#### 要启用 **JavaScript**,请执行以下操作:

- **Chrome**:
	- 1. 在 Chrome 菜单中, 选择设置, 然后向下滚动, 单击显示高级设置。
- 2. 在隐私设置下,单击内容设置。
- 3. 滚动到 JavaScript, 然后选择允许所有网站运行 JavaScript。
- 4. 单击完成。
- **Firefox**:
	- 1. 在地址栏中键入 about:config 并按 Enter。
	- 2. 单击我保证会小心。
	- 3. 在搜索栏中键入 javascript.enabled, 然后按 Enter。
	- 4. 在搜索结果中查看 javascript.enabled 参数的值。如果该值为 false,请右键单击 javascript.enabled 并选择切换, 将值设置为 true。
- **Internet Explorer**:
	- 1. 从 " 工具 " 菜单中选择 **Internet** 选项。
	- 2. 选择安全选项卡,然后单击自定义级别。
	- 3. 滚动到脚本 **>** 活动脚本,然后选择启用。
	- 4. 在警告对话框中单击是, 然后单击确定。
	- 5. 单击应用 > 确定。

### **9.7** 生成并查看诊断报告

在 PlateSpin Forge Web 界面中,执行命令后,可以生成有关命令细节的详细诊断报告。

- 1 单击**命令细节,**然后单击面板右下方的**生成**链接。 页面不久即会刷新,并在生成链接上方显示下载链接。
- **2** 单击下载。

下载的 .zip 文件包含有关当前命令的全面诊断信息。

- **3** 请保存该文件,然后解压缩以查看诊断信息。
- **4** 如果您需要联系技术支持,请预先准备好该 .zip 文件。

### **9.8** 去除工作负载

在某些情况下,可能需要从 PlateSpin Forge 库存中去除某个工作负载,以后再重新添加。

1 在"工作负载"页面,选择要去除的工作负载,然后单击**去除工作负载**。

(视具体情况而定)对于之前通过块级复制保护的 Windows 工作负载, PlateSpin Forge Web 界 面会提示您指示是否也要去除基于块的组件。可以进行以下选择:

- 不去除组件: 将不去除组件。
- \* 去除组件但不重启动工作负载: 将去除组件。但是, 需要重引导工作负载以完成卸装过程。
- 去除组件并重启动工作负载:将去除组件,并自动重引导工作负载。确保在安排好的停机时 间执行此操作。
- **2** 在 " 命令确认 " 页面,单击确认执行命令。 等待进程完成。

### **9.9** 防护后工作负载清理

使用这些步骤可在必要时从所有 PlateSpin 软件组件中清理源工作负载,比如在防护失败或有问题之 后。

以下几节提供了更多信息:

- 第 9.9.1 节 " 清理 [Windows](#page-112-0) 工作负载 " (第 113 页)
- 第 9.9.2 节 "清理 Linux [工作负载](#page-113-0)" (第 114 页)

### <span id="page-112-0"></span>**9.9.1** 清理 **Windows** 工作负载

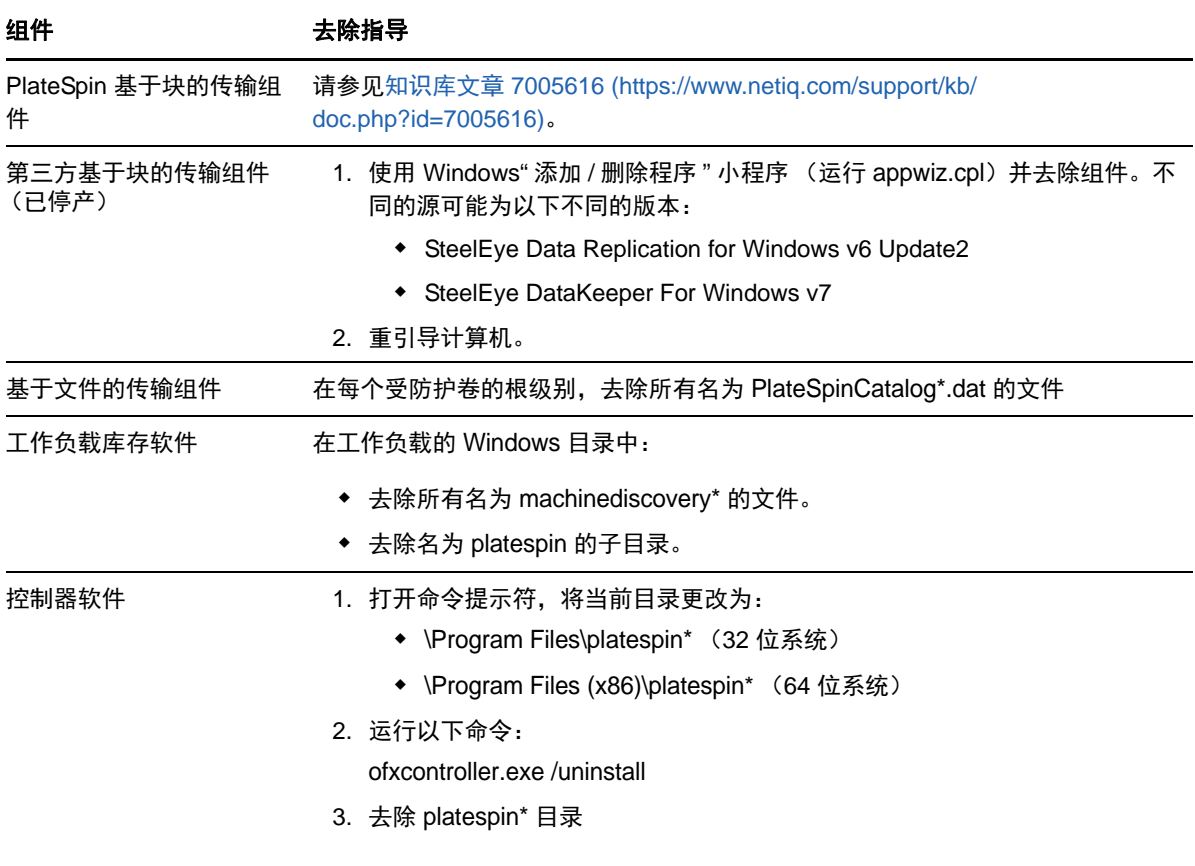

### <span id="page-113-0"></span>**9.9.2** 清理 **Linux** 工作负载

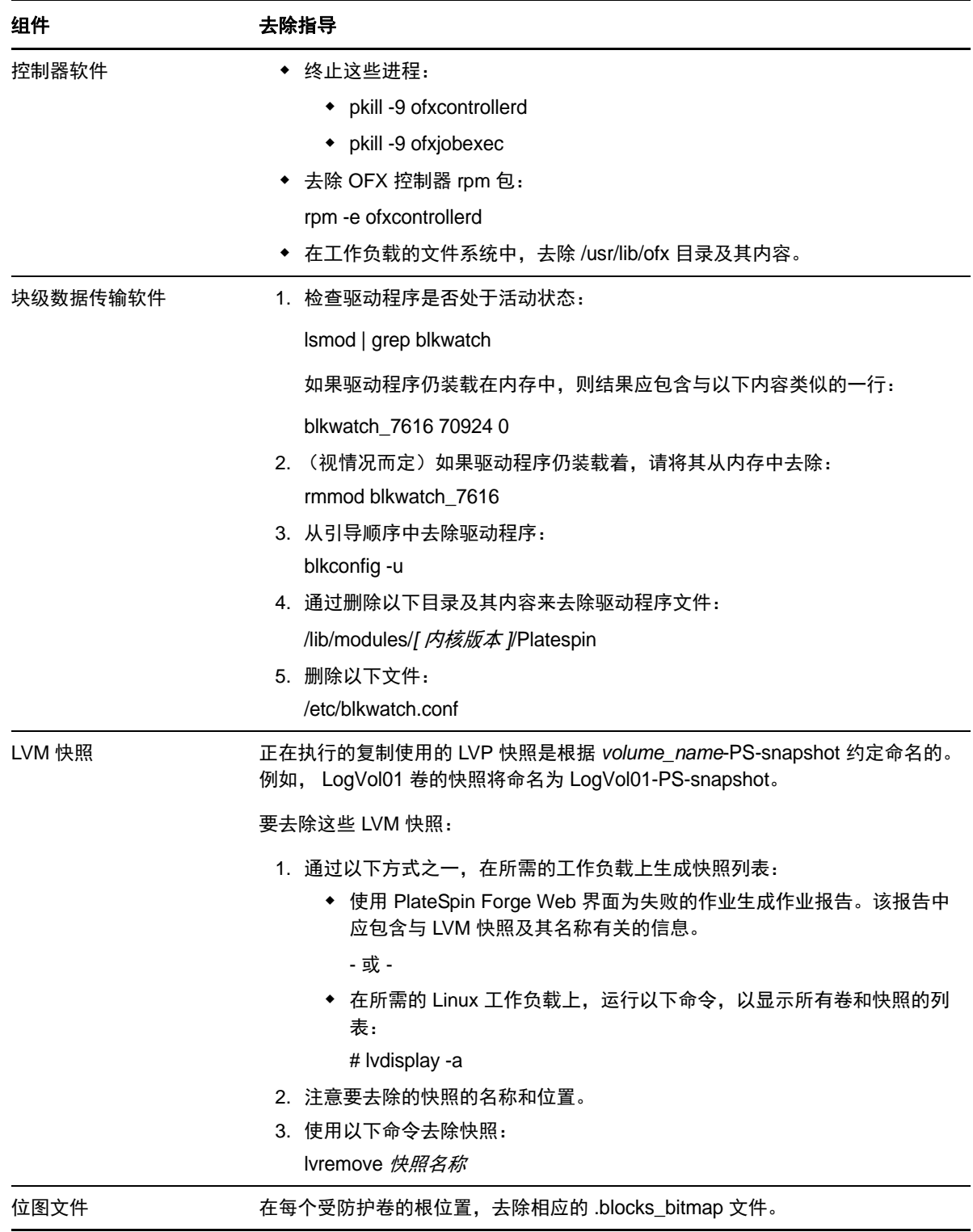

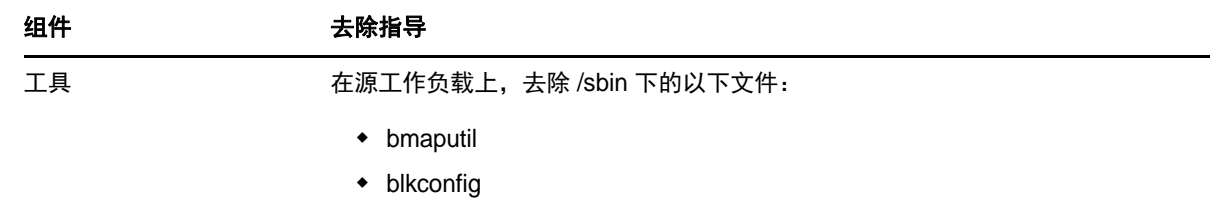

## **9.10** 缩小 **PlateSpin Forge** 数据库

当 Platespin Forge 数据库 (OFX、 PortabilitySuite 和保护数据库)达到预先规定的容量上限时, 系 统将定期清理这些数据库。如果需要进一步管理这些数据库的大小或内容, Forge 提供了一个实用程 序 (PlateSpin.DBCleanup.exe) 可进一步清理和缩小这些数据库[。知识库文章](https://www.netiq.com/support/kb/doc.php?id=7006458) 7006458 (https:// www.netiq.com/support/kb/doc.php?id=7006458) 中介绍了该工具的位置以及可用选项,方便您使用 它来执行脱机数据库操作。

### **9.11** 执行故障回复后 **Active Directory** 域服务不可用 **(Windows)**

如果发生 chkdsk 错误, Active Directory 域服务无法在执行故障回复后启动。发生 chkdsk 错误的两个 可避原因包括:

- 执行第一个完全复制期间,源机器未更新到 Microsoft 建议的所有修补程序或更新时 Microsoft 更 新的相关日志文件。
- 应从防病毒软件中排除的系统文件和文件夹。

为避免发生这些问题, NetIQ 建议您在运行第一个完全复制之前,先执行以下最佳实践:

- 在运行第一个完全复制之前,请务必更新源系统上的 Windows (Windows 更新 )。如果 Windows 机器是一个域控制器,另请确保在复制期间禁用系统上的防病毒软件。
- 确保根据 *Microsoft* 知识文章 *"* 针对运行当前受支持 *Windows* 版本的企业计算机的病毒扫描建议 *"* (*KB*:*[822158](https://support.microsoft.com/en-us/kb/822158)*) (https://support.microsoft.com/en-us/kb/822158) 中所述的建议排除的文件和文 件夹来设置防病毒软件。

# A <sup>A</sup>**Forge** 支持的 **Linux** 发行套件

PlateSpin Forge 软件包括许多非调试 Linux 发行套件 (32 位和 64 位) 的 blkwatch 驱动程序的预编译 版本。本章包含下列信息:

- 第 A.1 节 " 分析 Linux [工作负载](#page-116-0) " (第 117 页)
- 第 A.2 节 ["PlateSpin Forge](#page-117-0) 预编译的 blkwatch 驱动程序 (Linux)" (第 118 页)

## <span id="page-116-0"></span>**A.1** 分析 **Linux** 工作负载

在确定 PlateSpin Forge 是否包含您 Linux 发行套件适用的 blkwatch 驱动程序之前,您需要了解有关自 己的 Linux 工作负载内核的更多信息,以便可将其用作搜索术语在支持的发行套件列表中进行搜索。 本节包含下列信息:

- 第 A.1.1 节 " [确定版本字符串](#page-116-1) " (第 117 页)
- 第 A.1.2 节 " [确定体系结构](#page-116-2) " (第 117 页)

#### <span id="page-116-1"></span>**A.1.1** 确定版本字符串

通过在 Linux 工作负载的 Linux 终端运行以下命令,可以确定该工作负载的内核的版本字符串:

uname -r

例如, 如果您运行 uname -r, 则可能会看到以下输出:

3.0.76-0.11-default

如果搜索发行套件列表,您会看到有两个条目与此字符串相匹配:

- SLES11SP3-GA-3.0.76-0.11-default-x86
- SLES11SP3-GA-3.0.76-0.11-default-x86\_64

搜索结果指示产品具有适用于 32 位 (x86) 和 64 位 (x86\_64) 体系结构的驱动程序。

#### <span id="page-116-2"></span>**A.1.2** 确定体系结构

通过在 Linux 工作负载的 Linux 终端运行以下命令,可以确定该工作负载的体系结构:

uname -m

例如,如果您运行 uname -m, 则可能会看到以下输出:

x86\_64

通过此信息,您便可确定工作负载是 64 位体系结构。

### <span id="page-117-0"></span>**A.2 PlateSpin Forge** 预编译的 **blkwatch** 驱动程序 **(Linux)**

下面是包含 blkwatch 驱动程序的 PlateSpin Forge 适用的非调试 Linux 发行套件列表。您可以搜索该列 表,以确定 Linux 工作负载内核的版本字符串和体系结构与 " [发行套件列表](https://www.netiq.com/documentation/platespin-forge-11-2/forge_user/data/blkwatch-drivers.html#blkwatch-dist-list) " 中支持的发行套件是否 匹配。如果找到了您的版本字符串和体系结构,则表示 PlateSpin Forge 包含预编译版本的 blkwatch 驱动程序。

如果搜索失败,您可以按照知识库文章 7005873 中的步骤创建自定义 blkwatch (https://www.netiq.com/ support/kb/doc.php?id=7005873) 驱动程序。只有 " [发行套件列表](https://www.netiq.com/documentation/platespin-forge-11-2/forge_user/data/blkwatch-drivers.html#blkwatch-dist-list) " 中列出的 Linux 主要和次要内核版 本或者在此基础上增补的版本才支持自我编译的驱动程序。如果您 Linux 工作负载内核版字符串中的 主要和次要内核版本与列表中的某个主要和次要版本匹配,则表示系统支持您的自我编译驱动程序。

- 第 A.2.1 节 " [列表项目语法](#page-117-1) " (第 118 页)
- ◆ 第 A.2.2 节 " [发行套件列表](#page-117-2) " (第 118 页)
- ◆ 第 A.2.3 节 " 其他使用 blkwatch [驱动程序的](#page-117-3) Linux 发行套件 " (第 118 页)

### <span id="page-117-1"></span>**A.2.1** 列表项目语法

使用以下语法对列表中的每个项目进行格式设置:

< 发行套件 >-< 增补程序 >-< 内核版本字符串 >-< 内核体系结构 >

因此,对于 32 位 (x86) 体系结构的内核版本字符串为 2.6.5-7.139-bigsmp 的 SLES 9 SP1 发行套件, 项目的列出方式类似于以下格式:

SLES9-SP1-2.6.5-7.139-bigsmp-x86

### <span id="page-117-2"></span>**A.2.2** 发行套件列表

有关支持的内核发行套件列表,请参见 《*[PlateSpin Forge](https://www.netiq.com/documentation/platespin-forge-11-2/forge_user/data/bookinfo.html)* 用户指南》中的 " [发行套件列表](https://www.netiq.com/documentation/platespin-forge-11-2/forge_user/data/b1bdo7pv.html#b1bdqspm) "。

### <span id="page-117-3"></span>**A.2.3** 其他使用 **blkwatch** 驱动程序的 **Linux** 发行套件

**CentOS**:如果某个 CentOS 版本基于支持的 Red Hat Enterprise Linux 发行套件,则 PlateSpin Forge 支持该版本的工作负载。请参见 《*[PlateSpin Forge](https://www.netiq.com/documentation/platespin-forge-11-2/forge_user/)* 用户指南》中 " [发行套件列表](https://www.netiq.com/documentation/platespin-forge-11-2/forge_user/data/blkwatch-drivers.html#blkwatch-dist-list) " 中的 RHEL 项。

**Open Enterprise Server**:如果某个 OES 2 或 OES 11 版本基于支持的 SUSE Linux Enterprise Server 发行套件 (内核版本 3.0.27 或以上),则 PlateSpin Forge 支持该版本的工作负载。请参见 《*[PlateSpin Forge](https://www.netiq.com/documentation/platespin-forge-11-2/forge_user/)* 用户指南》中 " [发行套件列表](https://www.netiq.com/documentation/platespin-forge-11-2/forge_user/data/blkwatch-drivers.html#blkwatch-dist-list) " 的 SLES 项。

**Oracle Enterprise Linux**:如果某个 Oracle Enterprise Linux 版本基于支持的 Red Hat Enterprise Linux 发行套件, 则 PlateSpin Forge 支持该版本的工作负载, 除非这些工作负载使用了不可破解的企 业版内核。请参见 《*[PlateSpin Forge](https://www.netiq.com/documentation/platespin-forge-11-2/forge_user/)* 用户指南》中 " [发行套件列表](https://www.netiq.com/documentation/platespin-forge-11-2/forge_user/data/blkwatch-drivers.html#blkwatch-dist-list) " 中的 RHEL 项。

# B <sup>B</sup> 同步群集节点本地储存上的序列号

本章详细说明了您可以通过哪些步骤来更改本地卷序列号,使其与您要保护的 Windows 群集中的每 个节点相匹配。具体信息包括如何使用卷管理器实用程序 (VolumeManager.exe) 来同步群集节点本地储 存上的序列号。

#### 下载并运行该实用程序:

- **1** 在 NetIQ [下载站点中](https://dl.netiq.com/index.jsp),搜索 PlateSpin Forge 产品,然后单击 **Submit Query** (提交查询)。
- **2** 在 "Products" (产品)选项卡上,选择 PlateSpin Forge 11.2 转到产品特定的下载页面,然后单 击 **proceed to download** (继续下载)。
- 3 在下载页面中,单击 VolumeManager.exe 行中的 **download** (下载),或者选择类似的下载管理 器链接。
- **4** 下载该实用程序,然后将它复制到可从每个群集节点访问的位置。
- <span id="page-118-0"></span>**5** 在群集的主动节点上,打开管理命令提示符,导航到下载的实用程序所在的位置,然后运行以下 命令:

VolumeManager.exe -l

此时将显示本地卷及其对应序列号的列表。例如:

Volume Listing:

--------------------

DriveLetter (\*:) VolumeId="System Reserved" SerialNumber: AABB-CCDD

DriveLetter (C:) VolumeId=C:\ SerialNumber: 1122-3344

记下这些序列号或一直显示它们以便稍后进行比较。

- <span id="page-118-1"></span>**6** 校验主动节点的所有本地储存序列号是否与群集中其他每个节点上的本地储存序列号相匹配。
	- **6a** 在每个群集节点上,运行 VolumeManager.exe -l 命令以获取其卷序列号。
	- 6b 将主动节点的本地储存序列号 ([步骤](#page-118-0) 5)与该节点的本地储存序列号 [\(步骤](#page-118-1) 6a)相比较。
	- **6c** (视情况而定)如果主动节点与此节点的序列号存在任何差异,请记下您要传播到此节点的 序列号,并运行以下命令以设置然后校验该序列号:

VolumeManager -s <VolumeId> <*serial-number*>

以下两个示例演示了如何使用此命令:

- VolumeManager -s "System Reserved" AAAA-AAAA
- VolumeManager -s C:\ 1111-1111
- <span id="page-118-2"></span>**6d** 成功更改群集中某个节点上的所有卷序列号后,需要重启动该节点。
- **6e** 对群集的每个节点重复[步骤](#page-118-1) 6a 至[步骤](#page-118-2) 6d。
- **7** (视情况而定)如果群集已在 PlateSpin 环境中受保护,我们建议在主动节点上运行完全复制, 以确保将任何更改都传播到数据库。

### C **重新设计 PlateSpin Forge Web 界面** 的品牌

您可以修改 PlateSpin Forge Web 界面的外观,使其符合您企业标识的形象和风格,包括颜色、徽标 和产品名称。甚至还可以在产品界面中去除**关于**选项卡和**帮助**选项卡的链接。

本章包含的信息可帮助您更改产品的商标:

- 第 C.1 节 " [使用配置参数重新设计界面中的商标](#page-120-0) " (第 121 页)
- **◆ 第 C.2 节 " 在 Windows [注册表中重新设计产品名称](#page-123-0) " (第 124 页)**

### <span id="page-120-0"></span>**C.1** 使用配置参数重新设计界面中的商标

与配置 PlateSpin [服务器其他方面的行为一](#page-36-0)样,您可以通过 Forge VM 中配置网页 (https:// 您的 *PlateSpin* 服务器 /platespinconfiguration/)上设置的配置参数来控制 PlateSpin 服务器 Web 界面的外观。 使用这些参数可在 Web 界面中指定您的组织专有的 " 感观 "。您可以使用本节中的信息来设置自定义 商标。

#### 使用以下过程来更改和应用任何配置参数:

- <span id="page-120-1"></span>**1** 从任意 Web 浏览器打开 https:// 您的 *PlateSpin* 服务器 /platespinconfiguration/,然后以管理员身份登 录。
- **2** 找到所需的服务器参数,单击编辑,然后更改其值。 有关详细信息,请参见图 [C-1](#page-121-0),以及每个可修改元素的设置名称、说明和默认值信息。
- **3** 保存设置并退出该页面。 尽管在配置工具中做出更改后不需要重引导或重启动服务,但最多可能需要在 30 秒后,更改才 会在界面中生效。

Web 界面的每个不同页面都会展示一些常见的 " 感观 " 元素。图 [C-1](#page-121-0) 中所示的 PlateSpin Forge 仪表 板以编号标注的形式标识了您可以修改的元素。

PlateSpin Protect  $\times$   $\blacksquare$ 1 52 S PSPIN2012SC1\Administrator 8 **PlateSpin Protect** 5 12 10 **仪表板 工作负载 任务 报告 设置 11** 关于 帮助 查看全書  $\blacksquare$ **PlateSpin Protect** NO-PLCN2012-2 测试故障转移就绪 纽节 收|将测试标记为成功|消除任务 査看全部 仪表板 工作负载 任务 报告 设置 NO-PLCN2012-2 增量复制  $6$ 生产 ■保护层 T作负载标记 在看全部 13 2015/2/23 16:24 NO-PLCN2012-2 测试故障转移就绪 细节  $0 0 0 0 0 0 0 0 0 0 0 0 0$ ◎ 2015/2/23 16:11 NO-PLCN2012-2 完全复制已完成 纽节  $0000000000000$ 12015/2/23 15:52 NO-PLCN2012-2 工作负载配置已完成 细节  $0 0 0 0 0 0 0 0 0 0 0 0 0$ 许可证摘要 查看全部 2 个已用<br>无限制 个可用 **| 添加工作负载** | 储存 细节 93%的可用空间<br>3.9 TB, 共 4.1 TB 第三方许可协议 2015年2月23日 16:27 - 中国标准时间

<span id="page-121-0"></span>图 *C-1* 标出可配置元素的 *PlateSpin Forge Web* 界面 (添加了插入内容)

下表列出了以上屏幕截图中标识的界面元素 (或 "ID")、设置名称、说明和默认值。使用 "PlateSpin 服务器配置设置 " 页可以根据所需的新 " 感观 " 更改这些值 (即,在设置页上单击某个配置值对应的 编辑)。

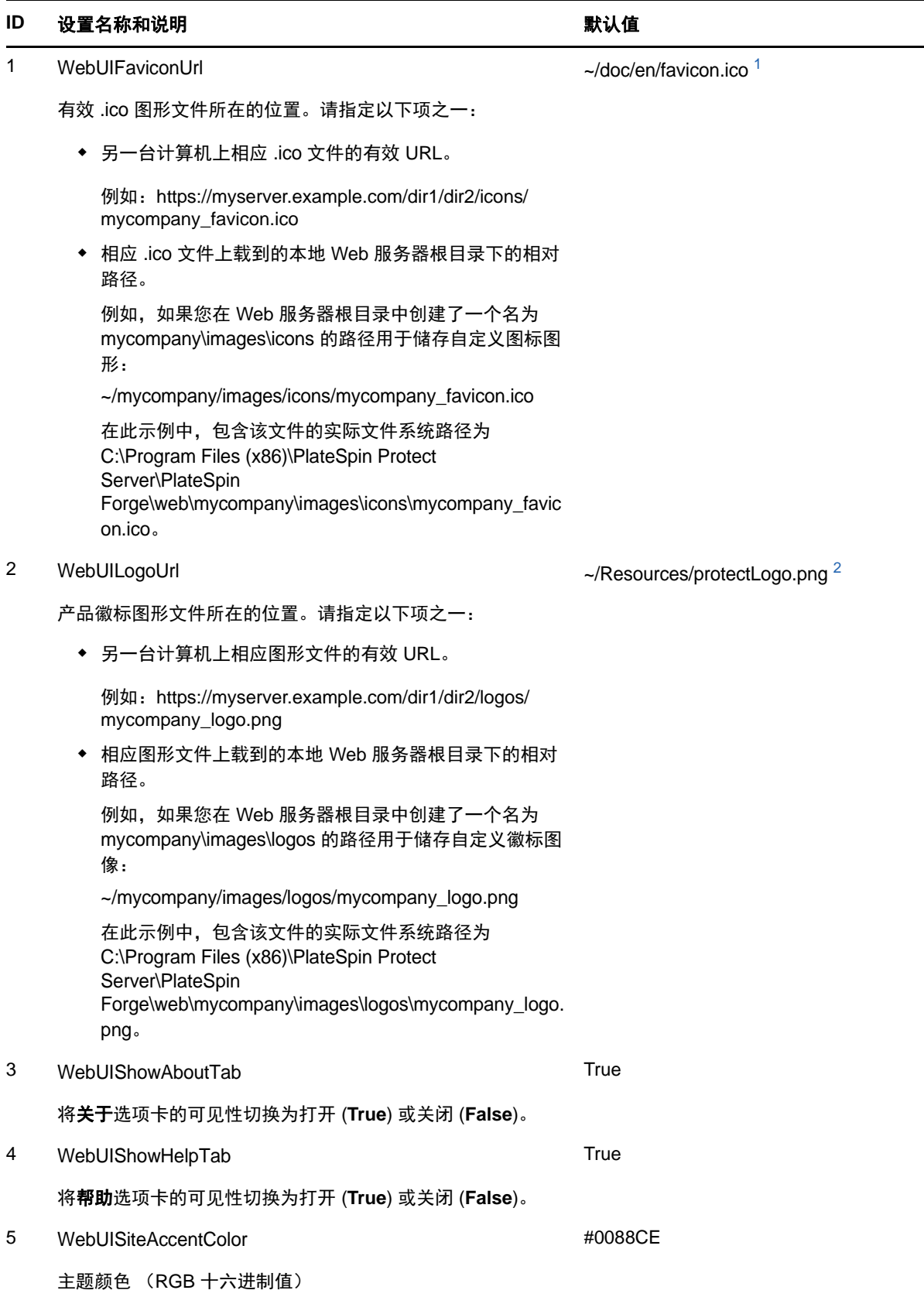

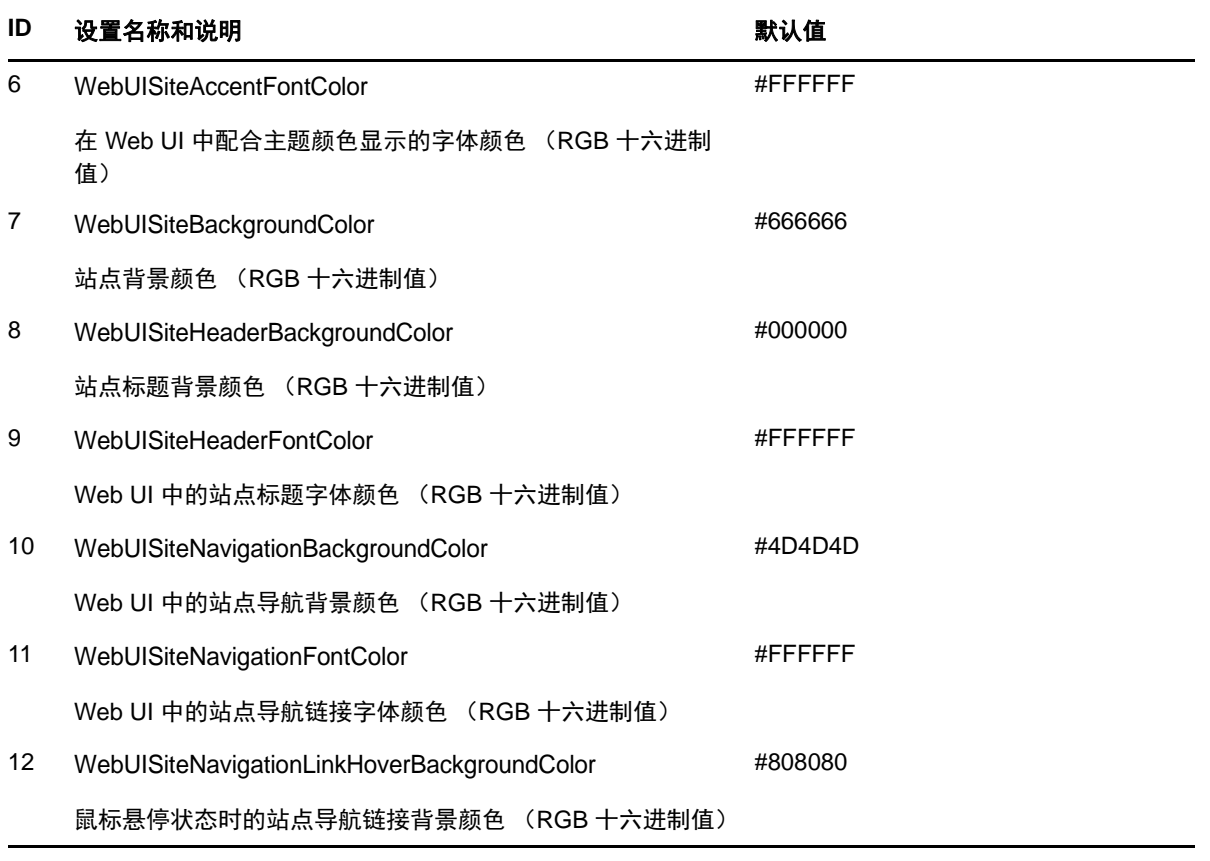

<span id="page-123-1"></span>**<sup>1</sup>** 实际文件路径为 C:\Program Files (x86)\PlateSpin Protect Server\PlateSpin Forge\web\doc\en\favicon.ico。

<span id="page-123-2"></span>**<sup>2</sup>** 实际文件路径为 C:\Program Files (x86)\PlateSpin Protect Server\PlateSpin Forge\web\Resources\protectLogo.png。

## <span id="page-123-0"></span>**C.2** 在 **Windows** 注册表中重新设计产品名称

产品界面顶部的标头处为企业徽标和产品自身名称留出了空间。您可以使用配置参[数更改徽标](#page-120-1) (通常 包括产品名称)。要在浏览器选项卡中更改或去除产品名称,您需要在 Windows 注册表中做出更改。

#### 要更改产品名称,请执行以下操作:

- **1** 在 PlateSpin 服务器上运行 regedit。
- **2** 在 Windows 注册表编辑器中,导航到以下注册表项:

HKEY\_LOCAL\_MACHINE\SOFTWARE\PlateSpin\ForgeServer\ProductName

说明:在某些情况下,该注册表项会出现在以下位置: HKEY\_LOCAL\_MACHINE\SOFTWARE\Wow6432Node\PlateSpin\Forge

- **3** 双击 ProductName 项并根据需要更改它的值数据,然后单击确定。
- **4** 重启动 IIS 服务器,使界面更改生效。

### D <sup>D</sup> 通过 **PlateSpin Protect** 服务器 **API** 使 用工作负载保护功能

您可以在应用程序内通过 PlateSpin Protect 服务器 API (protectionservices) 进行编程,来使用 PlateSpin Forge 的工作负载保护功能。您可以使用支持 HTTP 客户端和 JSON 序列化框架的任何编 程或脚本编写语言。

说明: Protect 服务器 API 处于试验阶段。本章提供的信息仅供技术预览。

- 第 D.1 节 ["API](#page-124-0) 概述" (第 125 页)
- **◆ 第 D.2 节 ["PlateSpin Protect](#page-124-1) 服务器 API 文档" (第 125 页)**
- 第 D.3 节 " [示例和其他参考信息](#page-125-0) " (第 126 页)

### <span id="page-124-0"></span>**D.1 API** 概述

PlateSpin Forge 提供了一个可帮助开发人员构建自己的应用程序来使用该产品的 REST API 技术预 览。该 API 包含有关下列操作的信息:

- 发现容器
- 发现工作负载
- 配置保护
- 运行复制、故障转移操作和故障回复
- 查询工作负载的状态和容器状态
- 查询运行中操作的状态
- ◆ 查询安全组及其保护层

### <span id="page-124-1"></span>**D.2 PlateSpin Protect** 服务器 **API** 文档

protectionservices 的 PlateSpin Protect 服务器 API 主页为开发人员和管理员提供了有用的文档和示 例。有关信息,请转到 Forge VM 上的以下位置:

https://*<* 主机名 *| IP* 地址 *>*/protectionservices

将 < *主机名 | IP 地址* > 替换为 Forge 虚拟机的主机名或 IP 地址。如果未启用 SSL, 则在 URI 中使用 http。

图 *D-1 Protect* 服务器 *API* 主页

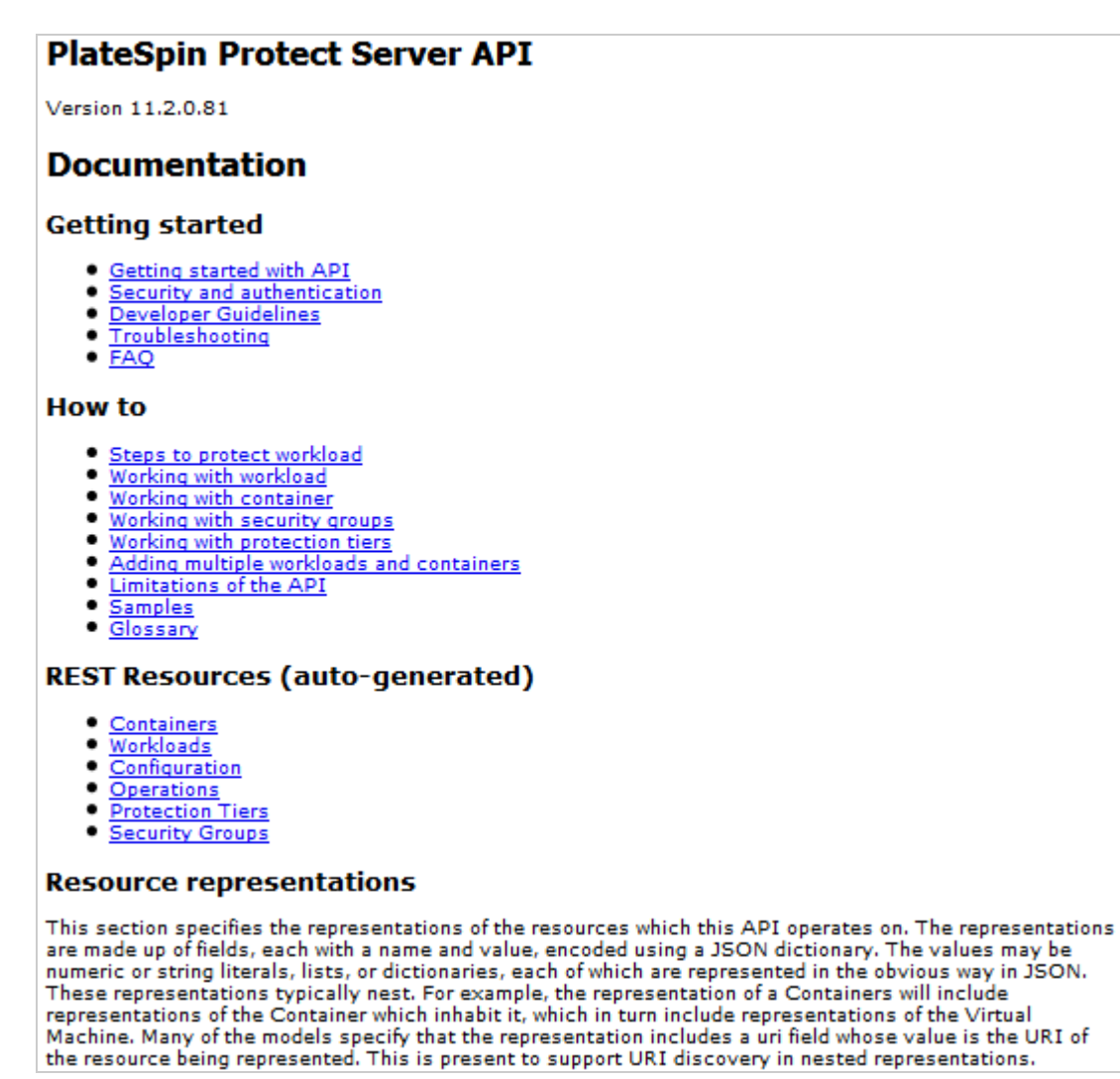

## <span id="page-125-0"></span>**D.3** 示例和其他参考信息

通过该 API, Forge 管理员可以利用 Jscript 示例从命令行访问该产品。在 Forge VM 上,参见以下网 页上的示例:

https://localhost/protectionservices/Documentation/Samples/protect.js

该示例可帮助您编写脚本来为使用该产品提供便利。通过命令行实用程序,您可以执行下列操作:

- 添加单个工作负载
- 添加单个容器
- 运行复制、故障转移和故障回复操作
- 一次添加多个工作负载和容器

### 说明:有关此操作的详细信息,请参见以下网页上的 API 文档:

https://localhost/protectionservices/Documentation/ AddWorkloadsAndContainersFromCsvFile.htm

- 一次去除所有工作负载
- 一次去除所有容器

要编写常用工作负载防护操作的脚本,请使用以 Python 编写的参照样本作为指导。另外还提供 Microsoft Silverlight 应用程序及其源代码供您参照。

术语表

<span id="page-128-2"></span>管理计算机:用于从设备主机外部执行升级的 Windows 计算机。建议您使用便携式计算机来执行此过 程,因为 Forge 硬件设备构建和配置过程需要直接连接到用作 Forge 设备主机的 Dell 硬件。

<span id="page-128-0"></span>设备管理软件:一款软件,它使用终端控制台 (getty) 或基于浏览器的专有界面 (Forge 设备配置控制 台,即 *Forge ACC*)来直接连接到设备,以进行安装和配置 (例如,设置主机 / VM IP 地址,主机名 和用户口令配置)。

设备版本[:设备管理软件](#page-128-0)的版本,该软件用来管理 Forge ESX 主机和 Forge 设备 VM 上的网络设置。 设备 (版本)1 使用 getty 界面,设备 (版本)2 使用 Django Web 框架和 ACC 界面。设备版本更新 主要是由基础 VMware ESX 版本发生的更改而引发。

可以使用以下方法之一确定您的 Forge 单元的设备版本:

- ◆ F**orge Web 界面:**在 ACC 的*帮助> 关于*页中查找设备版本号。仅在重配置 Forge 时可以执行此 操作。
- ◆ 本地配置接口类型: 将显示器连接到设备并打开。如果系统显示 Forge 控制台的蓝色屏幕, 则您 的设备版本是 1。如果系统显示 ESX 配置屏幕,则您的设备版本是 2。
- 远程配置接口:使用 Web 浏览器和 Forge 单元的 IP 地址 (http://<*Forge ESX Server*>:1000),尝试 起动 Forge 设备配置控制台 (ACC)。如果能够连接,则您的设备版本是 2。

实际恢复点目标 (实际 **RPO**):请参见[实际恢复点。](#page-129-0)

实际恢复时间目标 (实际 **RTO**):请参[见实际恢复时间](#page-130-0)。

实际测试时间目标 (实际 **TTO**):请参[见实际测试时间](#page-130-1)。

设备主机:请参见[容器。](#page-128-1)

<span id="page-128-3"></span>备份: 导出现有数据库数据 (包括现有工作负载和合同)的过程。此过程还会备份位于 Forge 设备主 机本地的数据储存上的 VM。

<span id="page-128-1"></span>容器:包含故障转移工作负载 (受保护工作负载的可引导虚拟复本)的虚拟机主机。

合同数据:导出的保护合同数据。升级实用程序将此数据储存在一个 .zip 文件中。

另请参见[保护合同](#page-129-1)。

事件:包含有关整个工作负载防护生命周期中重要步骤的信息的 PlateSpin Server 讯息。

故障回复:当不再需要 PlateSpin Forge 中临时故障转移工作负载的业务功能时恢复原始环境中有故障 工作负载的业务功能。

故障转移:由 PlateSpin Forge 虚拟机容器内的故障转移工作负载接管有故障工作负载的业务功能。

故障转移工作负载:受保护工作负载的可引导虚拟复本。

**Forge** 设备:运行安装了 Forge 软件的 Microsoft Windows 操作系统的虚拟机所在的 Forge 设备主 机。

**Forge** 安装 **/** 升级可执行文件:用来升级 Forge 设备软件的可执行文件。可执行文件 (也称为 " 升级 实用程序")包含在 Forge *升级包*中。

**Forge** 软件:旨在通过虚拟化技术保护特定虚拟工作负载 (即 ESX VM 的操作系统、中间件和数据) 的 PlateSpin 软件。如果生产服务器发生故障或灾难,则目标容器 (虚拟机主机)中工作负载的虚拟 化复本可以迅速接通电源并继续照常运行,直到生产环境恢复为止。

<span id="page-129-3"></span>完全:1. (名词)单次根据安排或者手动将受保护的工作负载传输到其 " 空白 " 复本 (故障转移 VM),或从故障转移工作负载传输到其原始虚拟或物理基础架构的过程。

2. (形容词)描述[复制](#page-129-2) *(1)* 的范围,系统在该范围内基于受保护工作负载的所有数据创建其初始复 本。

<span id="page-129-4"></span>增量:1. (名词)根据安排单独传输或手动传输受防护工作负载与其复本 (故障转移工作负载)之间 的差异。

2. (形容词)描述[复制](#page-129-2) *(1)* 的范围,系统在该范围内根据工作负载与为其准备的复本之间的差异,有 差别地创建工作负载的初始复本。

管理虚拟机:包含 PlateSpin Forge 软件的管理虚拟机。

**输出目录:**(也称为**输出文件夹**)[。管理计算机上](#page-128-2)储存重要备份数据的网络位置。例如, D:\forge\_backup\out。

准备故障转移:引导故障转移工作负载以准备完全故障转移操作的 PlateSpin Forge 操作。

保护层:用于定义复制频率与系统将工作负载视为失败所依据准则的工作负载防护参数的可自定义集 合。

<span id="page-129-1"></span>**保护合同:** 与工作负载防护的完整生命周期 (*添加库存、*初始和后续*复制、故障转移、故障回复*和*重 新防护*)有关的当前活动设置集合。

重构建:配置 Forge Dell 硬件、 Forge ESX 主机和在 Windows Server 操作系统上运行的 Forge 设备 的过程。

恢复点:允许将复制的工作负载恢复到先前状态的时点快照。

#### <span id="page-129-2"></span>复制:

- 1. 初始复制,即创建工作负载的初始基础复本的过程。可以以*[完全](#page-129-3)复制* (请参见完全 (2))的形式 执行,也可以以*增量复制* (请参[见增量](#page-129-4) (2))的形式执行。
- 2. 将已更改的数据从受保护工作负载传输到其在容器中的复本的过程。

复制日程表:为控制复制频率和范围而设置的日程表。

重新保护:PlateSpin Forge 命令,用于在执行故障转移和故障回复操作后重新建立工作负载保护合 同。

恢复:按[备份前](#page-128-3)的原样导入现有数据库数据 (包括工作负载和合同)的过程。该过程还会恢复先前存 在于 Forge 设备主机上的所有本地 VM。

<span id="page-129-0"></span>实际恢复点 **(RPA)**:以时间度量并按故障转移测试期间实际度量到的受保护工作负载增量复制间隔定 义的实际数据丢失量。

恢复点目标 **(RPO)**:以时间度量并按受保护工作负载两次增量复制之间的可配置间隔定义的容许数据 丢失量。即,如果发生重大 IT 中断,您准备丢失多少数据? RPO 受 PlateSpin Forge 的当前利用率 级别、工作负载更改的速率和范围、网络速度以及所选复制日程表的影响。

<span id="page-130-0"></span>实际恢复时间 **(RTA)**:度量按完成故障转移操作所用时间定义的工作负载实际停机时间。

恢复时间目标 **(RTO)**:度量按完成故障转移操作所用时间定义的工作负载容许停机时间。 RTO 受配置 和执行故障转移操作所需时间 (10 到 45 分钟)的影响。

<span id="page-130-3"></span>源:一种工作负载或基础结构,是 PlateSpin Forge 操作的起点。例如,初始保护工作负载时,源即为 生产工作负载。在故障回复操作中,这是容器中的故障转移工作负载。

另请参见[目标](#page-130-2)。

<span id="page-130-2"></span>目标:一种工作负载或基础结构, 是 PlateSpin Forge 命令的结果。例如, 初始防护工作负载时, 目标 是容器中的故障转移工作负载。在故障回复操作中,则是生产工作负载的原始基础结构或已由 PlateSpin Forge 盘点的任何受支持容器。

另请参见[源。](#page-130-3)

测试故障转移:一个 PlateSpin Forge 操作,用于引导隔离联网环境中的故障转移工作负载,以测试故 障转移功能性,并校验故障转移工作负载完整性。

<span id="page-130-1"></span>实际测试时间 **(TTA)**:度量可测试灾难恢复计划的实际时间。与实际 RTO 类似,但包括用户测试故障 转移工作负载所需的时间。

测试时间目标 **(TTO)**:度量可测试灾难恢复计划的便利性。与 RTO 类似,但包括用户测试故障转移工 作负载所需的时间。可以使用**测试故障转移**功能在不同情况下运行并生成基准数据。

工作目录: 其中复制了 Forge 升级包的网络位置。例如, D:\forge\_backup\11.0\_kit。

工作负载:数据储存中的基本保护对象。从其底层物理或虚拟基础结构分离的操作系统及其中间件和 数据。